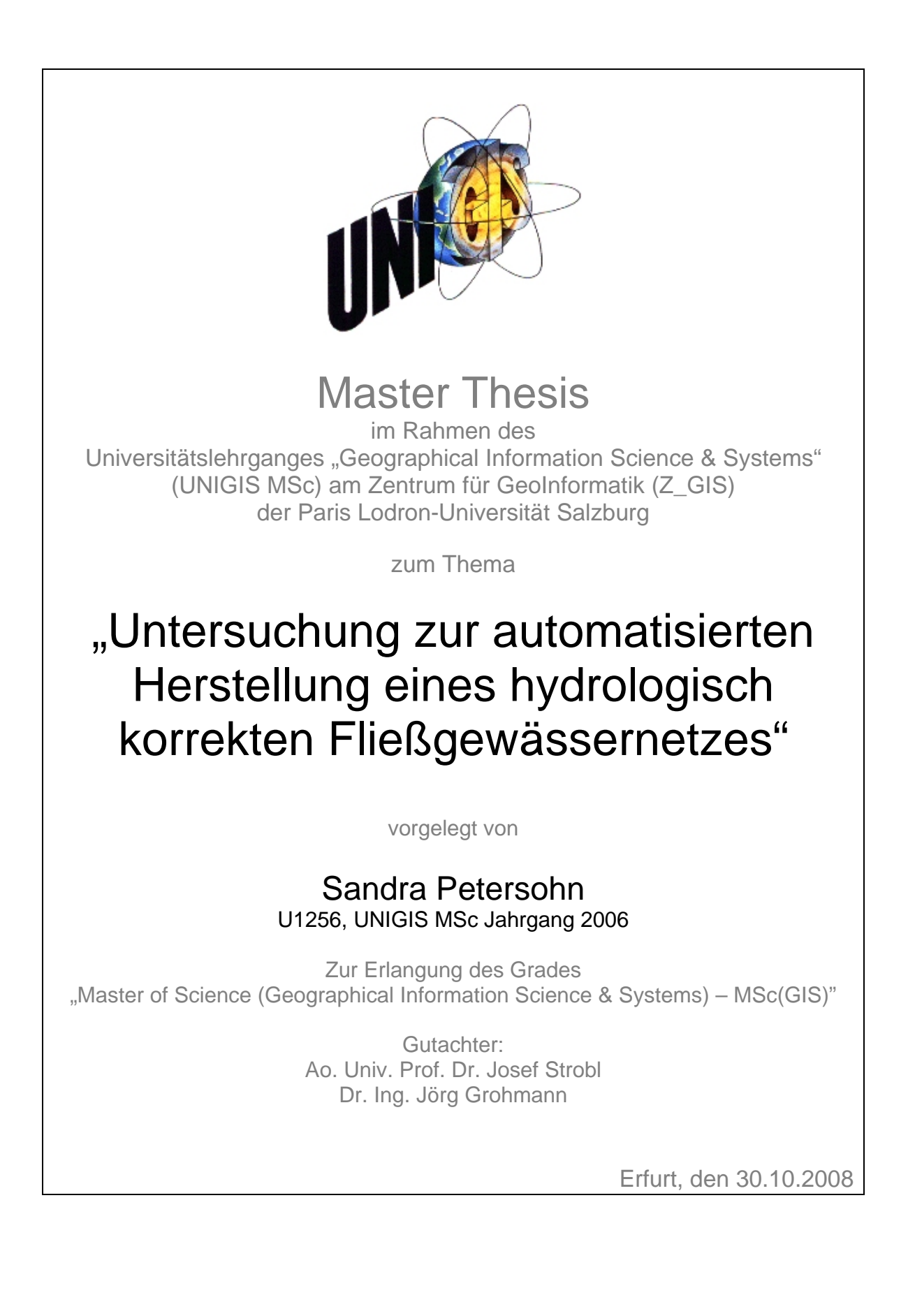

"Lass es laufen den Berg hinunter, lass es laufen durchs Tal. Gott hat dem Fluss diesen Weg gegeben, sicher tut er's nicht noch mal. Bitte lass ihn ungestört, das Wasser weiß selbst, wo es hingehört."

*Keimzeit, "So" aus dem Album "Irrenhaus" (1990)*

#### **Danksagung**

Mein Dank gilt Herrn Dr. Grohmann der stets ein offenes Ohr für anstehende Fragen hatte und viele spannende Diskussionen mit mir führte.

Weiterhin danke ich Frau Itzerott vom GeoDatenZentrum Potsdam für die Bereitstellung der ENVISAT-Daten.

Ein besonderer Dank gilt meinem Lebensgefährten sowie meinen Eltern, die in der für mich schwierigen Zeit des Studiums immer an mich geglaubt haben und mich unterstützten.

#### **Erklärung der eigenständigen Abfassung der Arbeit**

Ich versichere, diese Master Thesis ohne fremde Hilfe und ohne Verwendung anderer als der aufgeführten Quellen angefertigt zu haben, und das diese Arbeit in gleicher oder ähnlicher Form noch keiner anderen Prüfungsbehörde vorgelegen hat. Alle Ausführungen der Arbeit die wörtlich oder sinngemäß übernommen wurden sind entsprechend gekennzeichnet.

Erfurt, den 30.10.2008

# **Zusammenfassung**

Vielfach gibt es in Behörden, Institutionen und Ingenieurbüros den Bedarf an digitalen Gewässernetzen, die hydrologischen Auswertungen mittels eines GIS dienen. Vorhandene Gewässerdaten sind für GIS-Analysen meist unzureichend aufgearbeitet. Dies ist durch die ursprünglich abweichende Nutzung der Daten zu begründen.

Die vorliegende Arbeit zeigt Methoden zur Aufbereitung vorhandener Gewässergeometrien zu einem hydrologisch korrekten Fließgewässernetz auf. Der Fokus wird dabei auf eine weitestgehend automatisierte Aufbereitung gelegt.

In dieser Arbeit werden die Anforderungen an ein hydrologisch korrektes Fließgewässernetz definiert und vorhandene Mängel in den vorliegenden Gewässergeometrien am Beispiel des ATKIS-DLM aufgezeigt. Auf die Arten der Geometriekorrekturen wird detailliert eingegangen und Algorithmen beschrieben, die weitestgehend automatisch die Problemstellen finden und überarbeiten. Können die beschriebenen Automatismen die Korrektur nicht eindeutig vornehmen, ist eine manuelle Bearbeitung des Anwenders nicht zu vermeiden. Für diese Fälle sind Tools beschrieben, die eine softwareunterstützte interaktive Bearbeitung durch den Anwender ermöglichen. Dadurch wird der Anteil des manuellen Arbeitsaufwandes minimiert.

Detailliert wird auf die Anpassung der Digitalisierrichtung der Geometrien an die Fließrichtung der Gewässer eingegangen. Weiterhin wurde das Schließen von Lücken in den Gewässergeometrien betrachtet. Hierfür wurden 4 Methoden auf Ihre Eignung hin untersucht. Im Ergebnis wurde festgestellt, dass sich für die Anpassung der Fließrichtung, sowie für das Schließen der Lücken die Verwendung eines hochaufgelösten DGM eignet. Auf Grundlage der Höheninformationen ist es möglich, eine Digitalisierrichtungsanpassung an die Fließrichtung in einer sehr guten Qualität durchzuführen und Lücken in einer ausreichend guten Qualität zu schließen.

Diese Arbeit stellt einen Leitfaden zur Aufbereitung von Fließgewässerdaten dar und soll einen Beitrag leisten, bereits erfasste Gewässergeometrien für hydrologische Belange nutzbar zu machen und eine Neuerfassung von bereits vorhandenen Gewässerdaten zu vermeiden.

### **Abstract**

Often there is a need in institutions, authoroties, and engineer's offices for digital stream networks, which serve hydrologic evaluations by means of a GIS. Existing data of stream networks are usually insufficiently regenerated for GIS analyses. This is justified by the originally deviating use of the data.

This presentation points out methods for the processing of an existing stream network into a hydrologically correct stream network. The focus is put thereby on a largely automated processing. This Master thesis defines the requirements for a hydrologically correct stream network and points out the existing faults in the available geometries by the example of the ATKIS DLM. Each kind of geometrical adjustment is dealt with in detail and algorithms are described, that find and revise the problem places automatically. If the desribed automatisms cannot make the correction clearly, a manual treatment by the user is unavoidable. For these cases tools are described, which make a software-supported interactive treatment by the user possible. Thus the portion of manual work expended is minimized.

The adjustment of the digitized direction of the geometries to the direction of waters flow is dealt with in detail. Further the closing of gaps in data of waters networks was regarded. For this 4 methods were examined for their suitability. In result is was found that for the adjustment of the flow direction, as well as for closing the gaps, the use of a high-dissolved DHM is suitable. Based on elevation information it is possible to adapt flow directions with high quality and to close gaps in a sufficiently good quality.

This work represents an outline for the processing of hydrographic data and is a contribution to make waters geometry, already seized, usable for hydrologic interests, avoiding the need for new data entry of already existing data of the stream networks.

## **Inhaltsverzeichnis**

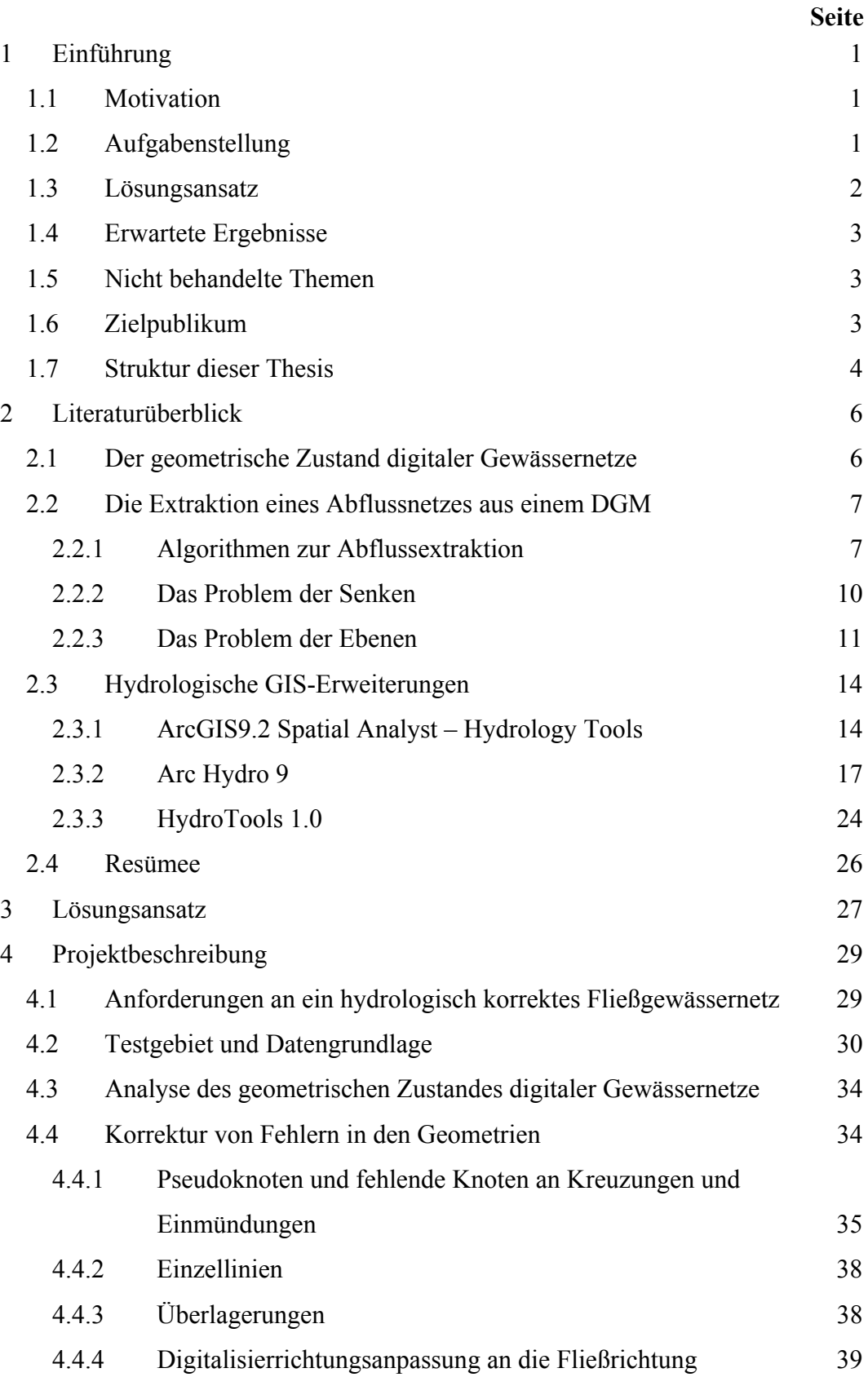

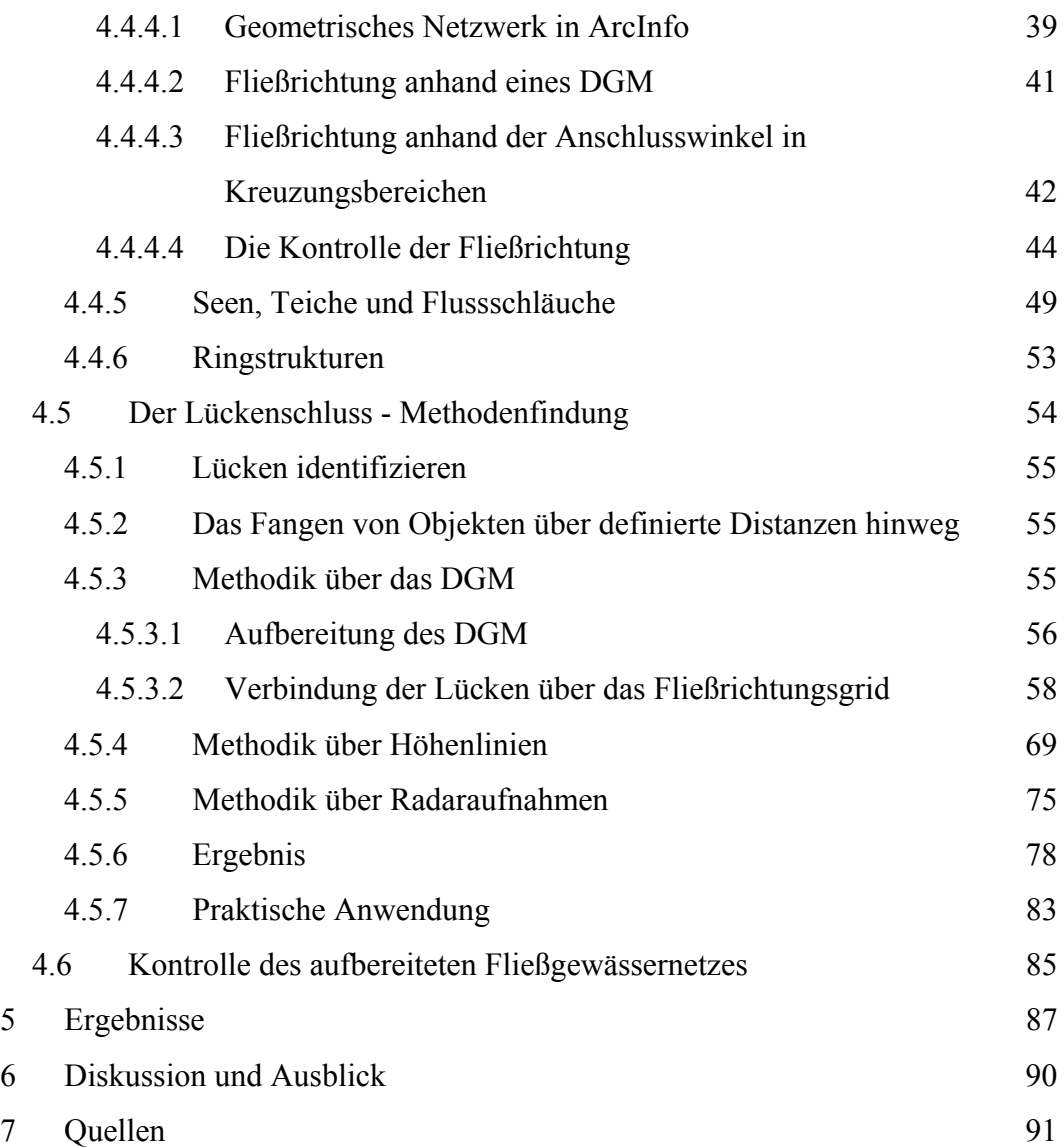

### **Tabellenverzeichnis**

#### **Seite**

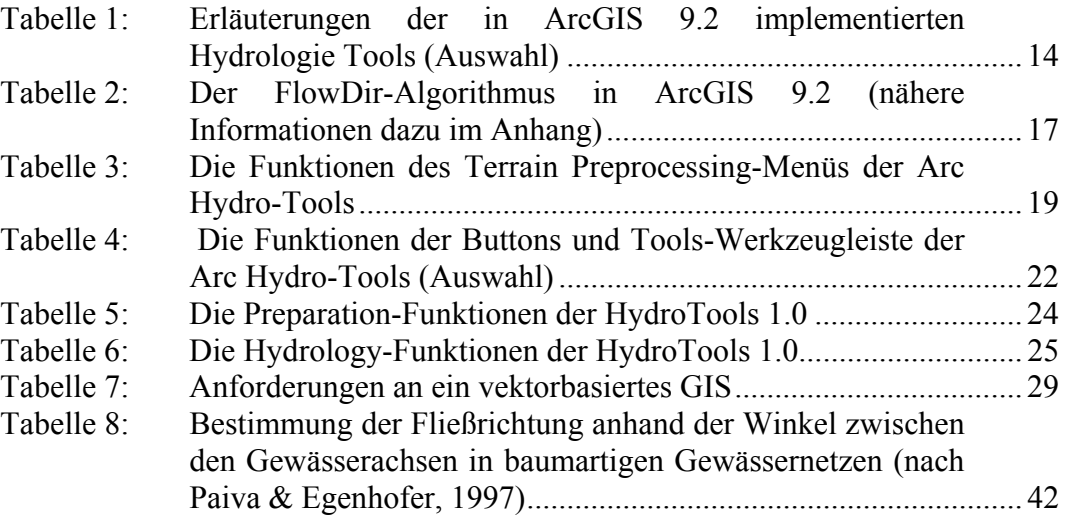

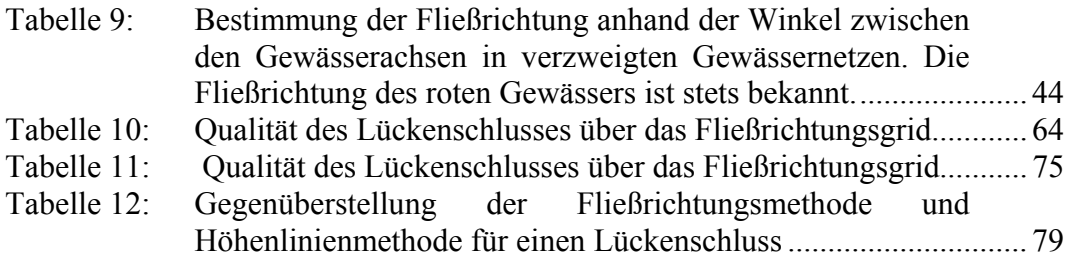

## **Abbildungsverzeichnis**

### **Seite**

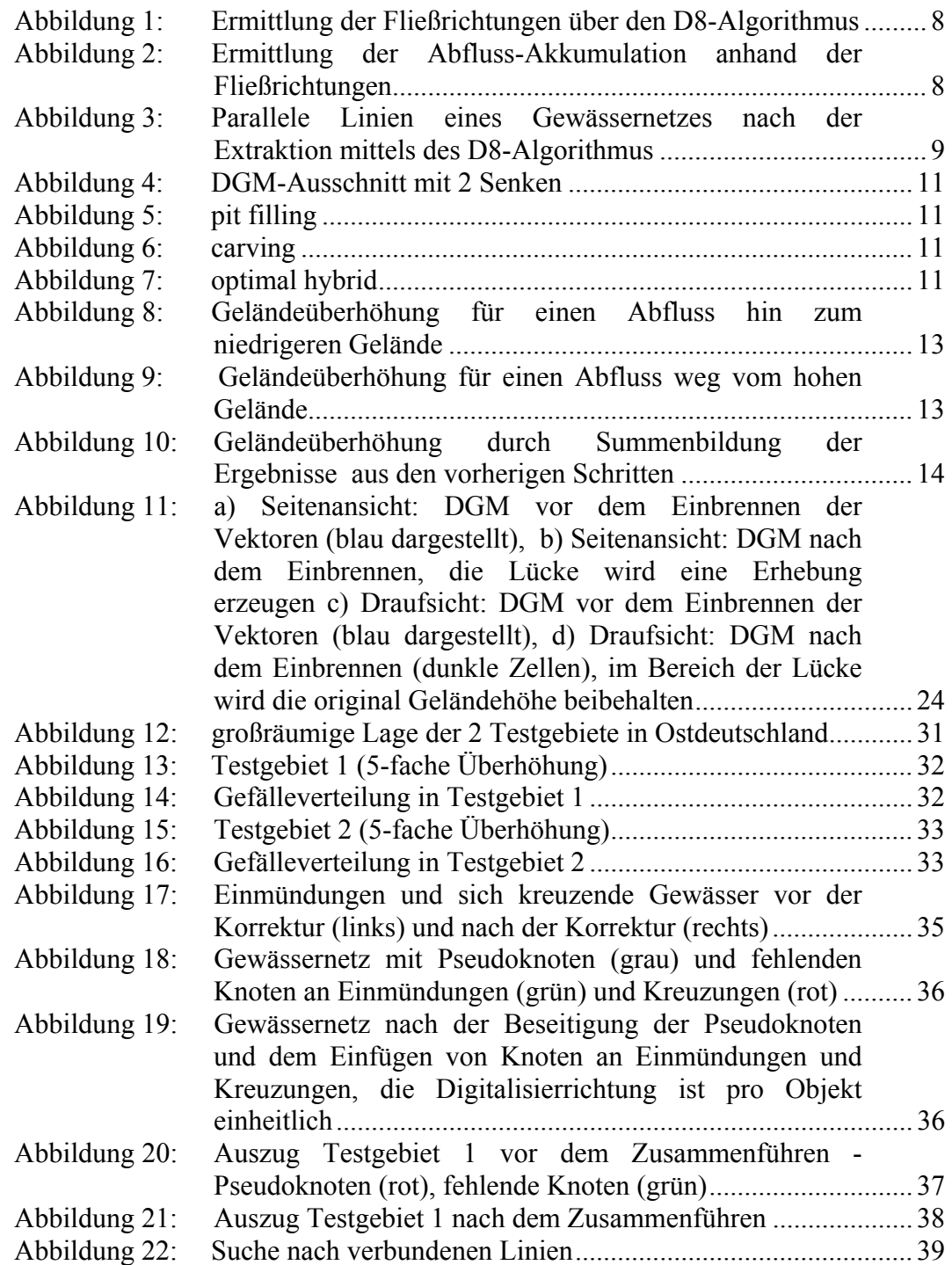

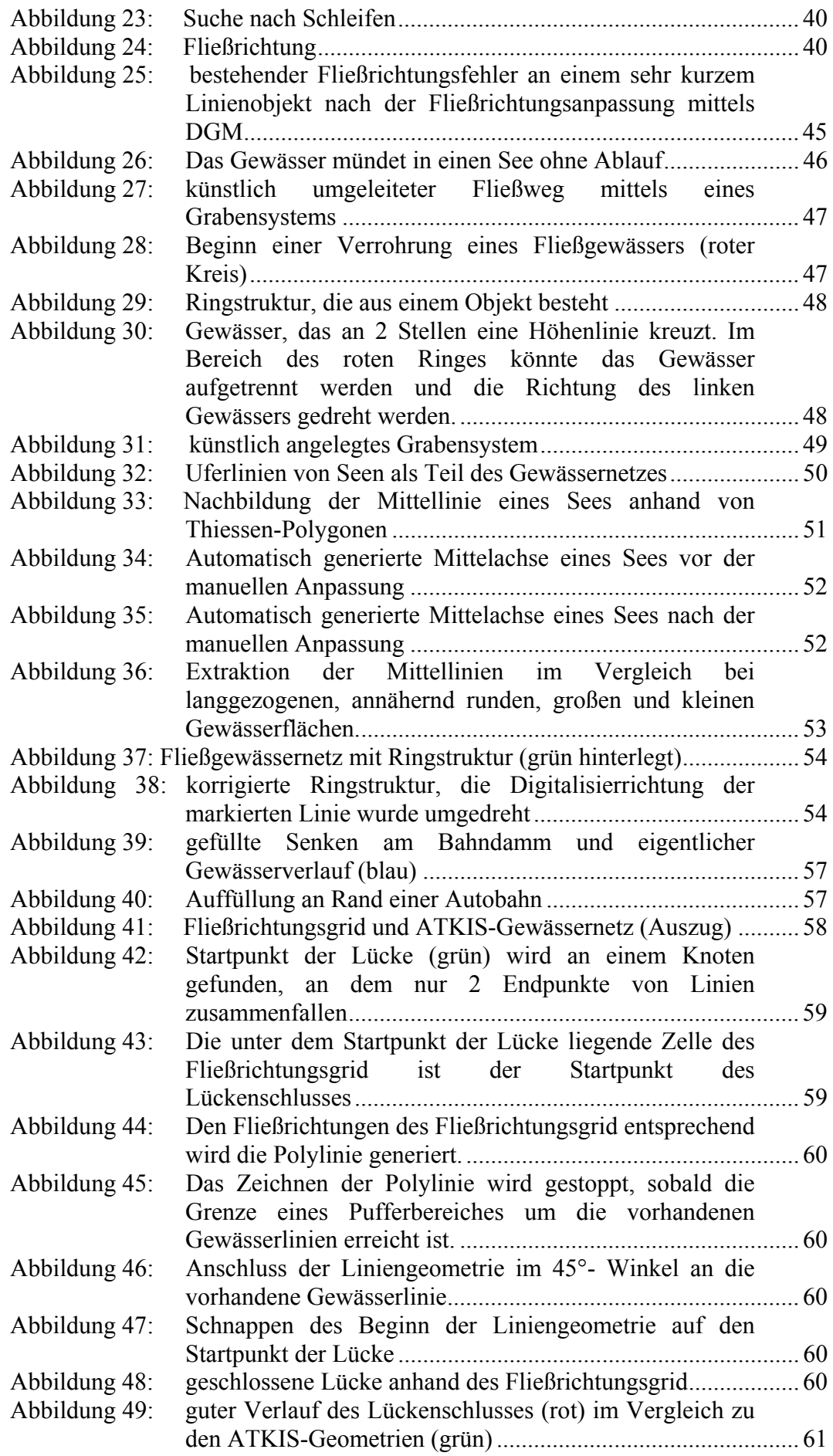

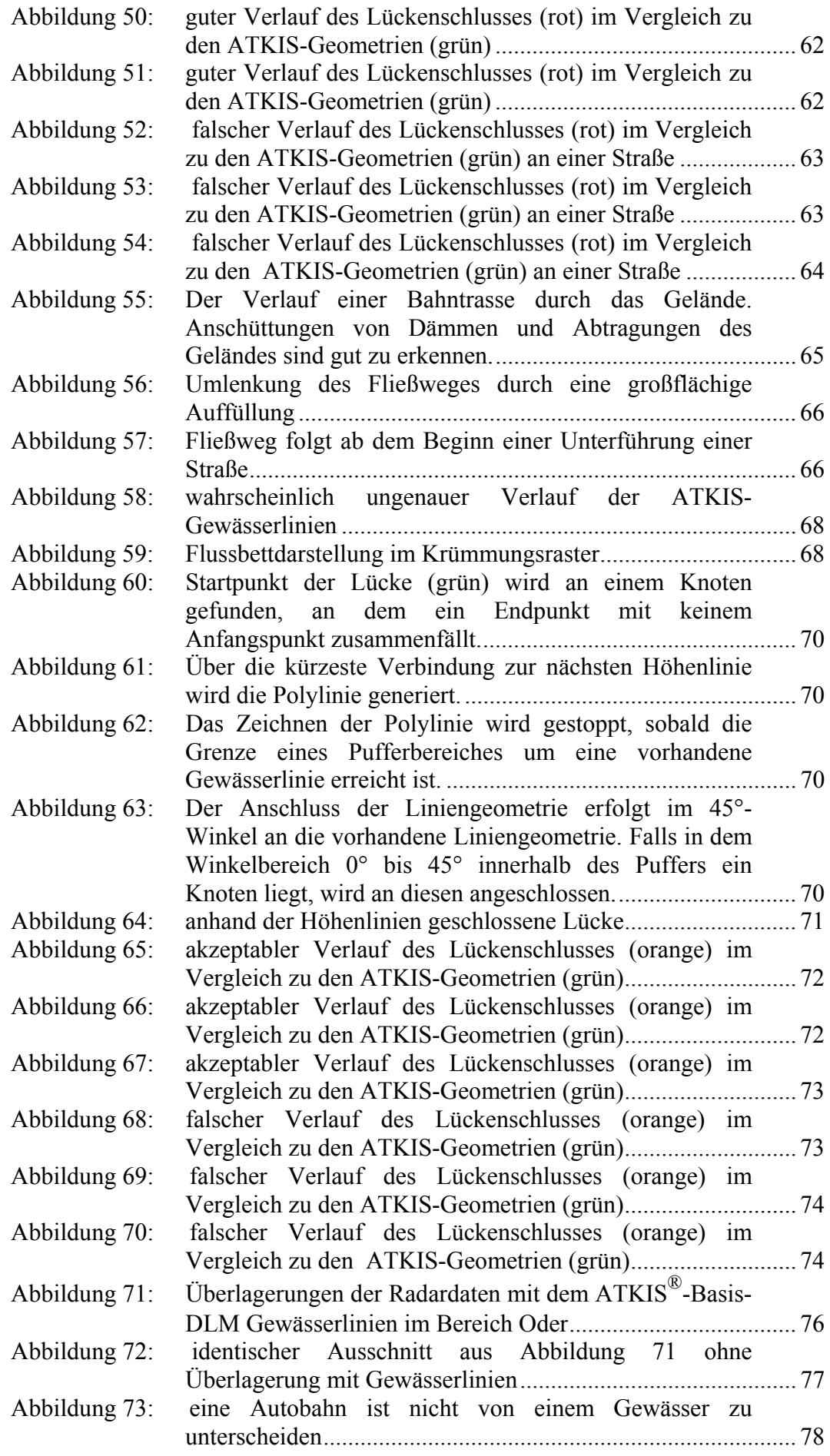

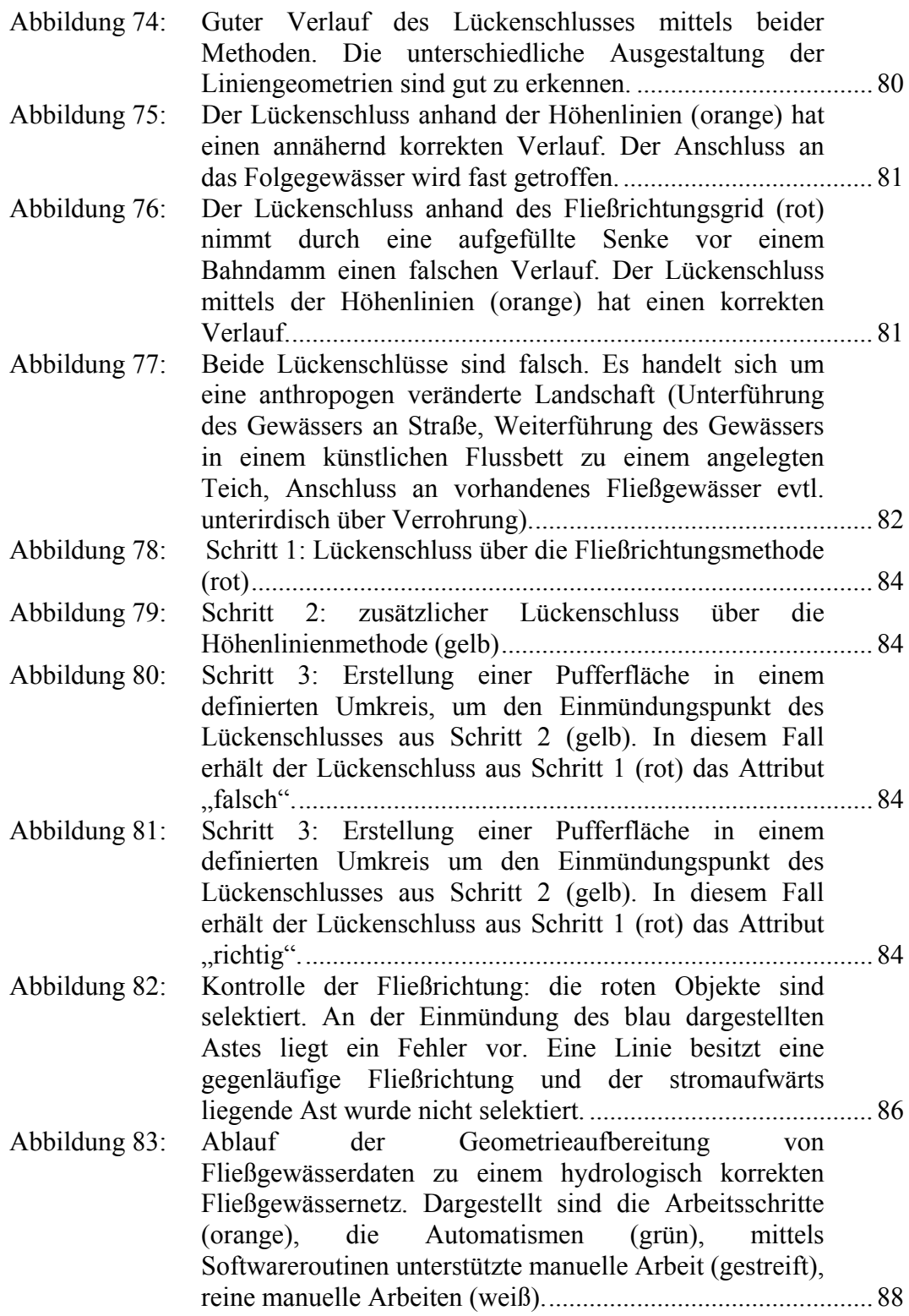

## **Abkürzungsverzeichnis**

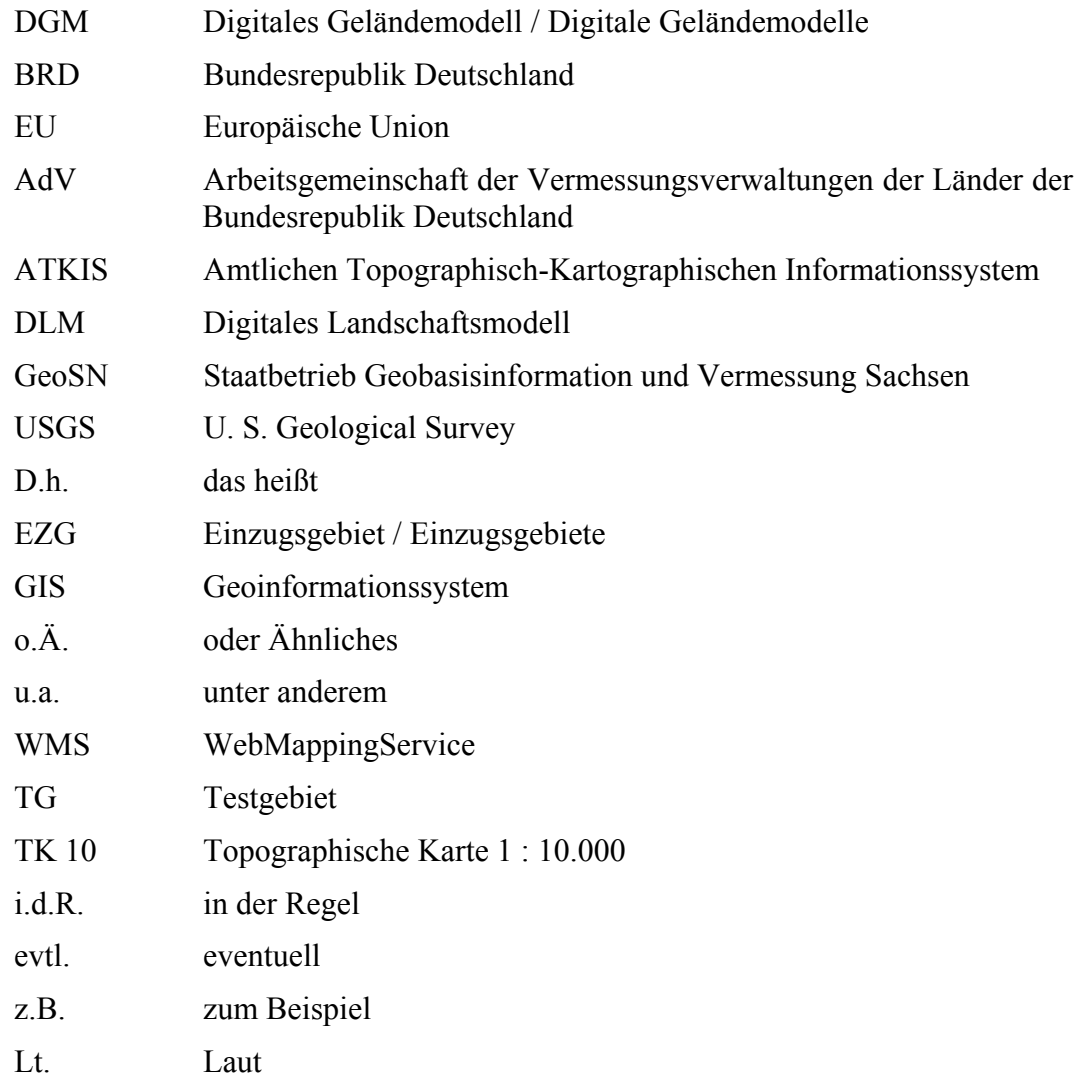

### **1 Einführung**

#### **1.1 Motivation**

Die Verwaltungen der Bundesländer der *Bundesrepublik Deutschland (BRD)* sind mittels der Wasserrahmenrichtlinie der *Europäischen Union (EU)* u.a. aufgefordert, Fließgewässernetze zur Nutzung für hydrologische Belange bereitzustellen. Als Ausgangsdaten dienen hierfür in den meisten Fällen die Daten des *Amtlichen Topographisch-Kartographischen Informationssystem (ATKIS),* das unter der Leitung der *Arbeitsgemeinschaft der Vermessungsverwaltungen der Länder der Bundesrepublik Deutschland (AdV)* erfasst und gepflegt wird. Als Ausgangsdaten für die zu erstellenden Fließgewässernetze werden in diesem Fall die Gewässerinformationen des *Digitalen Landschaftsmodell (Basis-DLM)* aus dem ATKIS verwendet. Um aus den ATKIS-Daten ein für hydrologische Belange einsetzbares hydrologisch korrektes Fließgewässernetz zu erstellen, müssen die Gewässergeometrien einer umfangreichen Aufarbeitung unterzogen werden. Diese Bearbeitung ist in der Praxis sehr zeitintensiv und mit hohen manuellem Aufwand verbunden. Die hier vorliegende Master Thesis zeigt Möglichkeiten auf, Teile dieses Aufarbeitungsprozesses zu automatisieren und somit den Zeitaufwand zu verringern. Die Ausführungen basieren auf den Gewässerdaten des ATKIS®-Basis-DLM, sind jedoch in einem bestimmten Maße auch auf andere Fließgewässerdatenbestände übertragbar.

#### **1.2 Aufgabenstellung**

Die Möglichkeiten und Grenzen einer automatisierten Aufbereitung von digitalen Gewässergeometrien sollen in dieser Arbeit untersucht werden. Dabei ist im Vorfeld zu klären, welche Anforderungen an ein hydrologisch korrektes Fließgewässernetz gestellt werden und wie die Geometrien der Ausgangsdaten diesbezüglich beschaffen sind. Es wird konkret auf die Probleme des ATKIS<sup>®</sup>-Basis-DLM eingegangen.

Folgende Fragen sind im Rahmen dieser Arbeit zu beantworten:

- Wie muss ein digitales Fließgewässernetz aufgebaut sein, damit es für hydrologische (GIS-)Analysen verwendbar ist? Welche Anforderungen werden an ein hydrologisch korrektes Fließgewässernetz gestellt?
- Welche Probleme treten gehäuft in vorliegenden Gewässergeometrien auf, die beseitigt werden müssen?
- Welche Schritte müssen durchgeführt werden, um die Gewässergeometrien aufzubereiten und wie könnten Automatismen aufgebaut sein, um diese Arbeitsschritte zu vereinfachen? In welchen Fällen kann ein Automatismus das Problem nicht vollständig beseitigen?

#### **1.3 Lösungsansatz**

Aufgrund der Richtlinien zum Aufbau eines hydrologisch korrekten Gewässernetzes, die sich an den Vorgaben zum Aufbau eines vektorbasierten GIS-Datensatzes orientieren, werden die Probleme in den Gewässerdaten des ATKIS®-Basis-DLM beschrieben und analysiert. Diese Unzulänglichkeiten in den ATKIS-Daten werden Schritt für Schritt entfernt. Dabei wird für jede durchzuführende Korrektur ein Lösungsvorschlag für einen Automatismus detailliert beschrieben. Sofern eine automatische Korrektur nicht möglich ist, wird ein alternativer Lösungsweg angeboten. Den Hauptteil der Geometriekorrekturen stellt die Suche nach einer Methodik zum Schließen von Lücken in einem Gewässernetz dar. Hier werden verschiedene Ansätze betrachtet und ausgewertet. Theoretische Grundlage für alle Überlegungen gründen auf Erfahrungen der Verfasserin im Umgang mit Gewässernetzen sowie auf die im Rahmen der Literaturanalyse gewonnenen Erkenntnisse. Alle beschriebenen Vorgehensweisen werden an Beispieldaten getestet und bewertet. Die Automatismen sind nicht mittels Scripten umgesetzt worden, die Bestandteil dieser Master Thesis sind.

Die Bearbeitungssoftware bei der Methodenfindung und –umsetzung ist Arc-GIS 9.2 der Firma ESRI mit der Spatial Analyst- und der 3D-Analyst-Erweiterung. Weiterhin werden die ArcGIS-Erweiterung Arc Hydro 9.0 sowie die ArcGIS 3.2-Erweiterung HydroTools 1.0 betrachtet. In Anbetracht der Umsetzbarkeit der gefundenen Methoden in die Praxis sowie der Erfahrungen in dieser Software, und der somit entfallenden Einarbeitung in eine andere GIS-Anwendung, wurde ArcGIS 9.2 gewählt. ArcGIS 9.x ist in Ingenieurbüros und Verwaltungen weit verbreitet, wodurch diese Master Thesis ein breites Publikum anspricht.

Die Testdaten stammen aus dem Bundesland Sachsen der BRD und wurden mit der Erlaubnisnummer 13075/2008 vom *Staatsbetrieb Geobasisinformation und Vermessung Sachsen (GeoSN)* zur Verfügung gestellt. Es liegen für diese Arbeit die Gewässerdaten des ATKIS®-Basis-DLM und das ATKIS®-DGM2 in einer 2 m-Auflösung aus dem Bereich Vogtland/Sächsisches Bergland vor. Eine nähere Erläuterung zu den Beispieldaten ist in 4.2 beschrieben.

#### **1.4 Erwartete Ergebnisse**

Es wird erwartet, dass diese Arbeit einen Leitfaden zur Aufbereitung vorhandener Gewässergeometrien in ein hydrologisch korrektes Fließgewässernetz darstellt. Diese Arbeit soll eine praxisnahe Hilfestellung bei der Aufbereitung von Fließgewässernetzen sein, die bei der täglichen Arbeit im Ingenieurbüro oder Verwaltung angewendet werden kann.

Außerdem wird erwartet, dass eine vollständig automatische Aufbereitung der Geometrien nicht möglich ist, doch der Aufwand der manuell zu bearbeitenden Daten auf ein Minimum reduziert werden kann. Im Ergebnis soll dieses Verhältnis beschrieben sein.

#### **1.5 Nicht behandelte Themen**

In dieser Arbeit werden folgende Punkte nicht behandelt:

- Die Methodenfindung der Geometriekorrektur in Abhängigkeit von der Qualität des DGM.
- Die praktische Umsetzung der Extraktion eines Abflussweges über ein Fließrichtungsgrid im Bereich von Ebenen.
- Die Entfernung von Verkehrswegen aus einem DGM.
- Die Attributierung des Gewässernetzes über ein Flussordnungssystem (Strahler, Horton, Shreve, Pfaffstetter, Lawa).

#### **1.6 Zielpublikum**

Das Zielpublikum dieser Arbeit sind GIS-Experten, die sich in der täglichen Arbeit u.a. mit hydrologischen Fragestellungen befassen. Grundkenntnisse in der Geoinformatik (Bedienung von GIS) und der Hydrologie (Abflussbildung, Abflusskonzentration und Gewässerstrukturierung) werden vorausgesetzt.

#### **1.7 Struktur dieser Thesis**

Im Kapitel 2 wird ein Überblick zum aktuellen Stand der Literatur auf dem Gebiet der Gewässernetze und der Abflussextraktion gegeben. Dabei wird im ersten Teil auf Ausführungen zum geometrischen Zustand digitaler Gewässernetze eingegangen. Im Teil 2 sind die wichtigsten Algorithmen zur Abflussextraktion aus Digitalen Geländemodellen (DGM) beschrieben. Besonderheiten, wie die Probleme der Senken sowie die Probleme der Ebenen, sind separat erläutert und Methoden zur Problembehebung detailliert beschrieben. Diese Ausführungen sind nötig, um ein umfassendes Bild der Problematik und der bereits gängigen Vorgehensweisen zu gewinnen. Dem Literaturüberblick schließt sich ein Überblick zu GIS-Anwendungen mit hydrologischem Schwerpunkt im ArcView/ArcGIS-Umfeld an. Die Softwarerecherche diente der Methodenfindung. Es war nötig, vorhandene Software zu studieren, um evtl. einige Werkzeuge verwenden zu können bzw. um sich die Herangehensweise der verwendeten Automatismen zu verdeutlichen.

Das Kapitel 3 beschreibt im Lösungsansatz kurz die Herangehensweise an die Aufgabenstellung.

Die Projektbeschreibung im Kapitel 4 ist der eigentliche Kern dieser Arbeit. Hier werden zu Beginn die Anforderungen an Fließgewässernetze, das Testgebiet und die Datengrundlage beschrieben. Es schließt sich die Analyse des geometrischen Zustands digitaler Gewässergeometrien an, wobei die zu behebenden Probleme in den Daten konkret benannt werden. Der folgende Teil zur Korrektur von Fehlern in den Geometrien ist sehr umfangreich. Hier wird ausführlich auf die Behebung der Geometriefehler eingegangen, wobei zu verwendende Automatismen beschrieben sind. Alle Ausführungen werden an den Beispieldaten ausgetestet und sind mit Abbildungen unterlegt. Eine Sonderstellung nimmt die Entfernung der Lücken in den Geometrien ein. Hier war eine aufwändige Methodenfindung für einen Automatismus nötig, wobei 4 Methoden getestet wurden. Da es sich um die Hauptarbeit der Master Thesis handelt, ist dieses Thema ein separater Gliederungspunkt im Kapitel 4 der Projektbeschreibung. Abschließend wird nach den Betrachtungen zu den Geometriefehlerkorrekturen eine Möglichkeit zur Kontrolle eines Fließgewässernetzes hinsichtlich des hydrologisch korrekten Zustands der Geometrien erläutert.

Im Kapitel 5 werden die Ergebnisse aus der Projektbeschreibung zusammengefasst und der sich ergebende Ablauf der Geometrieaufbereitung grafisch dargestellt.

Im abschließenden Kapitel 6 werden kurz Aspekte dieser Arbeit benannt, die aufgrund des festgelegten Rahmens nicht näher betrachtet werden konnten.

## **2 Literaturüberblick**

Die Literatur befasst sich nur ansatzweise mit der Aufbereitung eines vorhandenen Fließgewässerdatenbestands in ein hydrologisch korrektes Fließgewässernetz. Einige Betrachtungen zum geometrischen Zustand digitaler Gewässernetze und zu deren Fehlerbeseitigung sind in (Koschitzki, 2004) zu finden. Auf diese Quelle wird unter Kapitel 2.1 eingegangen.

Einen Schwerpunkt dieser Master Thesis stellt die Suche nach einem Algorithmus zur Herstellung der Durchgängigkeit von Gewässernetzen, also dem Schließen von Lücken in einem Gewässernetz, dar. Es wird davon ausgegangen, dass es mit Hilfe von Digitalen Geländemodellen möglich sein sollte, Lücken im Gewässernetz zu schließen. Die grundlegenden Ansätze und Algorithmen bei der Extraktion von Abflusswegen aus DGM, die in verschiedenen Modellen verwendet werden, sind Schwerpunkt des zweiten Abschnittes dieser Literaturanalyse. Dabei wird auf die gängigsten Algorithmen zur Fließrichtungs- und Abflussakkumulationsbestimmung eingegangen. Die Probleme von Datenfehlern in Form von Senken in einem DGM sowie die Schwierigkeit der Abflussgenerierung in ebenen Gebieten werden betrachtet.

Um die beschriebenen Algorithmen an den Beispieldaten austesten zu können, war es im Anschluss nötig, GIS-Software hinsichtlich ihres hydrologischen Funktionsumfangs zu untersuchen. Betrachtet werden die ArcGIS 9.2 Spatial Analyst-Hydrology Tools, Arc Hydro 9 und die HydroTools 1.0 für ArcView 3.x.

#### **2.1 Der geometrische Zustand digitaler Gewässernetze**

In der Dissertation "GIS-basierte, automatische Erfassung natürlicher Fließgewässerhierarchien und ihre Abbildung in Datenbanken, beispielhaft dargestellt am Einzugsgebiet der Salza" geht Koschitzki (2004) unter anderem auf die Bereinigung des Fließgewässernetzes am Beispiel des ATKIS®-Basis-DLM ein. Fehlerquellen für Automationen sind zum Beispiel nicht geschlossene Abschnittsenden (sogenannte Lücken), falsche Digitalisierrichtung, Überschneidungen, Überlagerungen usw. Koschitzki (2004) hat Möglichkeiten zur Fehlerbeseitigung in Gewässernetzen aufgezeigt. Im Hauptteil dieser Dissertation wird beschrieben, wie eine Gewässerhierarchie innerhalb eines Relationalen Datenbank-ManagementSystems abgebildet werden kann und wie topologische Analysen mittels SQL-Abfragen vorgenommen werden. Die Fragestellung der Gewässerhierarchie ist im Rahmen dieser Master Thesis nicht von Bedeutung und wird nicht weiter betrachtet.

#### **2.2 Die Extraktion eines Abflussnetzes aus einem DGM**

Die automatische Extraktion von Gewässernetzen auf der Grundlage von DGM wird seit Anfang der 80er Jahre betrachtet. Zu dieser Zeit bot das *U. S. Geological Survey (USGS)* die ersten DGM für Nordamerika an. Produziert wurden diese Geländemodelle, nicht wie heute üblich, mittels Sensoren, die die Erdoberfläche abtasten. Die ersten DGM wurden anhand von Höhenlinien aus topographischen Karten interpoliert. Später erhielt man DGM bei der stereoskopischen Auswertung von Orthophotos.

#### **2.2.1 Algorithmen zur Abflussextraktion**

Mark war 1983 mit dem Aufsatz "Automated detection of drainage networks from digital elevation models" einer der ersten, der das Konzept von der automatischen Extraktion von Fließnetzen aus DGM beschrieben hat. O'Callaghan und Mark haben 1984 diesen Ansatz in "The extraction of drainage networks from digital elevation models" weiter verfeinert.

Mark beschreibt eine Methode, die konkav-aufwärtsgerichtete Stellen im Gelände und somit das gesuchte Flussbett ermittelt. Um diese Stellen zu finden, wurde ein von Douglas und Peucker im Jahre 1975 entwickelter Algorithmus angewandt. Dabei wird jeweils der höchste Punkt der 4 angrenzenden Zellen von der betrachteten Zelle aus markiert. In dieser Weise werden alle Zellen des Grids durchlaufen. Am Ende stellen alle nicht markierten Zellen das zu findende Flussbett dar.

Weiterhin geht Mark auf die Möglichkeit ein, das Gewässernetz über die Berechnung der Fließrichtung, der Abfluss-Akkumulation und Festlegung eines Schwellwertes zu ermitteln. Hierbei beschreibt er als erster den D8-Algorithmus für die Extraktion der Fließrichtung jeder Zelle des Grids. Dabei wird davon ausgegangen, dass eine Zelle stets in jene angrenzende Zelle der 8-Nachbarn-Umgebung entwässert, welche die steilste Hangneigung ihr gegenüber besitzt. Dies ist nicht automatisch die tiefste Zelle. Die Höhendifferenzen der diagonal liegenden Zellen werden durch die Grid-Auflösung dividiert und mit der Quadratwurzel von 2

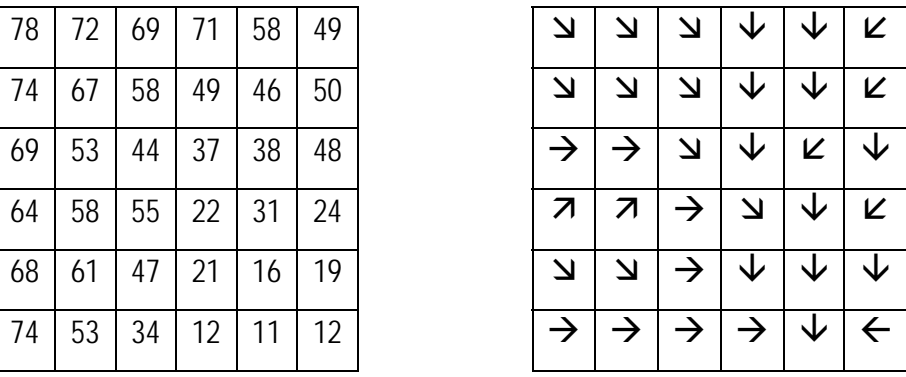

ratwurzel von 2 multipliziert. Über dieses Verfahren wird die Fließrichtung jeder Zelle ermittelt.

*Abbildung 1: Ermittlung der Fließrichtungen über den D8-Algorithmus* 

Im nächsten Schritt wird die Abfluss-Akkumulation, d.h. die ankommende Abflussmenge an jeder Zelle des Grids ermittelt. Über die Information zur Fließrichtung, kann die Summe der Zellen, welche in die betrachtete Zelle entwässern, summiert und auf die betrachtete Zelle übertragen werden. Alle Zellen, die von niedrigeren Werten umgeben sind, stellen den Gewässerverlauf dar.

| $\overline{\mathbf{v}}$  | لا            |               |   |   | K                  | U                | U | U | 0  |    |   |
|--------------------------|---------------|---------------|---|---|--------------------|------------------|---|---|----|----|---|
| $\overline{\mathbf{v}}$  | لا            | צ             |   |   | K                  | 0                |   |   | 2  | 2  |   |
|                          | $\rightarrow$ | צ             |   | K | $\mathbf{\hat{v}}$ | 0                | 3 |   | 5  | 4  |   |
| $\overline{\mathcal{L}}$ | 7             | →             | צ |   | K                  | $\left( \right)$ | 0 | 0 | 20 | 0  |   |
| $\overline{\mathbf{z}}$  | 7             |               |   |   |                    | $\left( \right)$ | 0 | 0 | 1  | 24 | 0 |
| →                        | →             | $\rightarrow$ | ⇁ | ↓ | $\leftarrow$       | 0                | 2 | 4 | 7  | 35 | 2 |

*Abbildung 2: Ermittlung der Abfluss-Akkumulation anhand der Fließrichtungen* 

Erst durch die Festlegung eines Schwellwertes durch den Anwender wird festgelegt, bis zu welcher Länge die im Akkumulationsgrid sichtbaren Abflusslinien als Gewässernetz anzusehen sind. Die Festlegung des Schwellwertes wird in der Literatur ausgiebig diskutiert.

Das D8-Verfahren wird auch als Single-Flow-Algorithmus bezeichnet, da jede Zelle nur in eine einzige Richtung entwässert. Im Ergebnis kann es vorkommen, dass das berechnete Gewässernetz als parallele Linien entlang einer bevorzugten

Richtung verläuft (Abbildung 3). Dieses Problem kann nicht durch eine bessere DGM-Auflösung behoben werden, sondern bringt der D8-Ansatz stets mit sich (Turcotte et al, 2001).

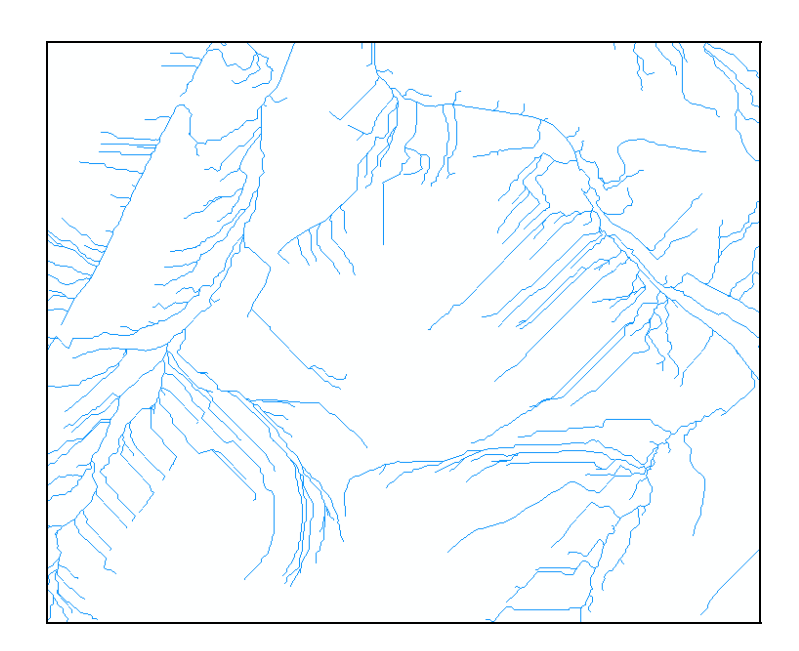

*Abbildung 3: Parallele Linien eines Gewässernetzes nach der Extraktion mittels des D8- Algorithmus* 

Anpassungen des D8-Algorithmus wurden in den 90er Jahren vielfach in der Literatur beschrieben. Fairfield & Leymarie (1991) entwickelten eine stochastische Methode, bei der die Diagonalen statt mit der Wurzel aus 2 mit einer Zufallsvariablen, deren Mittelwert bei 0,7 liegt, multipliziert werden. Freeman (1991) stellte mit dem FD8-Algorithmus und Tarboton (1997) mit dem D∞- Algorithmus einen Multi-Flow-Algorithmus vor. Dabei wird der Abfluss einer Zelle so aufgeteilt, dass mehr als eine bergab gerichtete Zelle den Abfluss entgegennimmt. Dadurch wird der Effekt der parallelen, entlang einer bevorzugten Richtung verlaufenden Abflusslinien vermieden.

Wann ist nun welcher Ansatz anzuwenden? Das D8-Verfahren eignet sich für einen schnellen Überblick über die allgemeinen Abflussrichtungen, spiegelt die natürlichen Bedingungen aber vereinfacht dar und eignet sich daher kaum zur Modellierung von Überlandabfluss und Erosion auf Hängen. Dort muss der FD8- Algorithmus eingesetzt werden. In Tiefenlinien und bei Vorflutern muss jedoch der D8-Algorithmus verwendet werden (von Werner, 1995). Der FD8- Algorithmus kann in Tiefenlinien eine unrealistische Ausbreitung des Abflusses

liefern, während in der Natur nur zu einem tieferliegenden Nachbarn entwässert würde (Freeman, 1991; Rieger, 1993). Abfluss, der in einen Vorfluter gelangt ist, kann diesen nicht mehr verlassen. Er darf daher nur zu einem tieferliegenden Nachbarn weitergeleitet werden, der ebenfalls ein Vorfluter sein muss (Quinn et al., 1991).

#### **2.2.2 Das Problem der Senken**

Mark beschreibt außerdem das Problem der Senken und Mulden im DGM. An diesen Stellen kann das Wasser nicht weiterfließen und es kommt im Ergebnis zu isolierten Pixeln. Diese Pixel sind auf keinen Fall Teile des Abflussnetzes und müssen eliminiert werden. Dabei beschreibt Mark die Möglichkeit, im Ergebnis alle isolierten Pixel zu löschen oder das Grid vor der Extraktion des Abflussnetzes zu glätten. Es wurde festgestellt, dass im Untersuchungsgebiet durch die Glättung zwar weniger separate isolierte Pixel auftraten, es aber auch zum Aufreißen des tatsächlichen Abflussnetzes kommt (Mark, 1983).

Jenson & Domingue (1988) weisen darauf hin, dass nur einige Senken Datenfehler sind, andere sind dagegen natürliche Formen der Landschaft (z.B. Karst) oder anthropogen veränderte Landschaften (z.B. Tagebau). Die hydrologische Wichtigkeit der Senken ist abhängig von der Art des zu untersuchenden Landschaftsbildes. In manchen Gebieten dominieren die natürlichen Senken das hydrologische Verhalten der Landschaft. In Gebieten mit einem geregelten Abfluss (meist in Form von baumartigen Strukturen) sind Senken eher ein Artefakt im Produktionsprozess von DGM (Moore, 1991).

1988 wendeten Jenson & Domingue das *pit filling* an, um Senken aus den DGM zu entfernen. Dabei werden alle Senken soweit aufgefüllt, bis sie die Höhe ihres niedrigsten Ausflusspunktes erreicht haben (Abbildung 5). Diese Methode ist in den gängigen GI-Systemen als Funktion (*fill sinks*) implementiert und ist der einfachste Weg das Problem der Senken zu lösen.

Soille beschreibt 2003 mit dem *carving*-Algorithmus die Möglichkeit, Senken über das Beschneiden von Erhebungen zu entfernen. Dabei wird an jeder Senke ein absteigender Pfad zur nächsten niedrigeren Zelle berechnet. Alle darüber liegenden Höhen werden abgeschnitten (Abbildung 6).

Besser als Senken aufzufüllen oder zu beschneiden ist es, eine Kombination beider Algorithmen anzuwenden. Soille stellt diese Methode 2004 als *optimal hyb-* *rid*-Algorithmus vor. Alle Senken werden bis zu einem bestimmten Level aufgefüllt. Ist dieses Level erreicht, wird, falls nötig, das Gelände analog dem *carving*-Ansatz beschnitten. Optimal ist das Level vom Anwender gewählt, wenn die Summe der aufzufüllenden und abzutragenden Pixel minimal ist (Abbildung 7).

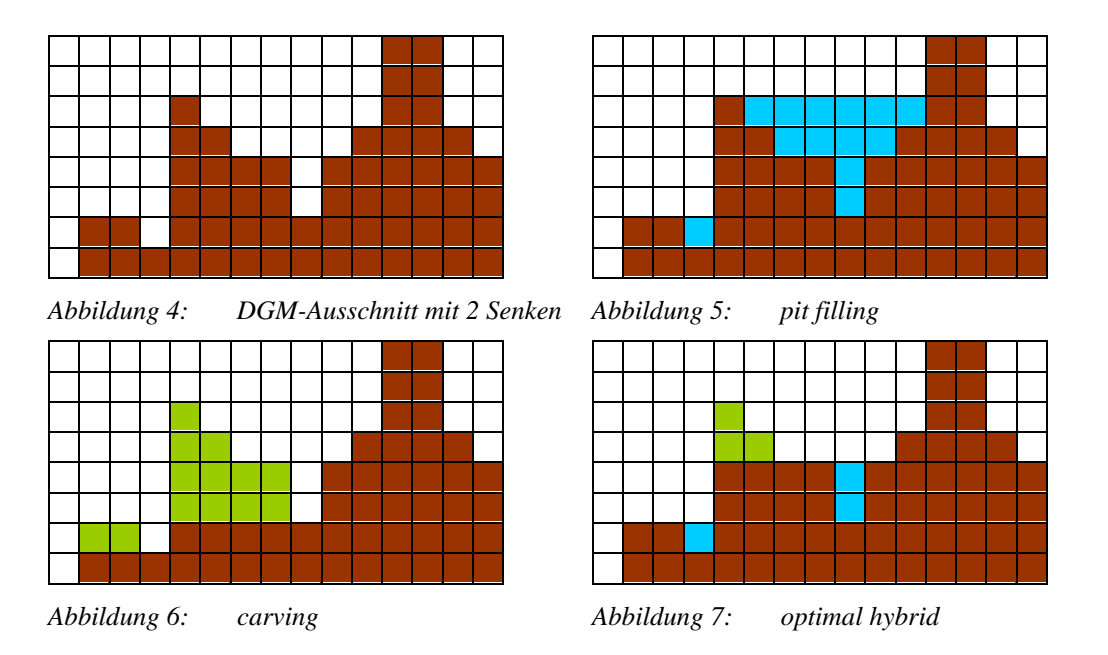

#### **2.2.3 Das Problem der Ebenen**

Flache Gebiete in Form von Ebenen stellen bei der automatischen Extraktion des Abflussnetzes aus einem DGM ein Problem dar. Größere Ebenen im DGM treten auf, wenn die Auflösung des DGM niedrig ist, Senken großflächig aufgefüllt werden oder wenn es die Topographie des Geländes vorgibt (z.B. Plateaus). Ebenen sind im Geländemodell durch benachbarte Zellen mit gleicher Höhe charakterisiert. Wird das D8-Verfahren zur Abflussextraktion in ebenen Gebieten angewendet, kann es zu fehlerhaften Ergebnissen kommen. Diese Fehler zeigen sich in mehreren über die Ebene parallel laufenden Gerinnen, in falschen Fließwegen und möglicherweise in Ringstrukturen. Verschiedene Methoden befassen sich mit dem Problem der Abflussverfolgung in flachen Gebieten.

Garbrecht & Martz haben 1996 eine Methode vorgestellt, in der das DGM vor der Abflussermittlung teilweise modifiziert wird, um realistische und topographisch richtige Abflussmuster zu ermitteln. Der beschriebene Algorithmus fokussiert das D8-Verfahren, könnte aber auch für andere Methoden angewendet werden. Dem DGM werden vor dem Aufruf des D8-Algorithmus im Bereich der Ebenen Werte aufsummiert. D. h. der realen Geländehöhe wird an jeder Stelle ein Wert im Größenbereich von 2/100.000stel bis 1/100.000stel der DGM-Auflösung aufsummiert. Wie hoch dieser Wert an jeder Zelle ist, wird während der Berechnung ermittelt. Dabei wird folgender Ansatz verfolgt: In der Natur bewegt sich der Abfluss gleichzeitig weg vom hohem Gelände, hin zu niedrigen Gelände. Der gesuchte Summand, mit dem die Geländehöhe verändert wird, setzt sich aus 2 Komponenten zusammen: ein Zahlenwert, der den Abfluss zum niedrigen Gelände richtet und einen Zahlenwert, der den Abfluss weg von hohem Gelände zwingt. Die Steilheit des Geländes geht nicht in die Berechnung ein. Diese beiden Zahlenwerte können unabhängig voneinander nacheinander berechnet und zu dem Überhöhungssummanten addiert werden. Der ermittelte Summand ist so winzig in Bezug auf die Auflösung des DGM, dass die Überhöhung im Ganzen nicht ins Gewicht fällt, eine Definition des Fließweges jedoch besser unterstützt wird. Voraussetzung ist weiterhin, dass es am Rand der Ebene mindestens eine niedrigere Zelle als die Höhe der Ebene gibt, die den Ausfluss bildet und in deren Richtung die Berechnung erfolgen kann. Die Abbildung 8 bis Abbildung 10 zeigen vereinfacht die 3 Schritte des Algorithmus auf. Zu beachten ist, dass in der realen Anwendung nicht mit Faktoren von 1 (wie in der Abbildung dargestellt) als zu summierender Überhöhungswert gearbeitet wird, sondern mit 2/100.000stel der DGM-Auflösung. Die kleinen höher gestellten Zahlen in den Abbildungen zeigen die Geländehöhe der Zelle an. Die farbigen Zahlen sind die ermittelten Überhöhungswerte. Implementiert ist dieses Verfahren in der Software *TOPAZ (Topographic Parameterisation)*.

| 9 | 9                   | 9              | 9              | 8              | 8              | 8 |
|---|---------------------|----------------|----------------|----------------|----------------|---|
| 9 | 1 <sup>6</sup>      | 1 <sup>6</sup> | 1 <sup>6</sup> | 1 <sup>6</sup> | 1 <sup>6</sup> | 8 |
| 9 |                     | 1 <sup>6</sup> | 1 <sup>6</sup> | 1 <sup>6</sup> | 1 <sup>6</sup> |   |
| 9 |                     | 1 <sup>6</sup> |                | 1 <sup>6</sup> | 6              |   |
| 9 | $16$ $16$ $16$ $16$ | 1 <sup>6</sup> | $16 16 16$     | 1 <sup>6</sup> | 6              | 5 |
| 9 |                     | 1 <sup>6</sup> |                | 1 <sup>6</sup> | 6              |   |
| 9 | 9                   | 8              | 8              | 7              |                | 7 |

*Schritt 1: alle Zellen der Ebene (schwarz umrandet), die nicht an eine niedrigere Zelle grenzen, erhalten als Überhöhungswert eine 1* 

| 9 | 9              | 9                       |                  | 9              |                     |   |
|---|----------------|-------------------------|------------------|----------------|---------------------|---|
| 9 | 2 <sup>6</sup> | $\overline{\mathbf{6}}$ | 2 <sup>6</sup>   | 2 <sup>6</sup> | 6                   |   |
| 8 | $2^6$          | $2^{6}$                 | 2 <sup>6</sup>   | $2^6$          | $2^6$               |   |
| 8 | 2 <sup>6</sup> | 2 <sup>6</sup>          | 2 <sup>6</sup>   | 2 <sup>6</sup> | 2 <sup>6</sup>      | 9 |
|   | 1 <sup>6</sup> | 1 <sup>6</sup>          | 1 <sup>6</sup>   | 1 <sup>6</sup> | $2^6$               |   |
|   | 6              | $\overline{\bf{6}}$     | $\boldsymbol{6}$ | 1 <sup>6</sup> | 6<br>$\overline{c}$ |   |
|   |                | 5                       |                  |                | 8                   |   |

*Schritt 2: alle Zellen der Ebene die nach Schritt 1 nicht an eine niedrigere Zelle grenzen, erhalten als Überhöhungswert eine 2 (der Überhöhungswert ist gedanklich bereits auf die Geländehöhe zu addieren)* 

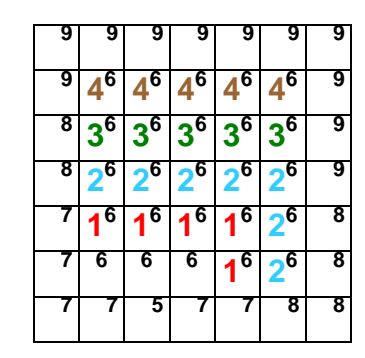

 $\mathsf I$ ↓∖↓∣↓∣↓∣↓  $\rightarrow$   $\downarrow$   $\downarrow$   $\downarrow$   $\downarrow$  $\rightarrow$   $\overline{\vee}$   $\overline{\vee}$   $\overline{\vee}$   $\overline{\vee}$   $\overline{\vee}$  $|\mathcal{\downarrow}|$   $|\mathcal{\downarrow}|$   $|\mathcal{\downarrow}|$   $|\mathcal{\downarrow}|$  $\frac{1}{2}$   $\frac{1}{2}$  **A** 

*Schritt 3 -4: die Prozedur aus Schritt2 ist so oft zu wiederholen bis alle Zellen an eine höhere und niedrigere Zelle angrenzen*

*Das Ergebnis zeigt das beschriebene Problem der parallelen Fließwege. Der Abfluss ist gegen die Auslasszelle (A) gerichtet.*

*Abbildung 8: Geländeüberhöhung für einen Abfluss hin zum niedrigeren Gelände* 

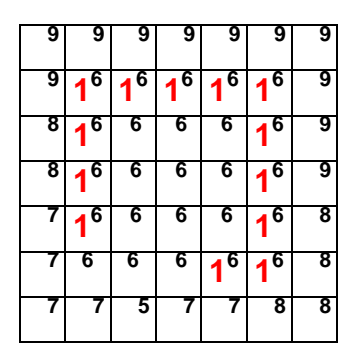

*Schritt 1: alle Zellen der Ebene die an eine höhere Zelle grenzen, aber nicht von einer niedrigeren Zelle umgeben sind, erhalten als Überhöhungswert eine 1* 

| 9 | 9                       | 9 I                     | 91         | 9                                                                 | 9              |   |
|---|-------------------------|-------------------------|------------|-------------------------------------------------------------------|----------------|---|
| 9 | $\overline{\mathbf{6}}$ | $2^6$                   | $2^6$      | $2^6$                                                             | $2^6$          | 9 |
| 8 |                         |                         |            | $2^6$ 1 <sup>6</sup> 1 <sup>6</sup> 1 <sup>6</sup> 2 <sup>6</sup> |                |   |
| 8 | 2 <sup>6</sup>          | 1 <sup>6</sup>          |            | $6 1^6 2^6$                                                       |                | 9 |
|   | $2^6$                   | 1 <sup>6</sup>          |            | $16$ $16$ $26$                                                    |                | 8 |
|   | $\overline{6}$          | $\overline{\mathbf{6}}$ | 6          | 2 <sup>6</sup>                                                    | 2 <sup>6</sup> | 8 |
|   |                         | 5                       | $\epsilon$ | $\epsilon$                                                        | 8              | 8 |

*Schritt 2: alle Zellen der Ebene die nach Schritt 1 nicht an eine höhere Zelle, aber nicht an eine niedrigere Zelle grenzen, erhalten als Überhöhungswert eine 2 (der Überhöhungswert ist gedanklich bereits auf die Geländehöhe zu addieren)*

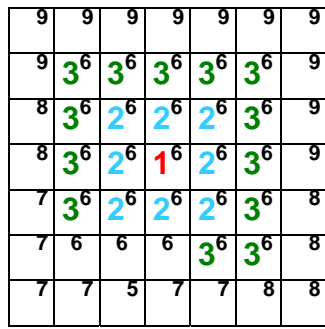

 $\overline{\phantom{a}}$ Ì È È È Ë <u>e al direct</u>  $\rightarrow$   $\rightarrow$   $\mid$   $\leftarrow$   $\mid$   $\leftarrow$   $\mid$   $\leftarrow$  $\downarrow$   $\downarrow$   $\downarrow$   $\downarrow$   $\downarrow$   $\downarrow$  $|\mathcal{L}| \leq |\mathcal{L}|$ لا  **A** 

*Schritt 3: die Prozedur aus Schritt2 ist so oft zu wiederholen bis alle Zellen an eine höhere und niedrigere Zelle angrenzen*

*Das Ergebnis zeigt das sich die meisten Fließrichtungen weg vom höheren Gelände bewegen. Ausnahmen bilden nur die Zellen die von niedrigeren Gelände umgeben sind.*

*Abbildung 9: Geländeüberhöhung für einen Abfluss weg vom hohen Gelände* 

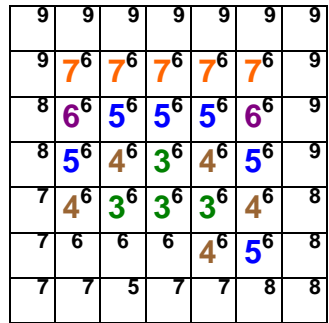

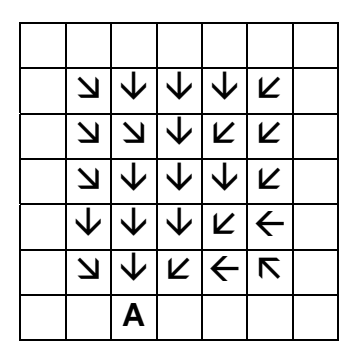

*Die Überhöhungsfaktoren aus den vorigen Schritten werden addiert. Somit ist die Ebene keine Ebene mehr.* 

*Das Ergebnis zeigt einen Abfluss , der gegen die Auslasszelle (A) gerichtet ist und weg vom umgebenden höheren Gelände drängt.*

*Abbildung 10: Geländeüberhöhung durch Summenbildung der Ergebnisse aus den vorherigen Schritten* 

### **2.3 Hydrologische GIS-Erweiterungen**

#### **2.3.1 ArcGIS9.2 Spatial Analyst – Hydrology Tools**

Die Spatial Analyst Erweiterung der Software ArcGIS 9.2 bietet Funktionen an, mit denen hydrologische Informationen über die Analyse eines DGM extrahiert werden. Diese Funktionen werden unter der Bezeichnung "Hydrology Tools" angeboten. Mit diesen Werkzeugen ist es möglich, Abflusssysteme bestehend aus Einzugsgebieten, dem Abflussnetz und dem Auslasspunkt für ein Gebiet zu ermitteln. Die wichtigsten und für diese Arbeit evtl. relevanten Funktionen werden in Tabelle 1 näher erläutert.

| <b>Funktion mit Angabe der Eingabe</b><br>und Ausgabedaten | Prozedur                                                                                                    |
|------------------------------------------------------------|----------------------------------------------------------------------------------------------------|
| Fill<br>Eingabe: DGM<br>Ausgabe: filled raster             | Die Senken im DGM werden gefüllt.<br>Dabei ist es möglich, einen Schwellwert<br>anzugeben. Dieser Schwellwert ist die<br>Tiefe die eine Senke höchstens besitzen<br>muss, damit diese gefüllt wird. Alle<br>anderen Senken, die tiefer sind werden<br>nicht verändert. Wird kein Schwellwert<br>angegeben, so werden alle Senken bis<br>zur Höhe Ihres Auslasspunktes gefüllt. |

*Tabelle 1: Erläuterungen der in ArcGIS 9.2 implementierten Hydrologie Tools (Auswahl)* 

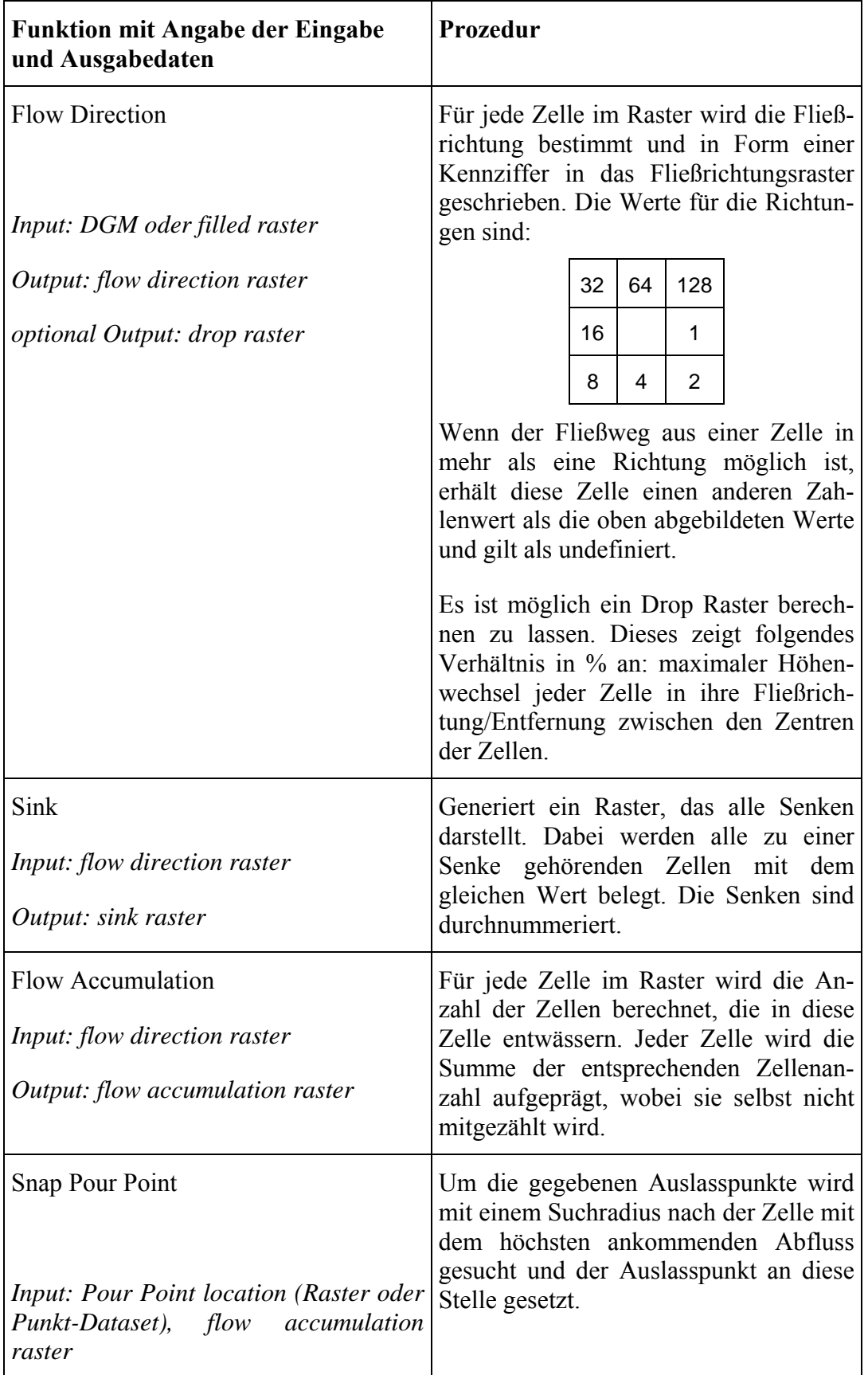

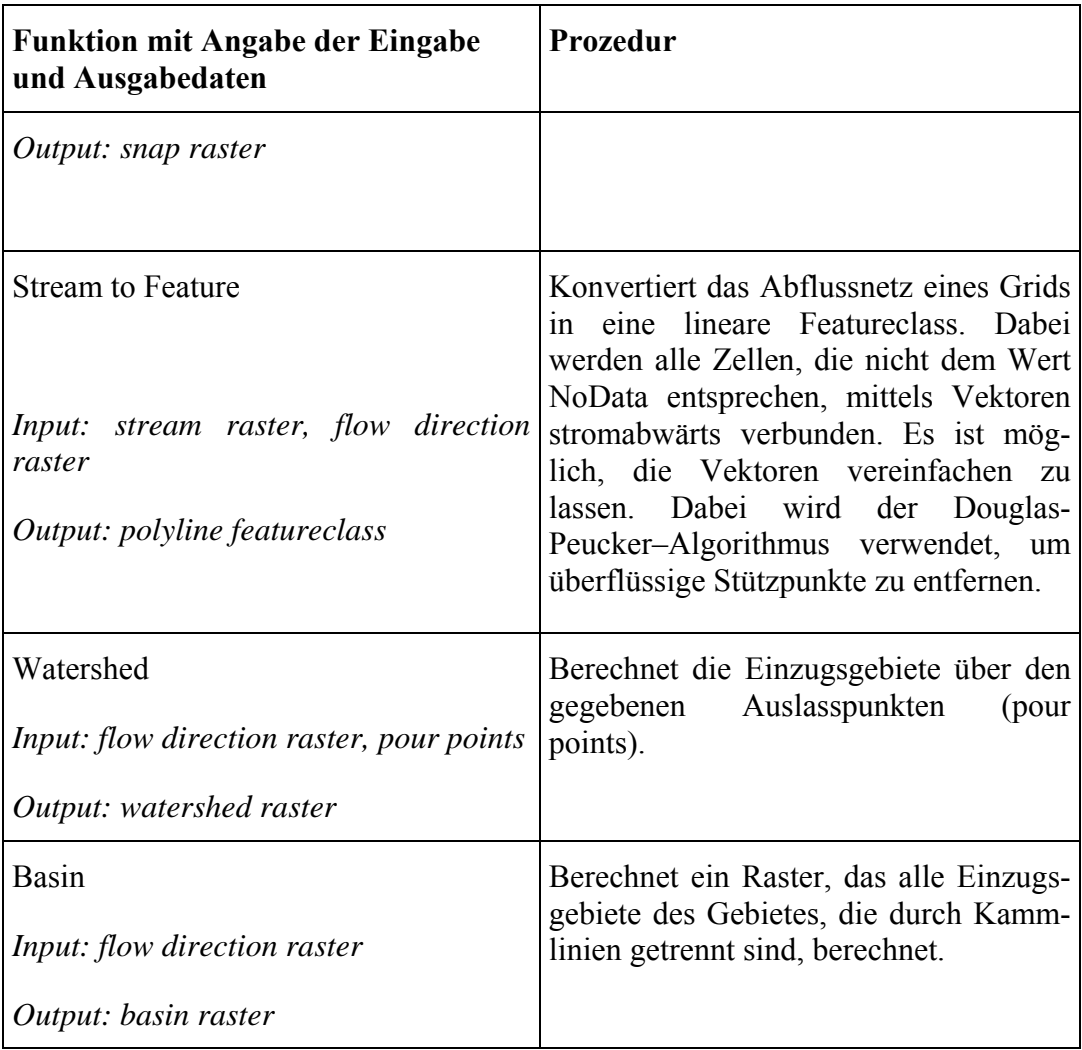

Der in ArcGIS implementierte Algorithmus zur Erstellung des Fließrichtungsgrid soll hier näher erläutert werden, um den ab einer Zelle im Grid gefunden talwärts gerichteten Fließweg beurteilen zu können. Der ArcGIS 9.2-Hilfe sind Informationen zur *Flow Direction*-Funktion zu entnehmen:

"The direction of flow is determined by the direction of steepest descent from each cell. This is calculated as: change in z-value / distance \* 100.The distance is calculated between cell centers. Therefore, if the cell size is 1, the distance between two orthogonal cells is 1, and the distance between two diagonal cells is 1.414." (ArcGIS Hilfe, FlowDirection)

Dieser Ansatz ist bereits unter 2.2.1 beschrieben. Die Wertigkeit des Höhenunterschieds zu diagonal angrenzenden Zellen ist demnach geringer als die der orthogonal angrenzenden Zellen. Der Umgang mit Sonderfällen ist der Tabelle 2 zu entnehmen.

*Tabelle 2: Der FlowDir-Algorithmus in ArcGIS 9.2 (nähere Informationen dazu im Anhang)* 

| hend:                                                                             |    |    |    |    |    |  | Von der betrachteten Zelle ausge- Algorithmus |                                                                                                    |    |                 |           |    |    |  |
|-----------------------------------------------------------------------------------|----|----|----|----|----|--|-----------------------------------------------|----------------------------------------------------------------------------------------------------|----|-----------------|-----------|----|----|--|
| gleichen Höhenunterschied                                                         |    |    |    |    |    |  |                                               | Haben alle umgebenden Zellen den Die Nachbarschaft wird so lange erwei-<br>tert bis der steilste Abfluss gefunden ist. |    |                 |           |    |    |  |
|                                                                                   |    | 48 | 48 | 48 |    |  |                                               |                                                                                                    | 48 | 47              | 48        | 48 | 48 |  |
|                                                                                   |    | 48 | 50 | 48 |    |  |                                               |                                                                                                    | 48 | 48              | 48        | 48 | 47 |  |
|                                                                                   |    | 48 | 48 | 48 |    |  |                                               |                                                                                                    | 47 | 48              | 50        | 48 | 50 |  |
|                                                                                   |    |    |    |    |    |  |                                               |                                                                                                    | 48 | 48 <sub>h</sub> | 48        | 48 | 48 |  |
|                                                                                   |    |    |    |    |    |  |                                               |                                                                                                    | 50 | 46              | 47        | 48 | 48 |  |
|                                                                                   |    |    |    |    |    |  |                                               |                                                                                                    |    |                 |           |    |    |  |
| trachtete Zelle, dann handelt es sich um<br>einen Fehler in den Daten (Rauschen). |    |    |    |    |    |  |                                               | Sind alle Nachbarn höher als die be- Die Fließrichtung wird entgegen der<br>niedrigsten Zelle der Nachbarn gesetzt.    |    |                 |           |    |    |  |
|                                                                                   |    | 51 | 52 | 53 |    |  |                                               |                                                                                                    |    |                 |           |    |    |  |
|                                                                                   |    | 51 | 50 | 52 |    |  |                                               |                                                                                                    |    | 51              | 52        | 53 |    |  |
|                                                                                   |    | 51 | 52 | 52 |    |  |                                               |                                                                                                    |    |                 | $51 - 50$ | 52 |    |  |
|                                                                                   |    |    |    |    |    |  |                                               |                                                                                                    |    | 51              | 52        | 52 |    |  |
| Fließen 2 Zellen gegeneinander.                                                   |    |    |    |    |    |  | In dem Fall handelt es sich um Senken         |                                                                                                    |    |                 |           |    |    |  |
|                                                                                   | 51 | 52 | 51 | 51 | 51 |  |                                               | und die Fließrichtung wird als undefi-                                                                                 |    |                 |           |    |    |  |
|                                                                                   | 50 | 51 | 50 | 49 | 50 |  |                                               | niert deklariert. Undefinierte Werte in<br>einem FlowDir-Grid sind alle Werte<br>außer 1, 2, 4, 8, 16, 32, 64, 128.    |    |                 |           |    |    |  |
|                                                                                   | 50 | 51 | 48 | 49 | 51 |  |                                               |                                                                                                    |    |                 |           |    |    |  |
|                                                                                   | 50 | 50 | 50 | 50 | 50 |  |                                               |                                                                                                    |    |                 |           |    |    |  |
|                                                                                   | 50 | 46 | 47 | 48 | 51 |  |                                               |                                                                                                    |    |                 |           |    |    |  |
|                                                                                   |    |    |    |    |    |  |                                               |                                                                                                    |    |                 |           |    |    |  |

Die Funktion "Sink" extrahiert aus dem Fließrichtungsgrid alle Zellen deren Fließrichtung undefiniert ist.

### **2.3.2 Arc Hydro 9**

Arc Hydro ist eine von der University of Texas in Austin entwickelte kostenfreie Erweiterung der Software ArcGIS von ESRI und besteht aus 2 Komponenten:

dem Arc Hydro-Daten-Modell und den Arc Hydro Tools. Diese beiden Komponenten erleichtern die Analyse von häufig in der Hydrologie auftretenden Fragestellungen. (ESRI Arc Hydro Overview, 2007) Das Datenmodell wird in einer Geodatabase abgelegt und besteht aus 5 Feature-Klassen, und 5 Modell-Komponenten.

Die Feature-Klassen sind:

- HydroJunctions (Knoten),
- HydroEdges (die Fließgewässer)
- Waterbodies (stehende Gewässer oder große Flüsse mit Ufern),
- Watersheds (Einzugsgebiete) und
- MonitoringPoints (Messstellen).

Die Modell-Komponenten sind:

- Network (beinhaltet das Flussnetzwerk und die centerlines der Wasserkörper)
- Drainage (beschreibt die Einzugsgebiete, die aufgrund der topographischen Analyse des Geländes erzeugt werden)
- Channel (beschreibt die dreidimensionale Ausprägung des Flusses)
- Hydro features (beinhaltet grundlegende räumliche Informationen zu Punkt-, Linien- und Flächenelementen)
- Time Series (beschreibt zeitlich veränderbare Eigenschaften der Elemente) (Zitek, 2007)

Die Arc Hydro Tools ermöglichen unter anderen die Lokalisierung des Flussgebietes aufgrund der topologischen Struktur des Geländes sowie die Berechnung der Wasserbewegungen im Fluss.

Hinsichtlich der Zielsetzung dieser Master Thesis werden nur die Funktionalitäten von Arc Hydro zur Bildung eines Flussgebietes mittels eines DGM näher betrachtet. Auf das Arc Hydro-Datenmodell wird nicht weiter eingegangen.

Die Arc Hydro Tools können über die *Arc Hydro Tools-Werkzeugleiste* bedient werden und sind dort nach Funktionalitäten in 6 Menüs und 7 Buttons gegliedert. Einige Tools setzen die Spatial Analyst-Erweiterung von ArcGIS voraus.

Die Arc Hydro-Tools bedienen 2 Aufgaben: erstens geht es darum, die Schlüsselattribute des Arc Hydro-Datenmodells anzupassen, da diese die Basis für weitere Analysen bilden. Zweitens werden einige Kernfunktionalitäten angeboten, die oft in hydrologischen Anwendungen benötigt werden. Dazu gehört die DGM-basierte Einzugsgebietsermittlung, die Generierung des Abflussnetzes und die attributbasierte Abflussverfolgung. (ESRI Arc Hydro Overview, 2007)

Folgende Menüs und Tools könnten für die Methodenfindung im Rahmen dieser Master Thesis von Interesse sein und wurden näher betrachtet:

- Terrain Preprocessing (Aufbereitung des DGM, um Einzugsgebiete und Abflusslinien ermitteln zu können)
- Button und Tools (interaktive Werkzeuge, die bei der hydrologischen Analyse angewendet werden)

Das für die Einzugsgebietermittlung und Gewässernetzextraktion vorliegende DGM muss in mehreren Schritten aufbereitet werden, um Störgrößen zu entfernen, die eine Abflusswegermittlung unmöglich machen. Diese Vorverarbeitungstools sind in dem Menü *Terrain Preprocessing* zusammengefasst. Weiterhin sind in diesem Menü bereits Funktionen zur Abflussextraktion aus dem DGM implementiert. Die Tabelle 3 führt alle Funktionen des *Terrain Preprocessing-Menüs* auf.

| <b>Funktion</b>           | <b>Prozedur</b>                                                                                                    |
|---------------------------|----------------------------------------------------------------------------------------------------|
| Level DEM                 | In Bereichen von Seen wird die Höhe<br>des Wasserspiegels in das DGM über-<br>tragen. Somit werden diese Bereiche<br>aufgefüllt.                                                                                                    |
| <b>DEM</b> Reconditioning | In das DGM werden die Linienobjekte<br>der Fließgewässer eingebrannt. Hier ist<br>die AGREE-Methode 1.0, die an der<br>University of Texas (Austin) entwickelt<br>wurde, implementiert. Dabei wird die<br>Höhe der Zellen unterhalb der Fließge-<br>wässer abgesenkt und anschließend neu<br>entstandene Senken wieder aufgefüllt. |
| Assign Stream Slope       | Legt die Neigung der Gewässerab-<br>schnitte (von Knoten zu Knoten fest) in<br>den Attributen des Gewässerthemas fest<br>(die Attribute FromElev und ToElev                                                                                                    |

*Tabelle 3: Die Funktionen des Terrain Preprocessing-Menüs der Arc Hydro-Tools* 

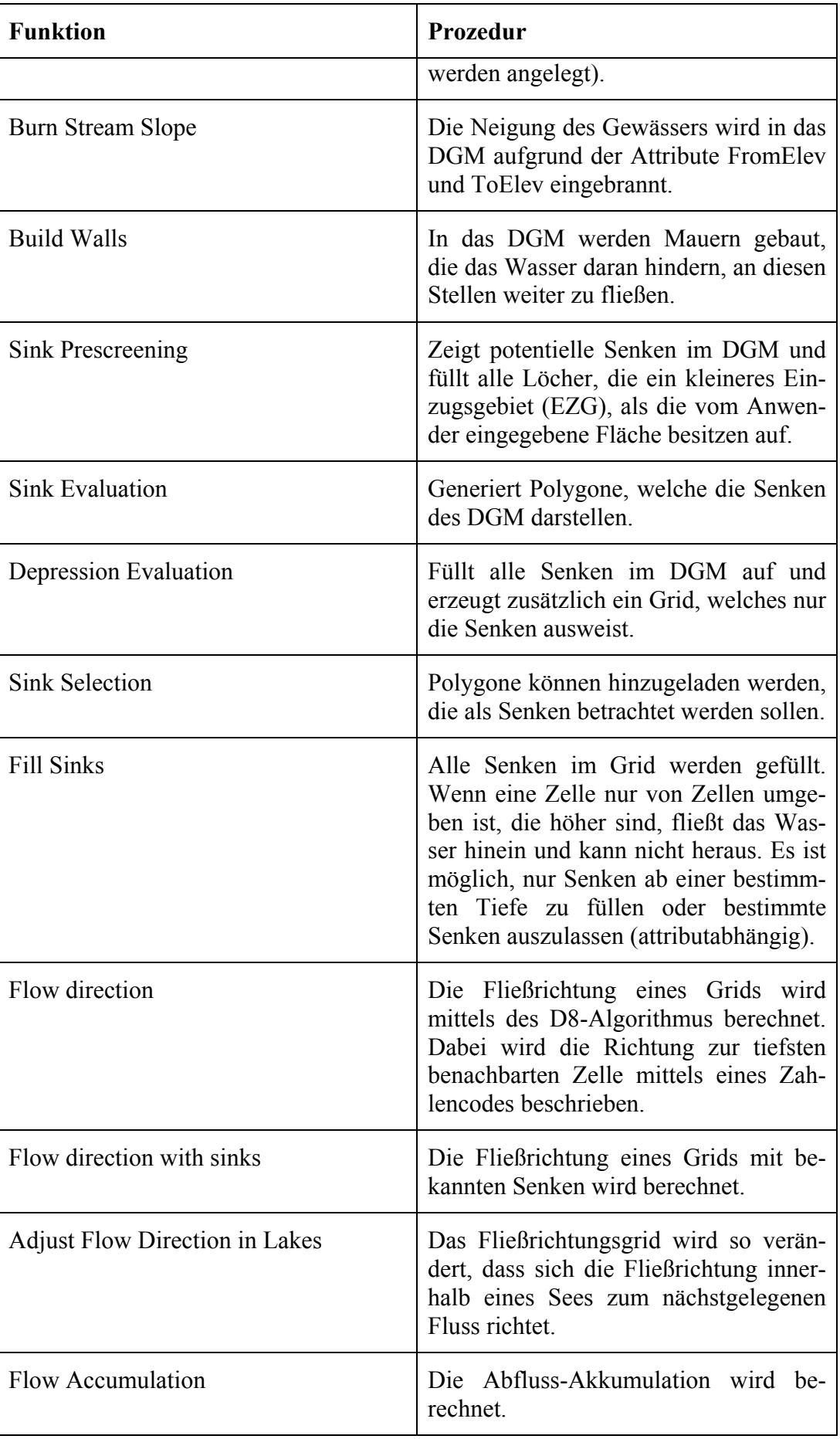

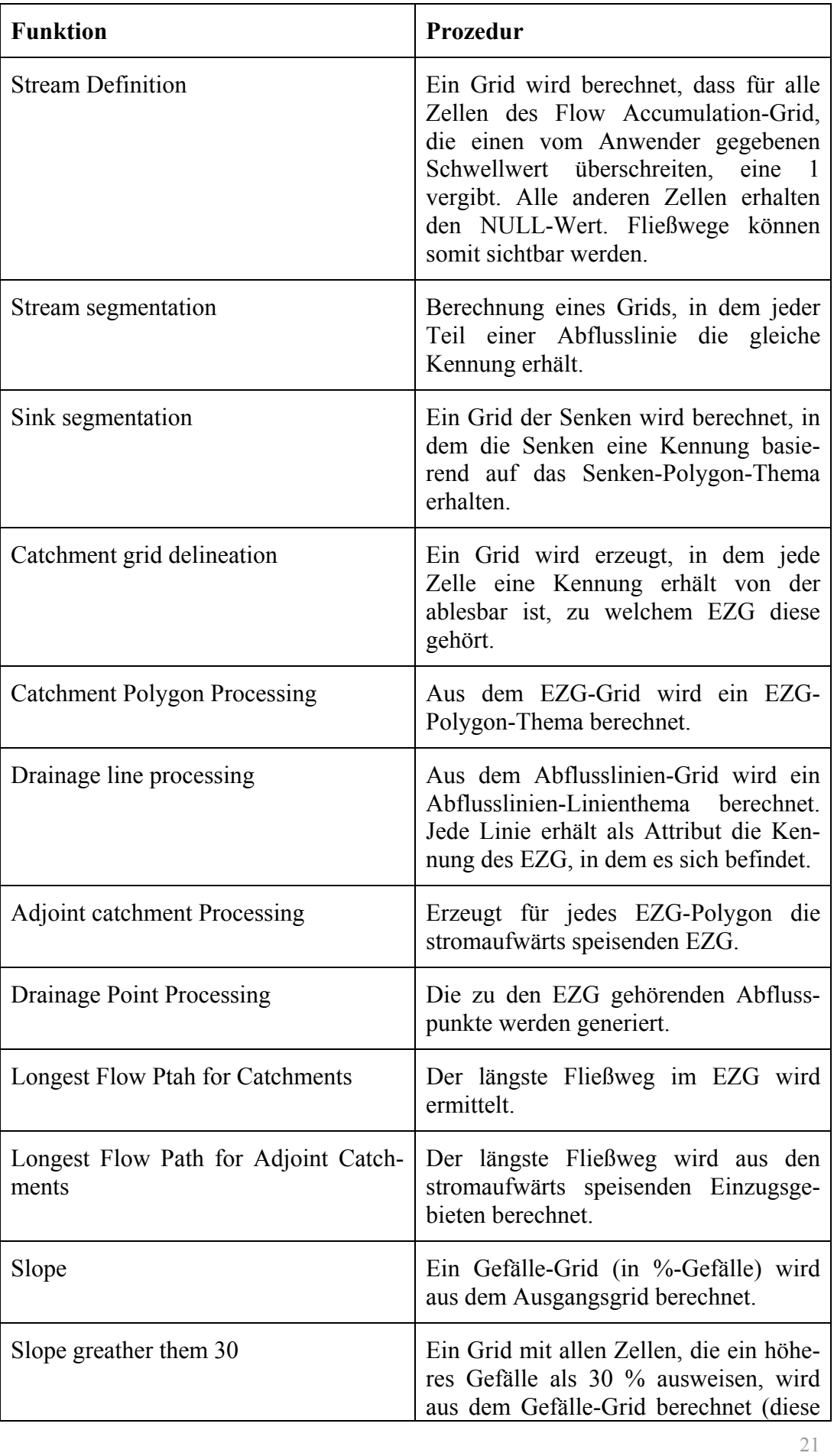

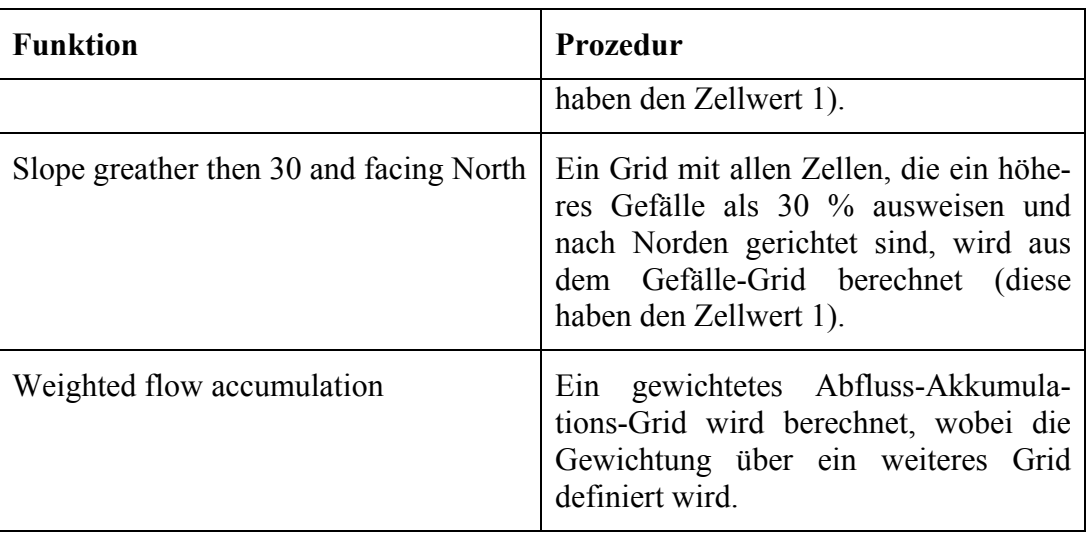

Die interaktiven Werkzeuge der *Buttons und Tools-Werkzeugleiste* sind bei der manuellen Arbeit mit dem DGM hilfreich. Die Werkzeuge berechnen stets ab dem Punkt, den man per Mausklick im DGM markiert hat. Die Tabelle 4 führt eine Auswahl der Funktionen dieser Werkzeugleiste auf.

| <b>Funktion</b>               | Prozedur                                                                                                    |
|-------------------------------|----------------------------------------------------------------------------------------------------|
| Flow Path Tracing             | Verfolgt den abwärts gerichteten Weg<br>hin zur tiefsten Stelle im Gelände von<br>einem durch den Anwender genannten<br>Punkt unter Zuhilfenahme des Fließ-<br>richtungsgrid.                      |
| Interactive Flow Path Tracing | Generiert Fließweg-Objekte, basierend<br>auf die tiefste Stelle im Gelände, von<br>einem durch den Anwender markierten<br>Punkt bis zur Grenze des EZG unter<br>Verwendung des Fließrichtungsgrid. |
| <b>Point Delineation</b>      | Interaktive Abgrenzung des EZG für<br>einen von Anwender markierten Punkt.                                                                                                    |

*Tabelle 4: Die Funktionen der Buttons und Tools-Werkzeugleiste der Arc Hydro-Tools (Auswahl)* 

Nach der Sichtung der Möglichkeiten von Arc Hydro ist festzustellen, dass für die Bereinigung eines vorhandenen Gewässernetzes keine Funktionen zur Verfügung gestellt werden. Die Aufbereitung eines DGM und die Extraktion eines Stream-Rasters ist in ähnlichem Umfang in ArcGIS implementiert.

Das Werkzeug *Flow Path Tracing* wird als ein geeignetes Hilfsmittel bei der Methodensuche im Rahmen dieser Master Thesis gesehen, um den Fließweg talwärts zu bestimmen.

In Deutschland sind die Einzugsgebiete (EZG) von Gewässern und die Fließgewässer des ATKIS-Datenbestandes nicht aufgrund von Höhenmodellen erfasst worden, sondern anhand von Topographischen Karten, Orthophotos und der Aufnahme im Gelände digitalisiert. Somit passen die mittels Arc Hydro auf Grundlage eines DGM berechneten Abflussströme und EZG nicht exakt auf die im ATKIS vorhandenen Fließgewässer und die in der Hydrologie vorhandenen digitalen EZG.

Um das Problem der Differenzen zwischen Vektordaten der Gewässer und den Abflusswegen im DGM zu umgehen, stellt Arc Hydro die Funktion *DEM Reconditioning* zur Verfügung. Hier werden die als Vektoren vorhandenen Fließwege in das DGM eingebrannt. Dabei wird die an der University of Texas in Austin entwickelte AGREE-Methodik 1.0 verwendet. AGREE ist eine Software, welche die Oberfläche von DGM bereinigt und so angleicht, das sie konsistent mit einem bestehenden Vektordatensatz ist. Dieser Vektordatensatz kann ein Fluss oder eine Kammlinie sein

(http://www.ce.utexas.edu/prof/maidment/GISHYDRO/ferdi/research/agree/agree .html 22.08.2008). Die mittlerweile weiterentwickelte AGREE-Methodik 1.1 ist in Arc Hydro nicht implementiert.

Das Einbrennen von vorhandenen Fließgewässernetzen in das DGM ist kein Hilfsmittel bei der Bereinigung eines Fließgewässernetzes, da beim Einbrennen die Lücken im Fließgewässernetz bereits vorhanden sind. Die Lücken würden demnach als Abdämmung eines Fließkanals sichtbar sein und ebenso wie eine Senke den zu suchenden abwärts gerichteten Fließweg stoppen.

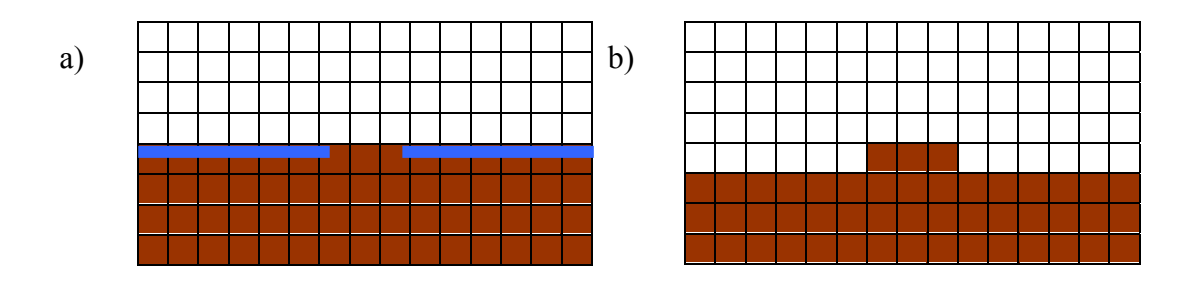
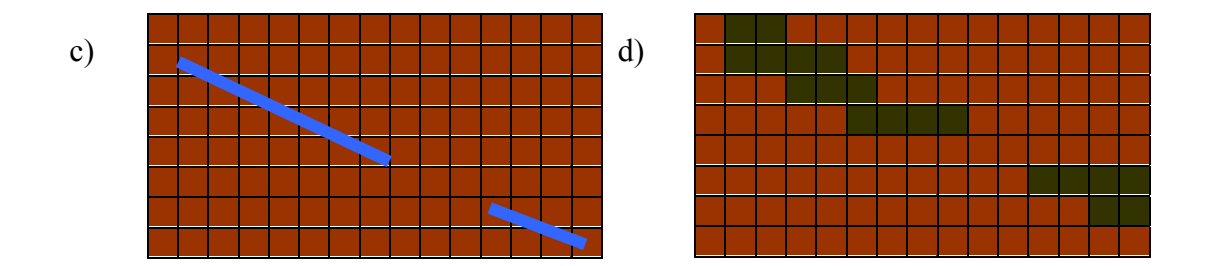

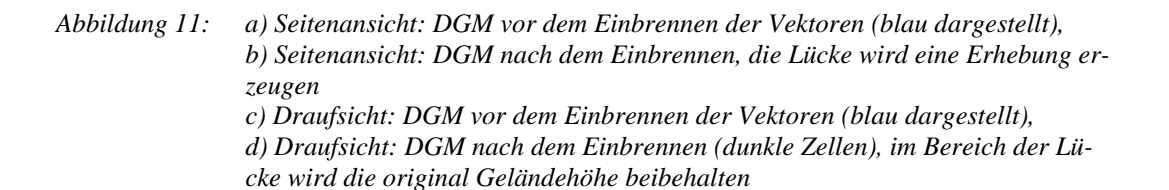

## **2.3.3 HydroTools 1.0**

Unter der Bezeichnung HydroTools 1.0 ist eine Erweiterung für die Software ArcView 3.x verfügbar. Die HydroTools werden unter http://www.terracs.com angeboten und sind für den privaten und wissenschaftlichen Bereich frei verfügbar. Diese ArcView-Erweiterung erlaubt eine genaue Analyse von EZG, ihrem Abflussverhalten sowie der Ausbreitung von Schadstoffen über beliebige Gebiete auf Grundlage eines DGM. Auch hier wird die Trennung der Funktionalitäten in die Gruppen *Vorverarbeitung des DGM (Preparation)* und *Hydrologische Analysen (Hydrology)* vorgenommen. Die implementierten Funktionen zur DGM-Vorverarbeitung sind in Tabelle 5 aufgelistet.

| <b>Funktion</b>            | Prozedur                                                                                                    |
|----------------------------|----------------------------------------------------------------------------------------------------|
| Derive Sinks               | Generiert ein Raster, das alle Senken<br>darstellt. Dabei werden alle zu einer<br>Senke gehörenden Zellen mit dem glei-<br>chen Wert belegt. Die Senken sind<br>durchnummeriert von 1 bis zur Anzahl<br>der Senken. |
| <b>Filling Sinks</b>       | Die Senken werden bis zur Höhe ihres<br>Auslasspunktes aufgefüllt.                                                                                                    |
| <b>Flat Area Detection</b> | Generiert ein Raster, das alle Ebenen<br>darstellt. Dabei werden alle zu einer                                                                                                    |

*Tabelle 5: Die Preparation-Funktionen der HydroTools 1.0* 

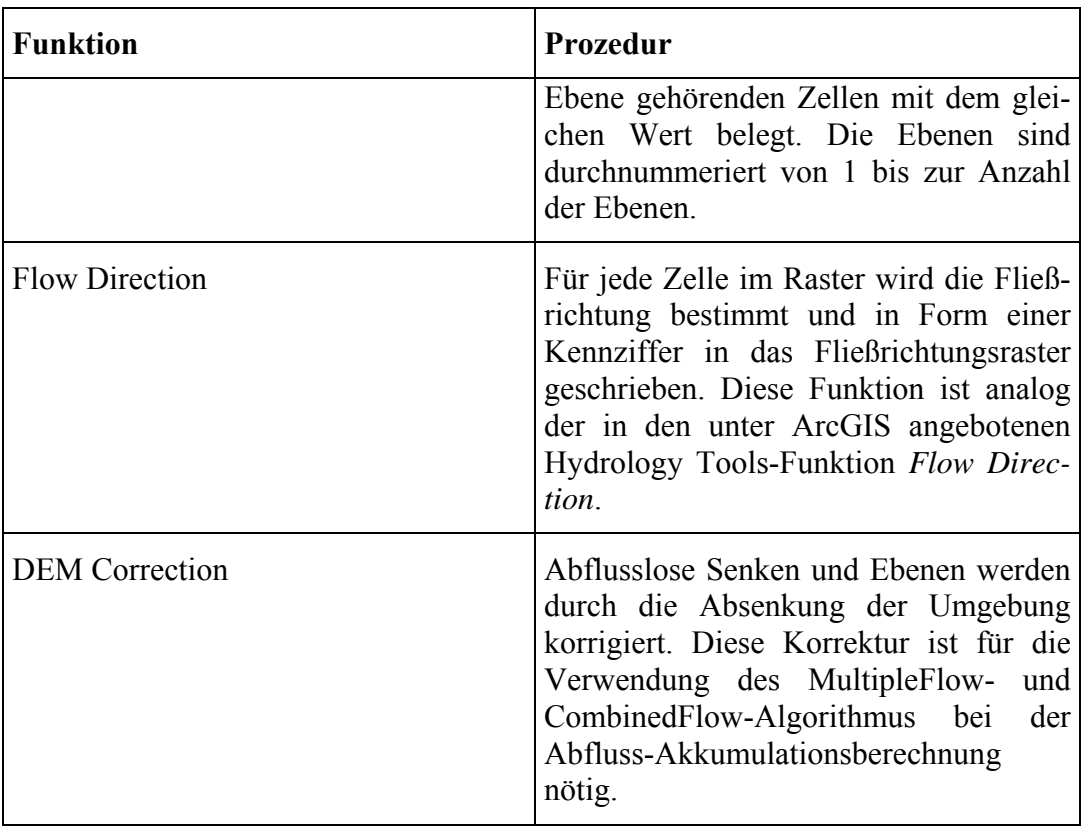

Die HydroTools heben sich hinsichtlich der hinterlegten Methoden zur Abflussermittlung von ArcGIS 9.2 sowie von Arc Hydro ab. Es ist möglich, bei der Berechnung von FlowAccumulation, FlowChange sowie FlowMaximum nicht nur die am weitesten verbreitete D8-Single-Flow-Methodik anzuwenden, sondern auch einen Multiple-Flow-Algorithmus (MD) oder eine Kombination aus beiden (MDD8) aufzurufen. Für nähere Informationen zu diesen Algorithmen sei auf (Schäuble, 2004) verwiesen. Die implementierten Funktionen zur hydrologischen Analyse sind in Tabelle 6 aufgelistet.

| <b>Funktion</b>   | Prozedur                                                                                                    |
|-------------------|----------------------------------------------------------------------------------------------------|
| FlowLenght        | Die Fließlängen werden aufgrund des<br>Fließrichtungsgrid berechnet, indem<br>jeder Zelle der Wert des längsten mögli-<br>chen Fließweges bergauf bzw. bergab<br>zugeordnet wird (analog zu ArcView<br>3.2 FlowLenght). |
| Flow Accumulation | Die Fließakkumulation, d.h. die Wasser-<br>und Stoffmengen, die sich von den<br>Wasserscheiden in die Täler bewegen,                                                                                                    |

*Tabelle 6: Die Hydrology-Funktionen der HydroTools 1.0* 

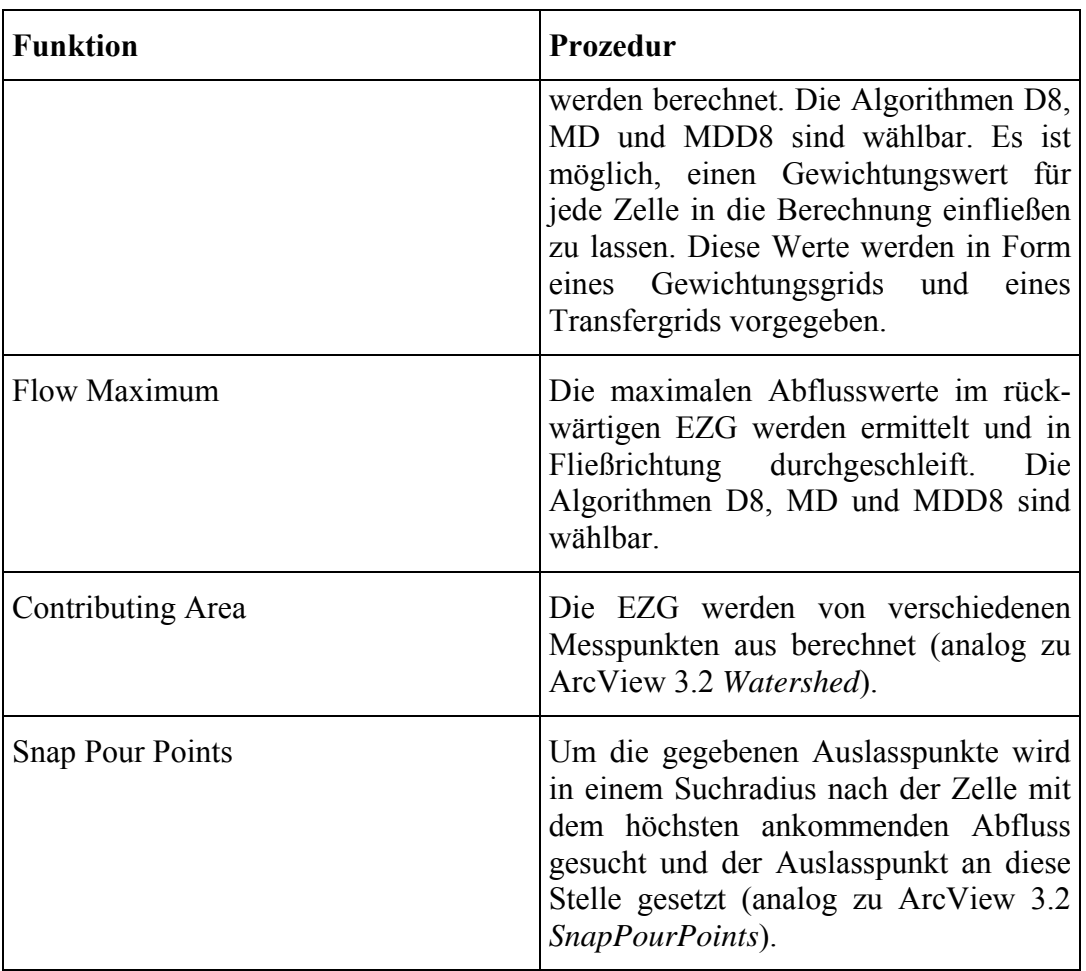

# **2.4 Resümee**

Die betrachtete Literatur liefert Ansätze für einen möglichen Lösungsweg zur Herstellung eines hydrologisch korrekten Fließgewässernetzes aus einem vorhandenen Vektordatenbestand. Bei der Suche nach Geometrie-Fehlern im Fließgewässernetz und deren Bereinigung werden in Anlehnung an Koschitzki (2004) Methoden weiterentwickelt. Speziell die Herstellung der Durchgängigkeit des Fließgewässernetzes nimmt dabei den Hauptteil dieser Arbeit ein. Da Koschitzki (2004) für das Schließen der Lücken keinen Automatismus finden konnte, werden die Methoden zur Extraktion eines Abflussnetzes aus einem DGM auf ihre Tauglichkeit überprüft. Dabei werden u.a. die genannten GIS-Tools eingesetzt.

# **3 Lösungsansatz**

Im GIS-Kontext ist ein Fließgewässernetz ein vektorbasiertes Netzwerk. D. h. die Geometrien der Fließgewässer und deren Topologie müssen dem eines Netzwerkes entsprechen. Da es sich im konkreten Fall um Fließgewässer (und nicht um Straßen, Stromleitungen o.Ä.) handelt, müssen zusätzlich die spezifischen Eigenschaften von fließendem Gewässer in der Netzwerkgeometrie und -topologie beachtet und als Anforderungen formuliert werden.

Aufbauend auf diese Anforderungen sind die Eigenschaften der Ausgangsgeometrien zu finden, die diesen Ansprüchen nicht gleichkommen. Dabei werden die Daten des ATKIS®-Basis-DLM auf Problemstellen untersucht.

Die vorliegenden Unzulänglichkeiten in den Geometrien der ATKIS®-Basis-DLM werden im Folgenden beseitigt. Dabei wird auf jede Geometriekorrektur detailliert eingegangen. Diese Fehlerbeseitigungen sollten automatisch umsetzbar sein. In den Ausführungen werden mitunter Methoden beschrieben, welche die Geometrieeigenschaften eines Objektes analysieren und somit Fehler erkennen und beseitigen können (z.B. treffen sich Anfangspunkte oder Endpunkte in einem Knoten?). In manchen Fällen wird es möglich sein, bereits in ArcGIS 9.2 vorhandene Werkzeuge für die Aufbereitung zu nutzen.

Die Möglichkeiten zum Schließen von Lücken in einem Gewässernetz werden aus den vorher betrachteten Geometriekorrekturen herausgelöst und separat betrachtet. Hier ist das Vorgehen nicht eindeutig und es müssen 4 Methoden näher betrachtet und auf deren Eignung getestet werden. Dabei handelt es sich um das Schließen von Lücken

- über das Fangen von Objekten innerhalb einer definierten Distanz,
- über das Fließrichtungsgrid,
- über die Höhenlinien und
- über Radaraufnahmen.

Beim Fangen von vorhandenen Geometrien innerhalb einer festgelegten Distanz soll geprüft werden, ob es erfolgreich ist, ungeachtet jeglicher weiterer Informationen zur Landschaft einen Gewässerendpunkt über eine Lücke hinweg mit dem nächstliegenden Gewässer zu verbinden.

Bei der Methodensuche über das Fließrichtungsgrid spielen die gewonnenen Erkenntnisse aus 2.2 eine Rolle. Es wird untersucht inwieweit die Abflussextraktion anhand dieses Grids dem Schließen von Lücken dienlich sein kann.

Da in der Praxis mitunter Lücken manuell über die Höhenlinien der TK 10 geschlossen werden, sofern keine weiteren Informationen vorliegen, soll die Trefferquote dieser Methode geprüft werden. Dabei werden nicht die Höhenlinien der TK 10 verwendet, sondern aus dem vorliegenden ATKIS®-DGM2 Höhenlinien berechnet.

In Radaraufnahmen kann bei guten atmosphärischen Bedingungen der Feuchtenanteil auf der Erdoberfläche abgelesen werden. Diese Eigenschaft könnte für die Extraktion von Gewässerflächen genutzt werden. Es gilt zu untersuchen, ob dies möglich ist und inwieweit die Informationen für das Schließen von Lücken ausreichen.

Die Ergebnisse dieser Untersuchungen werden zusammengefasst und - wenn möglich - eine in die Praxis umsetzbare Vorgehensweise beschrieben.

Am Ende der Ausführungen sollte das ATKIS<sup>®</sup>-Basis-DLM so aufbereitet sein, dass es einem hydrologisch korrekten Fließgewässernetz entspricht. Abschließend wird ein Kontrollautomatismus beschrieben, der das Fließgewässernetz auf diese Eigenschaften hin überprüft.

# **4 Projektbeschreibung**

# **4.1 Anforderungen an ein hydrologisch korrektes Fließgewässernetz**

Ein Fließgewässernetz muss u.a. den Regeln eines vektorbasierten Datensatzes entsprechen (Barthelme, 1995). Somit müssen:

- a) die Anfangs- und Endpunkte jeder Linie mindestens eine andere Linie in einem Knoten berühren. Ist dies nicht der Fall, so stellen sie eine Quelle oder den Auslass dar.
- b) An allen Berührungspunkten von Linien müssen sich gemeinsame Knoten befinden.
- c) Die Stützpunkte einer Linie müssen vom Start- zum Endpunkt geordnet sein (einheitliche Digitalisierrichtung).
- d) Jeder Punkt einer Linie ist nur einmal definiert. Es darf keine Überlagerung von Abschnitten geben.

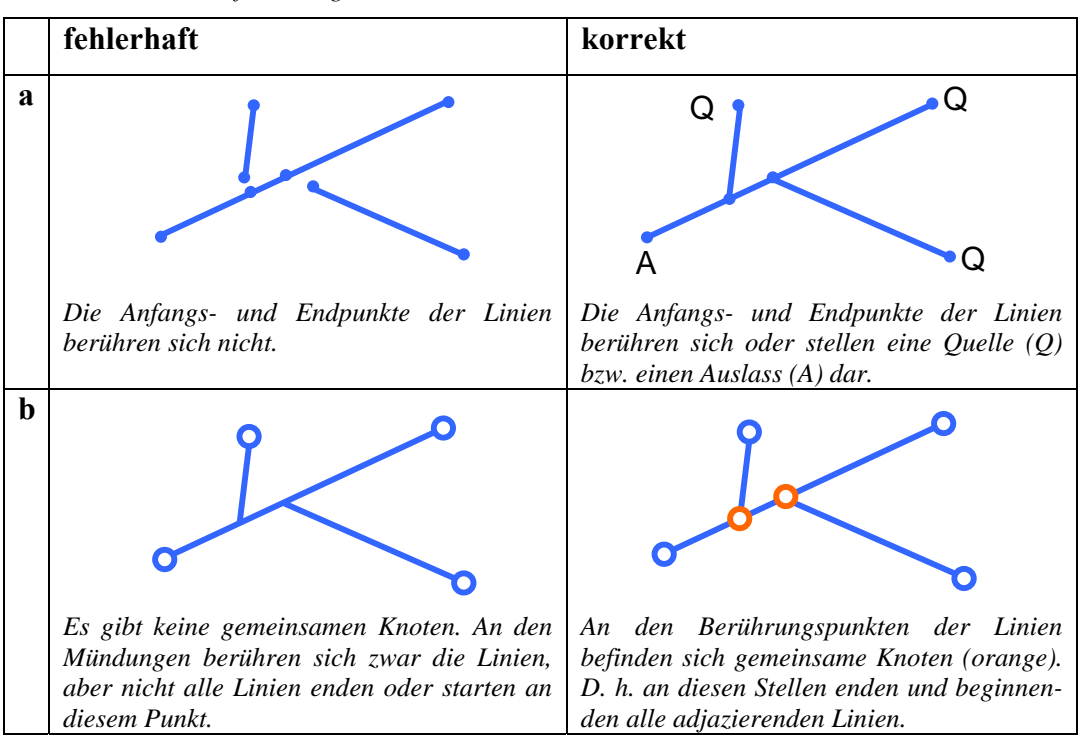

*Tabelle 7: Anforderungen an ein vektorbasiertes GIS* 

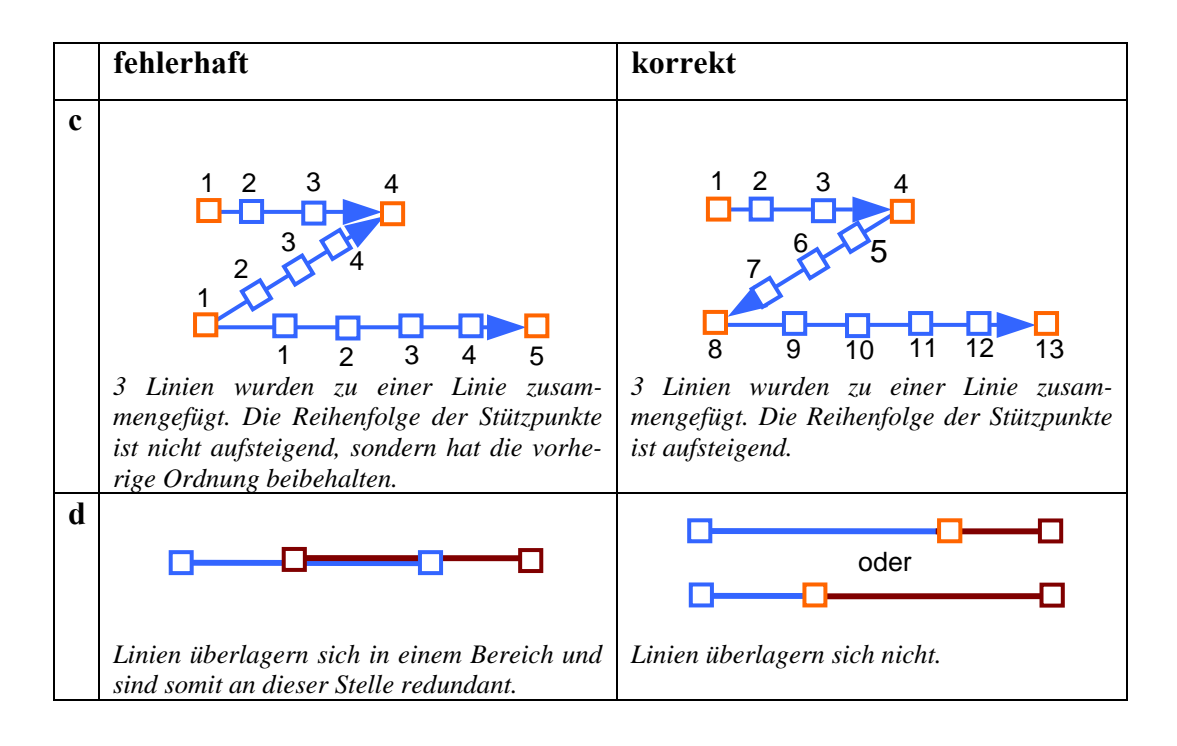

Ergänzend zu den allgemeinen Anforderungen an einen vektorbasierten Datenbestand, sollte bei der Modellierung eines Gewässernetzes weiterhin gelten:

- Die Fließrichtung des Gewässers muss in den Daten hinterlegt sein. Möglich ist dies über eine Zuweisung von Attributwerten in den Sachdaten oder direkt in der Geometrie. Die für verschiedenste Anwendungen einfachste und robusteste Möglichkeit ist die Anpassung der Digitalisierrichtung an die Fließrichtung (Geometrie). Sonderfälle stellen stehende Gewässer, wie z.B. Kanäle dar. In diesen Fällen muss festgelegt werden, wie die Digitalisierrichtung verlaufen soll. Üblich ist es, die Richtung der Stationierung zu wählen, falls diese vorhanden ist.
- An Kreuzungen von Gewässern muss ein Knoten eingefügt werden.
- Eine vollständige Durchgängigkeit des Fließgewässernetzes ist zu gewährleisten, d.h. Lücken sind zu beseitigen.

# **4.2 Testgebiet und Datengrundlage**

Als Datengrundlage für diese Master Thesis liegen ATKIS®-DGM2-Daten in einer 2 m- Auflösung sowie die ATKIS-Gewässerthemen des ATKIS®-Basis-DLM im Bereich Vogtland/ Östliches Erstgebirge und Sächsisches Bergland in der BRD vor. Die Daten wurden vom Staatsbetrieb Geobasisinformation und Vermessung Sachsen (GeoSN) im Rahmen dieser Master Thesis zur Verfügung gestellt. Außerdem wurde der frei zugängliche WebMappingService (WMS)- Dienst des GeoSN für Orthophotos und Topographische Karten (TK) verwendet. Die Daten decken einen Bereich von ca. 3000 km² ab und besitzen eine Datenmenge von ca. 222 MB für das ATKIS®-DGM2 im Grid-Format und 20 MB für das Linien-Shape der ATKIS-Gewässer. Um die Datenmengen und Rechenzeiten zu verringern, wurden aus dem Gesamtgebiet 2 Testgebiete für die weitere Bearbeitung ausgeschnitten. Dabei wurde darauf geachtet, ein relativ ebenes Gebiet sowie einen Ausschnitt mit gut definierter Morphologie zu wählen.

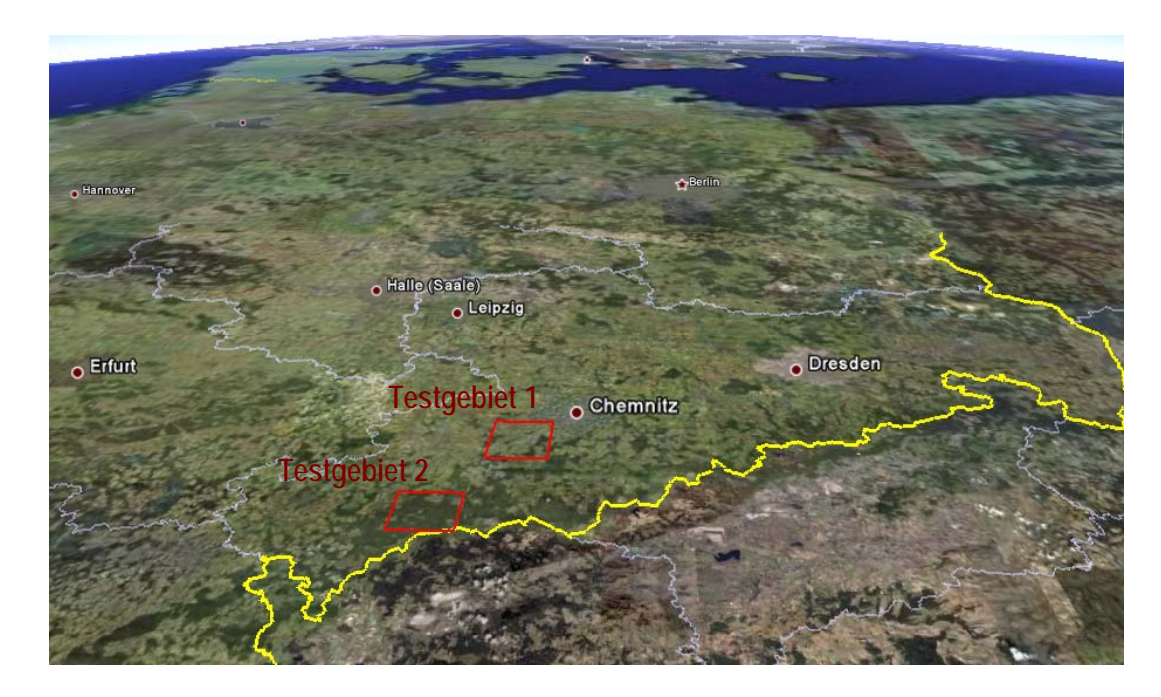

*Abbildung 12: großräumige Lage der 2 Testgebiete in Ostdeutschland* 

Das Testgebiet 1 ist begrenzt von den Ortschaften Hohenstein-Ernstthal im Norden, Jahnsdorf im Osten, Zwönitz im Süden und Lichtenstein im Westen. Das Gebiet umfasst eine Fläche von 225 km² und eine Höhendifferenz von 400 m (672 m ü. NHN bis 271 m ü. NHN). In diesem Gebiet befinden sich u.a. die Einzugsgebiete der Würschnitz, des Beuthenbaches und des Lungwitzbaches, die großräumig zum EZG der Chemnitz bzw. der Zwickauer Mulde gehören. Geprägt ist das Gelände durch eine 3 bis 5 km breite Talaue um die Gewässer Beuthenbach, Höhlbach und Würschnitz. Dieses Testgebiet wurde gewählt, um das Gewässernetz in relativ ebenem Gelände zu betrachten. DGM2-Daten waren im Raum Sachsen nur für das Gebiet Erzgebirge/Vogtland verfügbar.

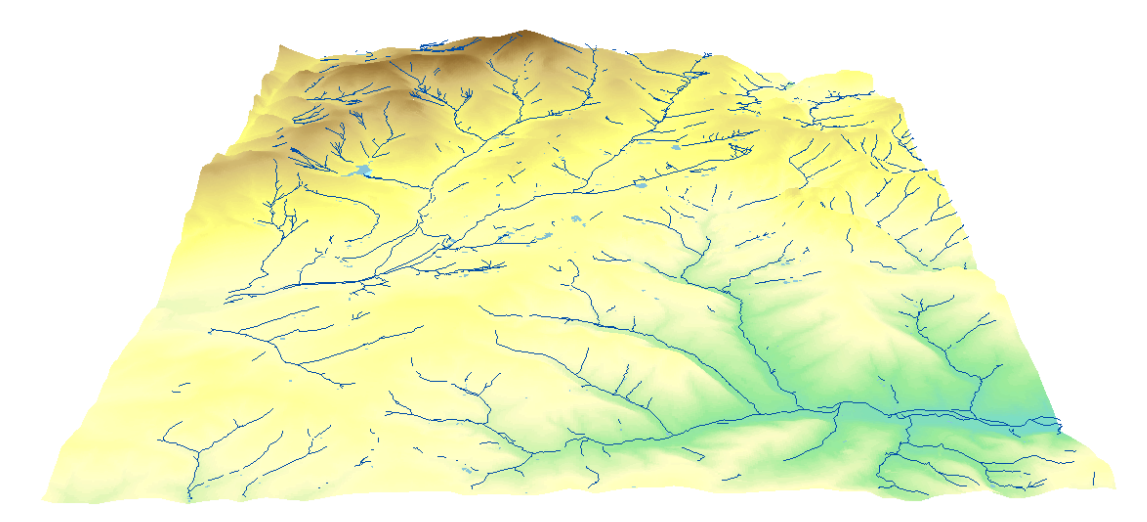

*Abbildung 13: Testgebiet 1 (5-fache Überhöhung)* 

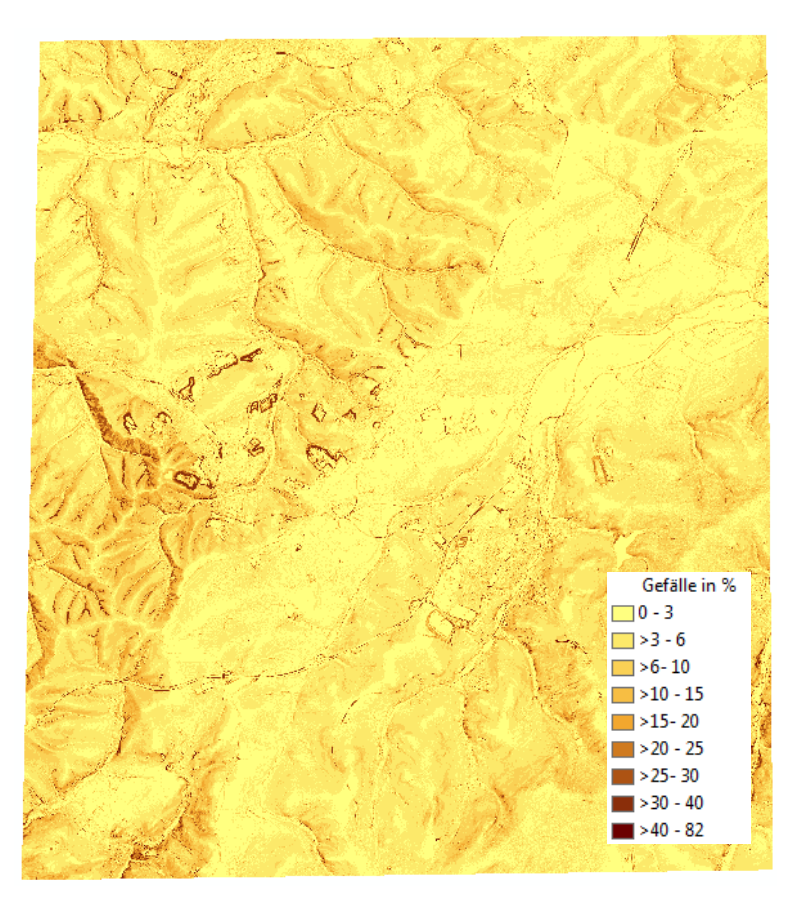

*Abbildung 14: Gefälleverteilung in Testgebiet 1* 

Das Testgebiet 2 ist begrenzt von den Ortschaften Auerbach im Nordwesten, Eibenstock im Osten und Klingenthal im Süden. Das Gebiet umfasst eine Fläche von 190 km² und eine Höhendifferenz von 520 m (453 m ü. NHN bis 974 m ü. NHN). In diesem Gebiet befinden sich u.a. die Einzugsgebiete der Zwickauer Mulde, der Großen Pyra und der Wilzsch, die großräumig zum EZG der Zwickauer Mulde gehören. Geprägt ist das Gelände durch eine stark definierte Mittelgebirgslandschaft mit Kerbtälern und 2 Kammlinien. Es wird davon ausgegangen, dass dieses Testgebiet durch seine ausgeprägte Morphologie eine ideale Datenbasis zur automatisierten Korrektur eines Fließgewässernetzes mittels DGM besitzt.

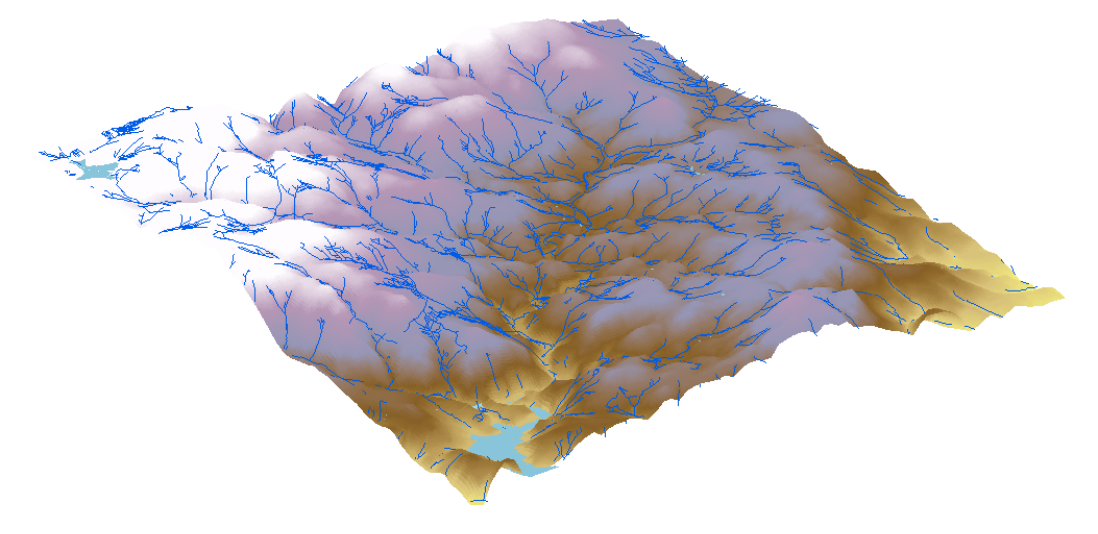

*Abbildung 15: Testgebiet 2 (5-fache Überhöhung)* 

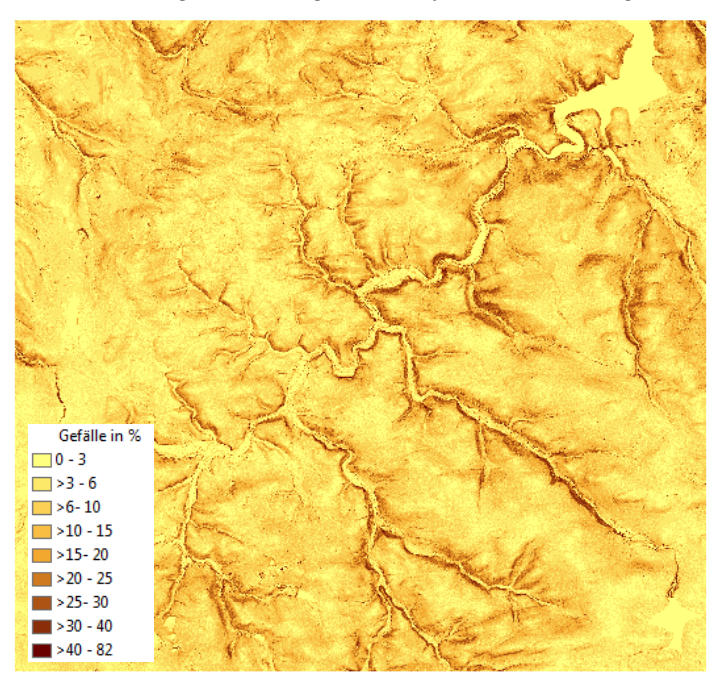

*Abbildung 16: Gefälleverteilung in Testgebiet 2* 

Die Daten des ATKIS®-DGM2 sind mit einer Gitterweite von 2 m hochaufgelöst und besitzen eine Höhengenauigkeit von  $\pm$  0,2 m.

Das ATKIS®-Basis-DLM wurde in Sachsen in der 1. Realisierungsstufe auf Grundlage der topografischen Karte M 1: 10.000 erfasst. Für die 2. und 3. Stufe ist das digitale Orthophoto Basis für die Erfassung. Lt. Angaben des GeoSN wird für die wichtigsten punkt- und linienförmigen Objekte eine Lagegenauigkeit von

± 3 m bis ± 5 m angestrebt. Im Rahmen welcher Erfassungsstufe die Gewässerdaten der Testgebiete vorliegen ist nicht bekannt.

# **4.3 Analyse des geometrischen Zustandes digitaler Gewässernetze**

Sofern digitale Gewässernetze nicht selbstständig erfasst sind, werden in Deutschland in den meisten Fällen die Geobasisinformationen zu Stand- und Fließgewässern der ATKIS-Daten des jeweiligen Landesvermessungsamtes genutzt. Die ATKIS-Daten werden nach einer bundesweit einheitlichen Digitalisiervorschrift mit dem Ziel erfasst, in Kartendarstellungen Verwendung zu finden. Die Fließgewässerdaten stellen kein zusammenhängendes Fließgewässernetz dar und sind häufig lückenhaft. Die Lücken im Gewässernetz können unterschiedliche Ursachen haben. Es ist möglich, dass kleinere Gewässer noch nicht digitalisiert sind, dass Abschnitte von Gewässern unterirdisch verlaufen (z.B. Verrohrung) oder dass Gewässer nicht dauerhaft Wasser führen. Ungeachtet der Ursache für die Lücken, müssen diese zwingend geschlossen werden, um hydrologische Analysen korrekt durchführen zu können. Zu weiteren Einschränkungen bei hydrologischen GIS-Analysen führen unter anderen folgende Eigenschaften der ATKIS-Daten, die in den genannten Testgebieten ermittelt wurden :

- Die Linienobjekte sind getrennt, obwohl keine Einmündung oder Kreuzung vorliegt. Diese Knoten, an denen nur 1 Endknoten in 1 Anfangsknoten mündet, werden als Pseudoknoten bezeichnet.
- Die Linienobjekte kreuzen sich.
- Die Linienobjekte überlagern sich und sind redundant.
- Die Digitalisierrichtung der Linienobjekte ist regellos und entspricht nicht der Fließrichtung.
- Die Uferlinien von Seen und Teichen befinden sich als Linienobjekte im linearen Gewässerdatensatz.
- Die Linienobjekte sind falsch miteinander verbunden und können zu unerwünschten Ringstrukturen führen.

# **4.4 Korrektur von Fehlern in den Geometrien**

Um die Fehler in den Geometrien automatisiert finden und entfernen zu können, muss eine Bearbeitungsreihenfolge eingehalten werden, durch die vermieden wird, Fehler an Stellen zu korrigieren, an denen eigentlich ein anderes Problem vorliegt. Z.B. werden Einzellinien dadurch identifiziert, dass sie nicht in einen Knoten münden. Es ist anzunehmen, dass auch sich kreuzende Linien fälschlicherweise als Einzellinien identifiziert werden, nur weil an dieser Stelle ein Knoten an der Kreuzungsstelle fehlt. In diesem Fall müssen zuerst die Knoten an den Kreuzungen erzeugt und im Nachhinein nach Einzellinien gesucht werden. Die Reihenfolge der folgenden Abschnitte stellt die empfohlene Bearbeitungsreihenfolge dar.

# **4.4.1 Pseudoknoten und fehlende Knoten an Kreuzungen und Einmündungen**

Pseudoknoten sind Knoten an denen sich nur 2 Linien berühren. Lt. Vorgaben dürfen Knoten jedoch nur an Mündungen oder an Verzweigungen auftreten, d.h. an diesen Stellen berühren sich mindestens 3 Linien. Pseudoknoten sind zu entfernen, indem aus den sich berührenden Linien eine Linie erzeugt wird.

An Einmündungen von Nebengewässern sowie an sich kreuzenden Gewässern müssen die Geometrien aufgetrennt sein, d.h. an diesen Stellen befinden sich Knoten (Abbildung 17). In den ATKIS-Daten ist dies meistens nicht der Fall.

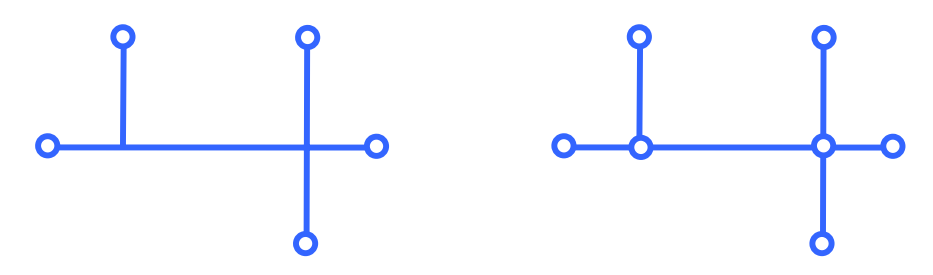

*Abbildung 17: Einmündungen und sich kreuzende Gewässer vor der Korrektur (links) und nach der Korrektur (rechts)* 

Pseudoknoten können auf 2 Arten, je nach Anforderung, bereinigt werden. Für die Entfernung von Pseudoknoten sowie für das Einfügen von Knoten an Einmündungen und Kreuzungen ist die Verwendung der ArcGIS 9.2-Funktion "Zusammenführen (dissolve)" geeignet.

Sollen Attribute bei der Zusammenführung beibehalten werden, dann müssen die betreffenden Attribute als "dissolve field(s)" angegeben werden. In diesem Fall werden nur die Linien zusammengefasst, welche sich berühren und außerdem die gleichen Attributwerte in den angegebenen Feldern besitzen. Bei den ATKIS- Daten sollte nicht nur nach der OBJEKT\_ID zusammengeführt werden, sondern z.B. auch die Trennung für die Breite des Gewässers, die Nutzung und die Kategorie beibehalten werden. Alle hydrologisch relevanten Attribute der ATKIS-Daten sind im ATKIS-Objektartenkatalog unter (ATKIS\_OK, 2008) verzeichnet. Werden keine "dissolve field(s)" verwendet, dann kommt es zu einer Zusammenführung aller in Pseudoknoten aneinandergrenzenden Objekte zu einem Objekt

und damit zu dem Verlust von Attributwerten. An Einmündungen und Kreuzungen werden gemeinsame Knoten eingefügt (d.h. hier enden und beginnen Objekte).

Die Digitalisierrichtung und somit die Stützpunktreihenfolge ist für jedes Objekt einheitlich. Falls zusammenzuführende Linien entgegengesetzte Digitalisierrichtungen aufweisen, wird in einem Algorithmus eine willkürliche Richtung gewählt.

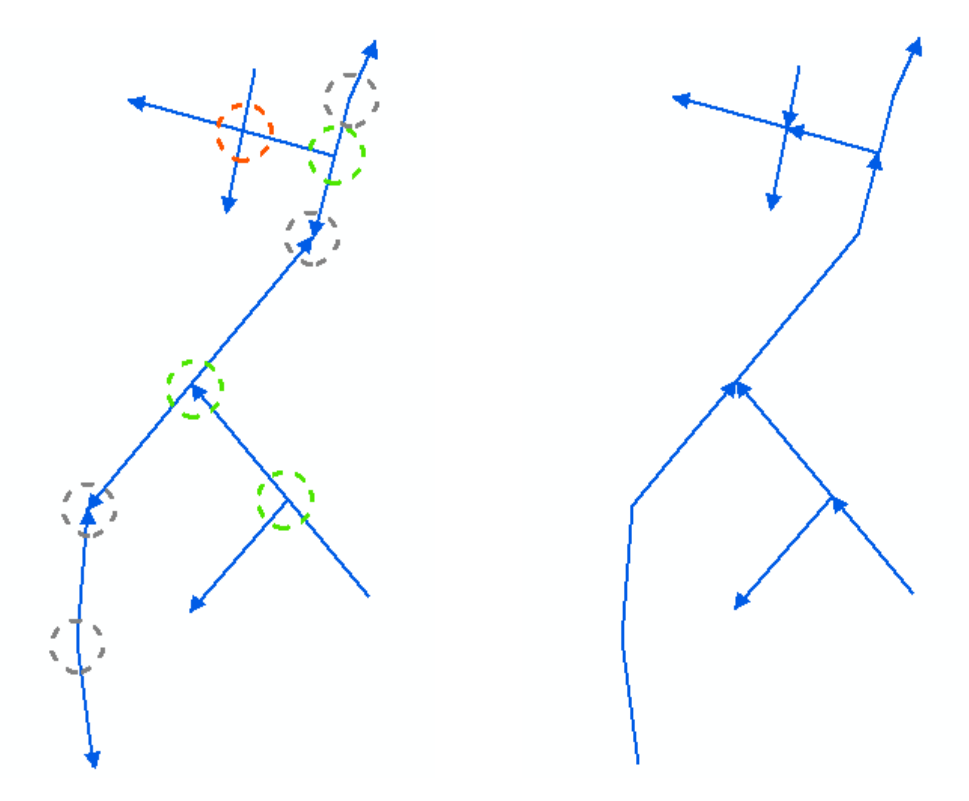

*Abbildung 18: Gewässernetz mit Pseudoknoten (grau) und fehlenden Knoten an Einmündungen (grün) und Kreuzungen (rot)* 

*Abbildung 19: Gewässernetz nach der Beseitigung der Pseudoknoten und dem Einfügen von Knoten an Einmündungen und Kreuzungen, die Digitalisierrichtung ist pro Objekt einheitlich* 

Generell sollte bei der Entfernung von Pseudoknoten auf das Erzeugen von Multipart-Objekten verzichtet werden. In diesem Fall würden alle Objekte unabhängig davon, ob sie sich geometrisch berühren, zu einem Objekt zusammengefasst werden. Die Reihenfolge der Objektteile (Parts) ist bei Multipart-Objekten scheinbar regellos.

Die Entfernung von Pseudoknoten und das Einfügen von gemeinsamen Knoten an Einmündungen und Kreuzungen erfolgte in den Testgebieten (TG) über die "Zusammenführen (dissolve)"-Funktion ohne der Angabe von Attributfeldern (attributunabhängig), da im Rahmen dieser Master Thesis vorrangig die Bereinigung der Geometriefehler betrachtet wird. Dabei wurden im TG1 3127 Objekte zu 1278 Objekten zusammengefasst (41 %) Abbildung 20 und Abbildung 21. Das TG2 reduzierte sich von 6050 Objekten auf 3682 Objekte (61 %).

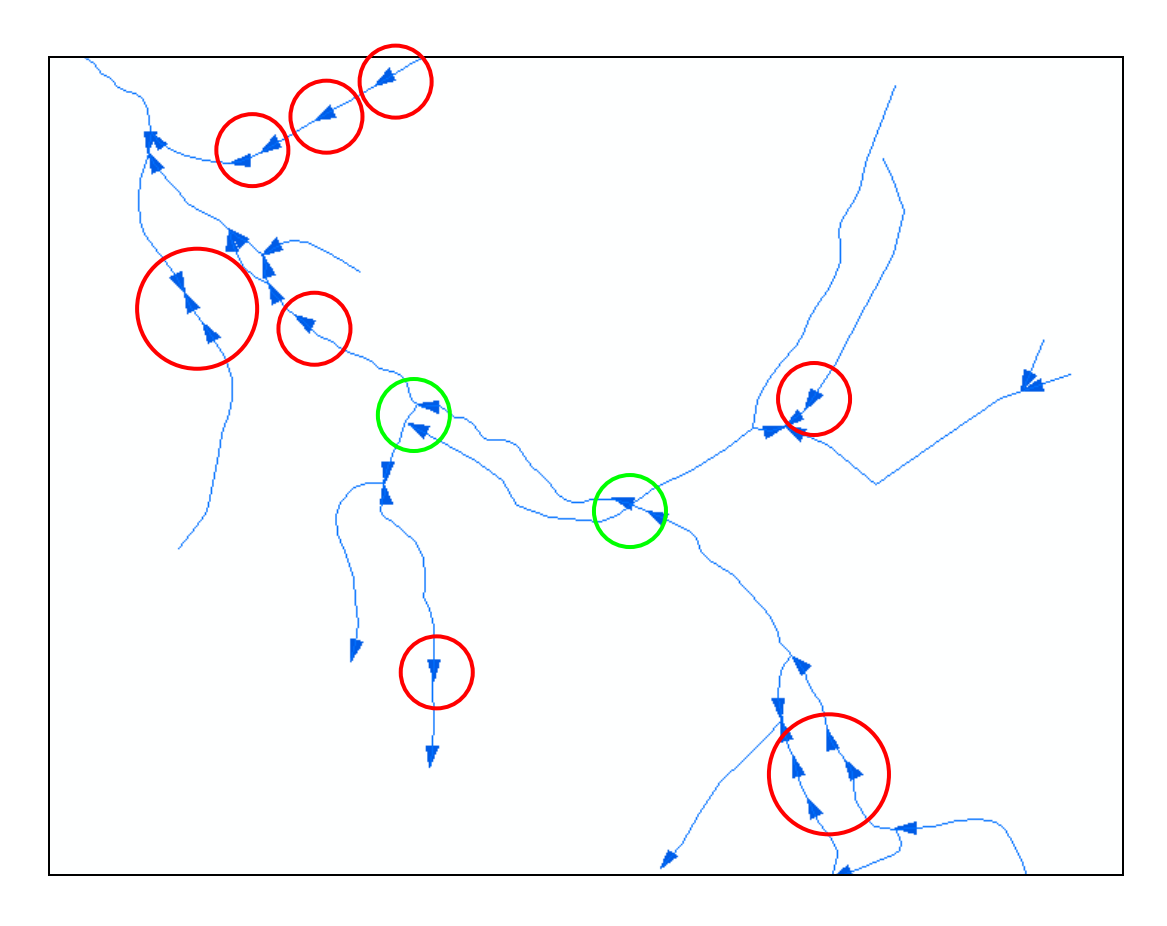

*Abbildung 20: Auszug Testgebiet 1 vor dem Zusammenführen - Pseudoknoten (rot), fehlende Knoten (grün)* 

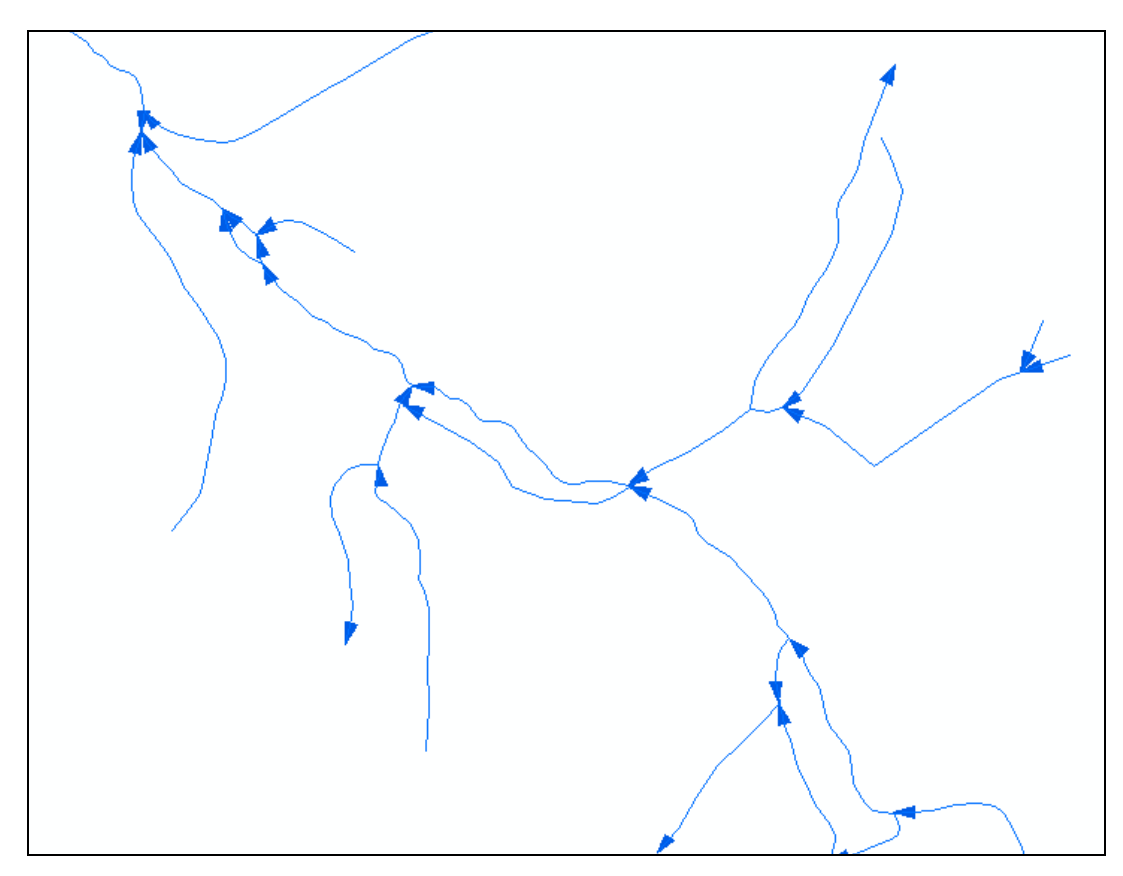

*Abbildung 21: Auszug Testgebiet 1 nach dem Zusammenführen* 

### **4.4.2 Einzellinien**

Berühren Anfangs- und Endpunkte einer Linie keine weitere Linie, so handelt es sich um Einzellinien, die an das Gewässernetz angeschlossen werden müssen. Das Finden einer Methode für den sogenannten Lückenschluss ist der Hauptteil dieser Arbeit und wird in 4.5 vertieft.

### **4.4.3 Überlagerungen**

Alle sich überlagernden Linienstücke können automatisch über die "Zusammenführen (dissolve)"-Funktion entfernt werden, sofern die überlagernden Linien die gleichen Attributwerte der "dissolve field(s)" besitzen bzw. die Attribute nicht relevant sind.

Eine Möglichkeit Überlagerungen zu finden bietet die Anwendung der ArcInfo-Topologieregel "keine Überlappung". Die Stellen, an denen Linien doppelt vorkommen, werden als Fehler angezeigt. Daraufhin können über den "Topologie-Assistenten" die Fehler einzeln gesichtet und über den Befehl "Subtrahieren" bereinigt werden. Es ist nicht möglich und bzw. nicht sinnvoll, alle Fehler in einem Schritt zu beseitigen. Falls die Attribute der sich überlagernden Linien zu betrachten sind, muss der Bearbeiter interaktiv für jeden Fehler entscheiden, welche Linie beibehalten wird.

In den Testgebieten sind keine Überlagerungen mehr vorhanden, da bei der Entfernung von Pseudoknoten unter 4.4.1 bereits die "Zusammenführen (dissolve)"-Funktion attributunabhängig angewendet wurde.

#### **4.4.4 Digitalisierrichtungsanpassung an die Fließrichtung**

In den folgenden Abschnitten werden Möglichkeiten betrachtet, die Digitalisierrichtung der Linienobjekte an die gewünschte Fließrichtung des Gewässers anzupassen.

#### **4.4.4.1 Geometrisches Netzwerk in ArcInfo**

Für die einheitliche Ausrichtung der Linienobjekte hinsichtlich der Digitalisierrichtung bieten sich die Möglichkeiten des geometrischen Netzwerkes mit Hilfe von ArcInfo an. Unter Nutzung der Möglichkeiten einer Geodatabase und mit Hilfe der Werkzeugleiste *Utility Network Analyst* können verschiedene Fragestellungen hinsichtlich eines Netzwerkes beantwortet werden. Voraussetzung hierfür ist ein topologisch sauber aufbereiteter Datenbestand hinsichtlich seiner Geometrien. Damit ist die Nutzung der Möglichkeiten des geometrischen Netzwerkes mehr eine Aufgabe der späteren Anwendung bei einem bereits aufgearbeiteten Gewässernetz als dass die Werkzeuge für die Unterstützung der Datenaufbereitung geeignet wären.

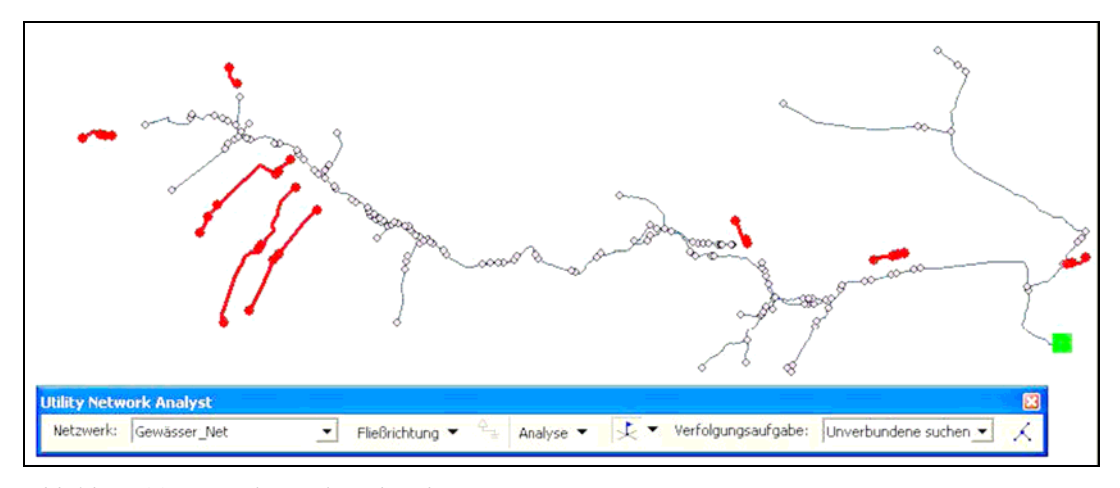

*Abbildung 22: Suche nach verbundenen Linien* 

Die Suche nach unverbundenen Linienabschnitten kann für die schnelle Darstellung von noch offenen Lücken genutzt werden.

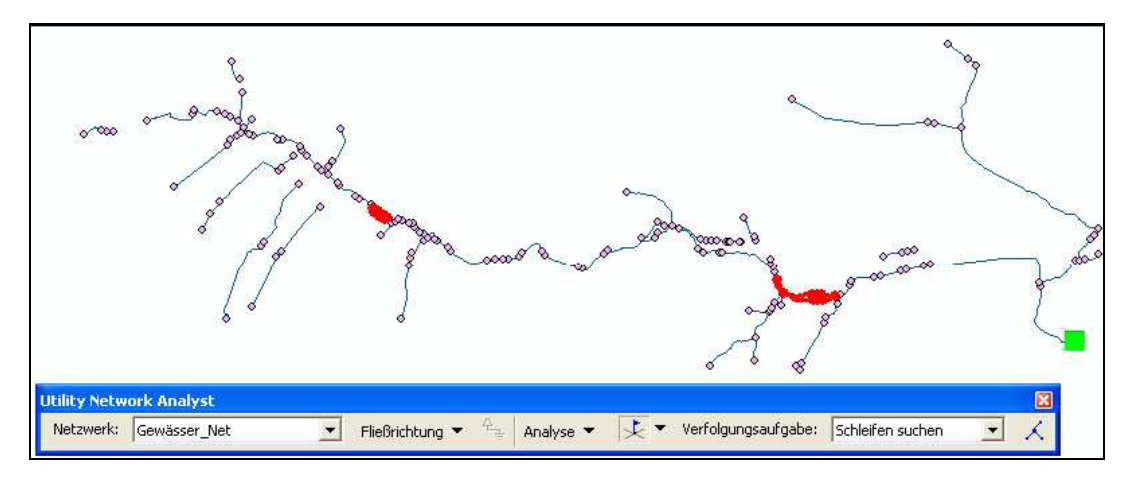

*Abbildung 23: Suche nach Schleifen* 

Über die Aufgabe *Schleifen suchen* können mögliche Problemstellen hinsichtlich der Fließrichtung markiert werden. Die Fließrichtung aufgrund der Digitalisierrichtung kann damit nicht überprüft oder korrigiert werden.

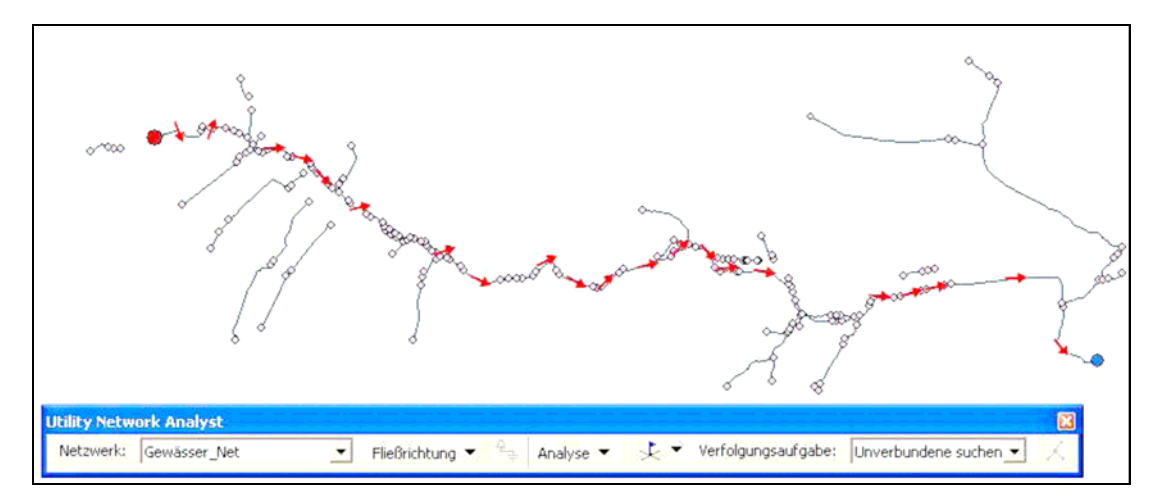

*Abbildung 24: Fließrichtung* 

Die Darstellung der Fließrichtung zeigt einen Weg zwischen der vom Nutzer festgelegten Quelle und dem Auslass. Eine sinnvolle Nutzung speziell für die Datenaufbereitung der ATKIS-Daten konnte nicht gefunden werden. Die Funktionen des geometrischen Netzwerkes unter ArcInfo werden aus den oben genannten Gründen für die Datenaufbereitung des Gewässernetzes nicht empfohlen.

#### **4.4.4.2 Fließrichtung anhand eines DGM**

Ausgehend vom Digitalen Geländemodell kann bei signifikanten Höhenunterschieden zwischen dem Anfangswert eines Linienobjektes und dessen Endwert eine automatisierte Zuordnung der Fließrichtung erfolgen.

Folgender Algorithmus wird empfohlen:

- Aus den Linien des Gewässernetzes werden 3D-Linien auf Basis des zugehörigen DGM erzeugt. Somit erhält jeder Stützpunkt zusätzlich zu den Lagekoordinaten (X und Y) auch einen Z-Wert, der die Höhe des Geländes an der betreffenden Stelle benennt.
- Für jede Linie wird geprüft, ob der Z-Wert des Anfangspunktes höher ist als der Z-Wert des Endpunktes. Ist dies nicht der Fall, wird die Linie selektiert.
- Für alle selektierten Linien kann die Digitalisierrichtung mittels einer Flip-Funktion umgekehrt werden.

Da dieser Ansatz nur in Regionen mit deutlichen Höhenunterschieden sinnvolle Ergebnisse liefert, ist es sinnvoll, einen variablen Schwellwert angeben zu können. Somit kann der Anwender bestimmen, ab welchem Höhenunterschied zwischen Anfangspunkt und Endpunkt eine Selektion erfolgt. Nach der automatisierten Fließrichtungsanpassung ist eine Kontrolle und evtl. Nacharbeit durch den Anwender notwendig, näheres dazu unter 4.4.4.4.

Die Höhendifferenz an Anfangs- und Endpunkt einer Linie in flachen bis ebenen Gebieten ist teilweise sehr gering bzw. gleich Null und unterschreitet die Erfassungsgenauigkeit der Höhen eines DGM. Demnach kann die Verwendung eines DGM zur Fließrichtungsanpassung in flachen Gebieten bzw. in Ebenen kein hinreichend exaktes Ergebnis liefern.

Die Fließrichtungsanpassung über das DGM erfolgte in den Testgebieten mit dem Schwellwert 0,2 m. Diese Höhengenauigkeit besitzen die verwendeten DGM-Daten. D. h. alle Objekte, bei denen der Endpunkt um mindestens 0,2 m höher ist als der Anfangspunkt, werden in ihrer Digitalisierrichtung umgedreht. Im TG1 betraf dies 655 von 1278 Objekten (51 %) und im TG2 1749 von 3682 Objekten (48 %). Wie hoch die Fehlerquote des Ergebnisses ist, wird im Kapitel 4.4.4.4 durch die Kontrolle der Fließrichtung geprüft.

### **4.4.4.3 Fließrichtung anhand der Anschlusswinkel in Kreuzungsbereichen**

Für die Linienobjekte, die mit der unter 4.4.4.2 beschriebenen Methode nicht angepasst werden konnten sowie für flache Gebiete ist der von Serres & Roy (1990) beschriebene Algorithmus der Bestimmung der Fließrichtung in einem baumartigen Gewässernetz anhand der Lage der Gewässerachsen zueinander interessant.

Tabelle 8 zeigt 9 Fälle von Anschlusswinkeln in Kreuzungsbereichen auf. Es werden an einem Knoten die Winkel der sich treffenden Gewässerachsen bestimmt. Je nach Winkelverhältnis kann der Unterlieger definiert werden. Paiva & Egenhofer (1997) benennen die Treffsicherheit mit 88 %. Koschitzki (2004) geht von einer noch höheren Zuverlässigkeit dieses Algorithmus aus.

*Tabelle 8: Bestimmung der Fließrichtung anhand der Winkel zwischen den Gewässerachsen in baumartigen Gewässernetzen (nach Paiva & Egenhofer, 1997)* 

| Kreuzungsbereich                                                               | $\alpha$       | $\beta$           | $\gamma$       | Abfluss über   |
|--------------------------------------------------------------------------------|----------------|-------------------|----------------|----------------|
| $\overline{\mathbf{2}}$<br>ĸ<br>$\alpha$<br>γ<br>3 <sub>1</sub>                | $=180^{\circ}$ | $=90^\circ$       | $=90^{\circ}$  | $1$ oder $3$   |
| $\mathbf{2}$<br>$\beta$<br>$\alpha$<br>3                                       | $=180^{\circ}$ | $<\!\!90^\circ$   | $>90^{\circ}$  | $\overline{3}$ |
| $\mathbf{1}$<br>$\alpha$<br>$\overline{\mathbf{2}}$<br>$\overline{\mathbf{3}}$ | $=180^{\circ}$ | $>90^{\circ}$     | $<$ 90°        | $\mathbf{1}$   |
| ıÞ<br>$\alpha$                                                                 | $>180^\circ$   | $\leq=90^{\circ}$ | $>=90^{\circ}$ | $\overline{3}$ |

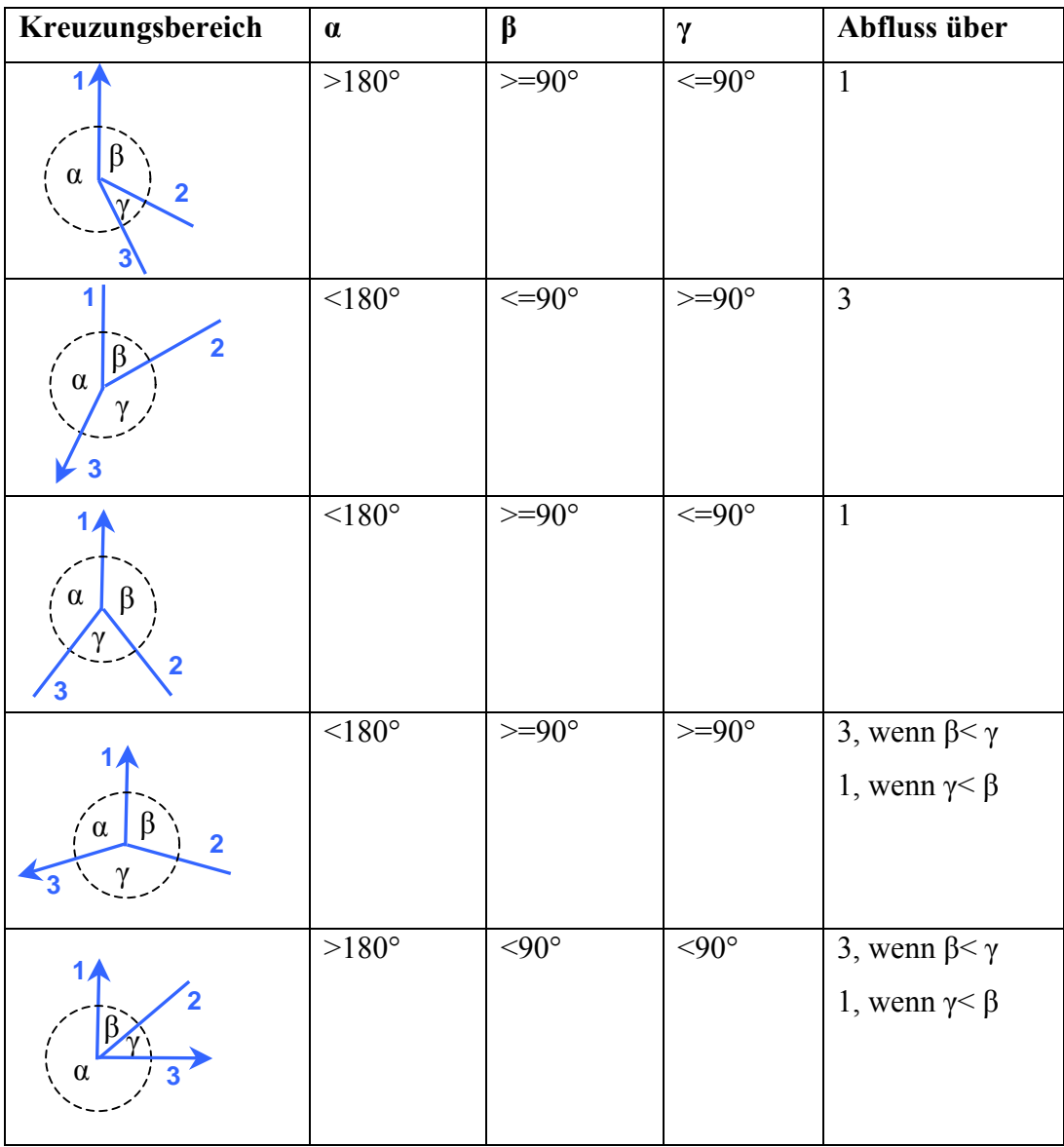

Bei der Übertragung der beschriebenen Fälle aus Tabelle 8 auf die Testgebiete wurde deutlich, dass Serres & Roy (1990) nur Zusammenflüsse von Gewässern betrachtet haben. Würden die Winkelverhältnisse Verzweigungen darstellen, trifft die Wahl der Unterlieger nach Tabelle 8 nicht zu. Die Testgebiete stellen verzweigte Netze dar und enthalten Zusammenflüsse sowie Verzweigungen. Der von Serres & Roy (1990) beschriebene Ansatz lässt sich auf Knoten in verzweigten Gewässernetzen erweitern.

Vorausgesetzt wird, dass die Fließrichtung mindestens eines Gewässerstranges bekannt ist. In den Testgebieten war in allen Fällen die Fließrichtung von mindestens 2 Gewässern bekannt.

Generell gibt es 3 Möglichkeiten wie 2 Gewässer an Kreuzungen zueinander liegen können:

- spitzwinklig zueinander,
- stumpfwinklig zueinander und
- rechtwinklig zueinander.

Bei der Festlegung der Regeln wird die Eigenschaft von Fließgewässern, nicht in einem spitzen Winkel um eine Kurve zu fließen, hinzugezogen. Daraus kann abgeleitet werden, dass es an spitzen Winkeln stets zu einem Zusammenfluss und an stumpfen Winkeln zu einem Weiterfluss kommt. Rechte Winkel stellen einen Sonderfall von spitzen und stumpfen Winkeln dar und können einen Zusammenfluss oder einen Weiterfluss darstellen. Weiterhin ist zu beachten, dass stets ein Gewässer aus dem Knoten herausfließt, da es sich sonst um eine Senke handeln würde. Diese Regeln sind in Tabelle 9 grafisch erläutert.

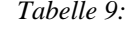

*Tabelle 9: Bestimmung der Fließrichtung anhand der Winkel zwischen den Gewässerachsen in verzweigten Gewässernetzen. Die Fließrichtung des roten Gewässers ist stets bekannt.* 

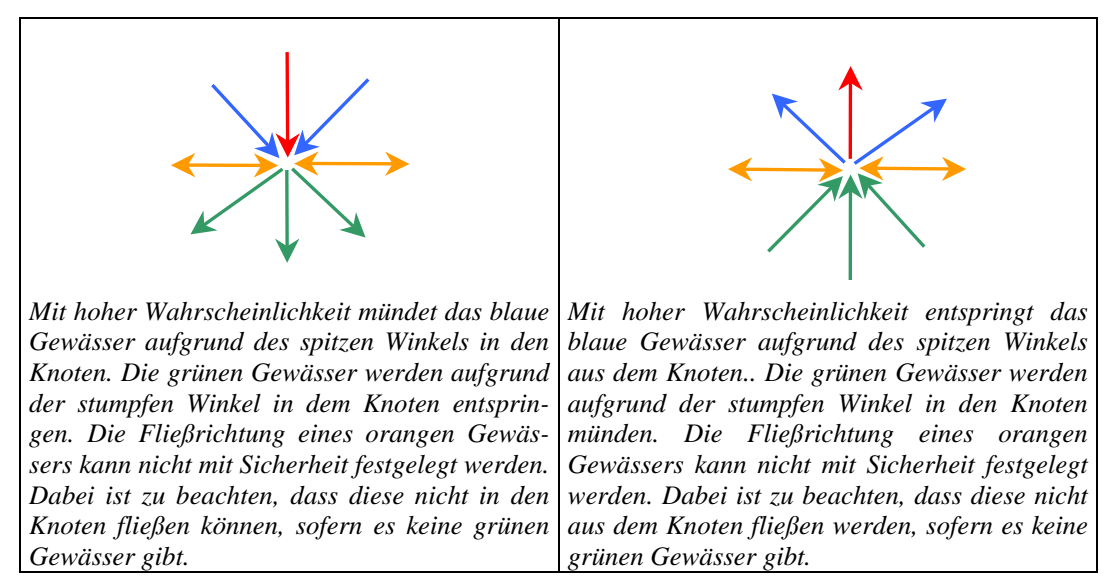

In den Testgebieten wurden diese Regeln bei der unter 4.4 beschriebenen Korrektur der Fließrichtung angewandt und bestätigt. Es kam in keinem Fall zu widersprüchlichen Fließrichtungen.

## **4.4.4.4 Die Kontrolle der Fließrichtung**

 44 Die Kontrolle der Fließrichtung muss an dieser Stelle der Gewässernetzaufbereitung visuell vorgenommen werden. Dabei ist es hilfreich, sich über einen Automatismus sukzessive an solche Knoten zu zoomen, in denen sich mindestens

matismus sukzessive an solche Knoten zu zoomen, in denen sich mindestens 2 Anfangspunkte bzw. 2 Endpunkte von Linien treffen. Diese Knoten sind entweder Mündungen, Verzweigungen oder die Grenze zwischen Objekten mit gegenläufigen Fließrichtungen. Somit sind nicht alle so gefundenen Knoten Fehler. Ob es sich um eine zu korrigierende Fließrichtung handelt, ist von Fall zu Fall zu entscheiden. Dabei ist es hilfreich, die TK 10 und die Ausführungen aus 4.4.4.3 (Winkel in Kreuzungsbereichen) zu beachten.

In den Testgebieten war der Aufwand für die Korrektur recht unterschiedlich, da sich das TG2 aus einem deutlich verzweigteren Gewässernetz als das TG1 zusammensetzt und somit mehr Knoten begutachtet werden müssen. Im TG1 wurden 74 Knoten visuell geprüft und dabei 19 Linienobjekte in ihrer Digitalisierrichtung umgedreht. Im TG2 war der Aufwand der Prüfung mit 376 Knoten deutlich höher. Eine Fließrichtungskorrektur erfolgte bei 87 Linienobjekten. D. h. 1,5 % (TG1) bzw. 2,4 % (TG2) der Linienobjekte in den Testgebieten besaßen nach Durchführung der in 4.4.4.2 vorgestellten Fließrichtungsanpassung mittels eines DGM nicht die korrekte Fließrichtung. Die Fehlerquote von < 3 % entspricht einem sehr gutem Ergebnis.

Bei der Kontrolle der Testgebiete nach der Fließrichtungsanpassung mussten hauptsächlich relativ kurze Objekte manuell in ihrer Fließrichtung gedreht werden. Es ist anzunehmen, dass die Höhenunterschiede teilweise auf diesen kurzen Entfernungen zu gering sind (Abbildung 25).

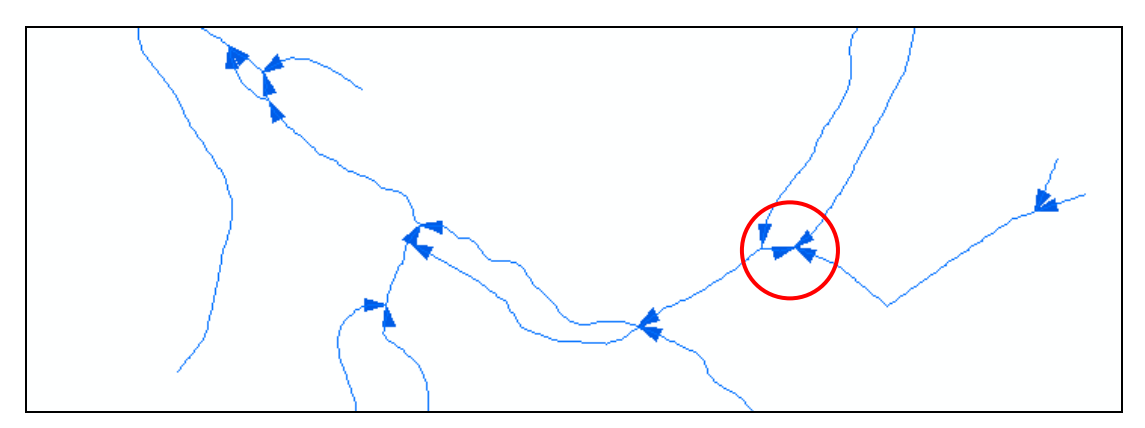

*Abbildung 25: bestehender Fließrichtungsfehler an einem sehr kurzem Linienobjekt nach der Fließrichtungsanpassung mittels DGM* 

In den meisten dieser zu korrigierenden Fälle ist es schwierig, sich für den richtigen Fließweg zu entscheiden. Eine höhere Gewissheit würde eine Vorortbegehung liefern, wobei der Aufwand gegen den Nutzen abzuwägen ist. Folgende Problemfälle waren in den Testgebieten zu finden:

- 1. Das Gewässer läuft parallel zu den Höhenlinien. Das Gewässer könnte somit in beide Richtungen fließen.
- 2. Das Gewässer mündet in einen See ohne Ablauf. Dies bedeutet, das Gewässer versickert in einer Senke. Es ist unter hydrologischen Gesichtspunkten zu prüfen, ob der Weg des unterirdischen Abflusses an das Gewässernetz angeschlossen werden sollte (Abbildung 26).
- 3. Das Gewässer verläuft in einem künstlich angelegten Graben. In dem Fall fließt das Gewässer nicht immer in Richtung zu der aus dem DGM abgelesenen Hanglage (Abbildung 27).
- 4. Das Gewässer wird ab einer bestimmten Stelle verrohrt. Diese Information kann aus der TK 10 abgelesen werden (Abbildung 28).
- 5. Das Gewässer bildet eine Ringstruktur Es ist fraglich, an welcher Stelle der Ring für eine Verzeigung aufgetrennt werden muss (Abbildung 29)..
- 6. Das Gewässer schneidet öfters als einmal dieselbe Höhenlinie. Da die Fließrichtung nicht bergauf gerichtet sein kann, sollte das Gewässer für eine Verzweigung aufgetrennt werden (Abbildung 30).
- 7. Für ein künstlich angelegtes Grabensystem (Entwässerungssystem) kann die Fließrichtung in den meisten Fällen nicht mit Gewissheit bestimmt werden. Die Fließrichtung muss i.d.R. teilweise festgelegt werden (Abbildung 31).

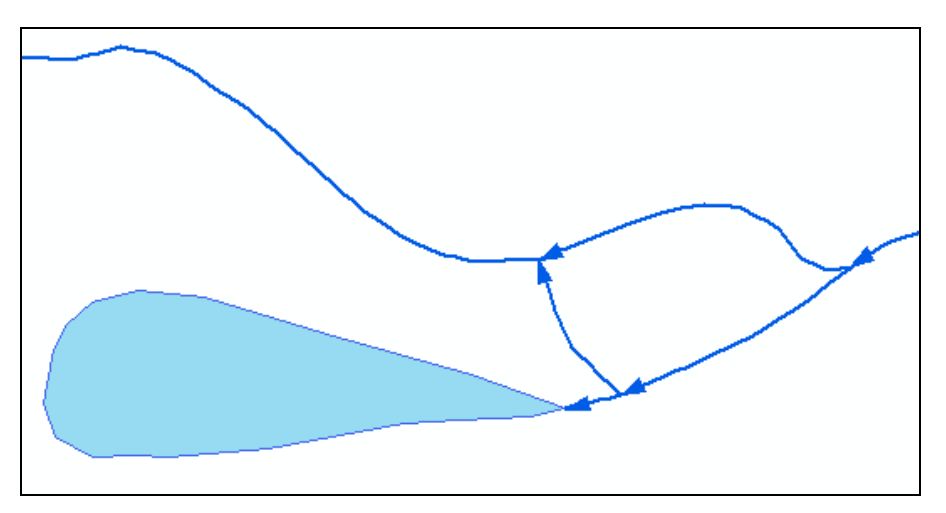

*Abbildung 26: Das Gewässer mündet in einen See ohne Ablauf* 

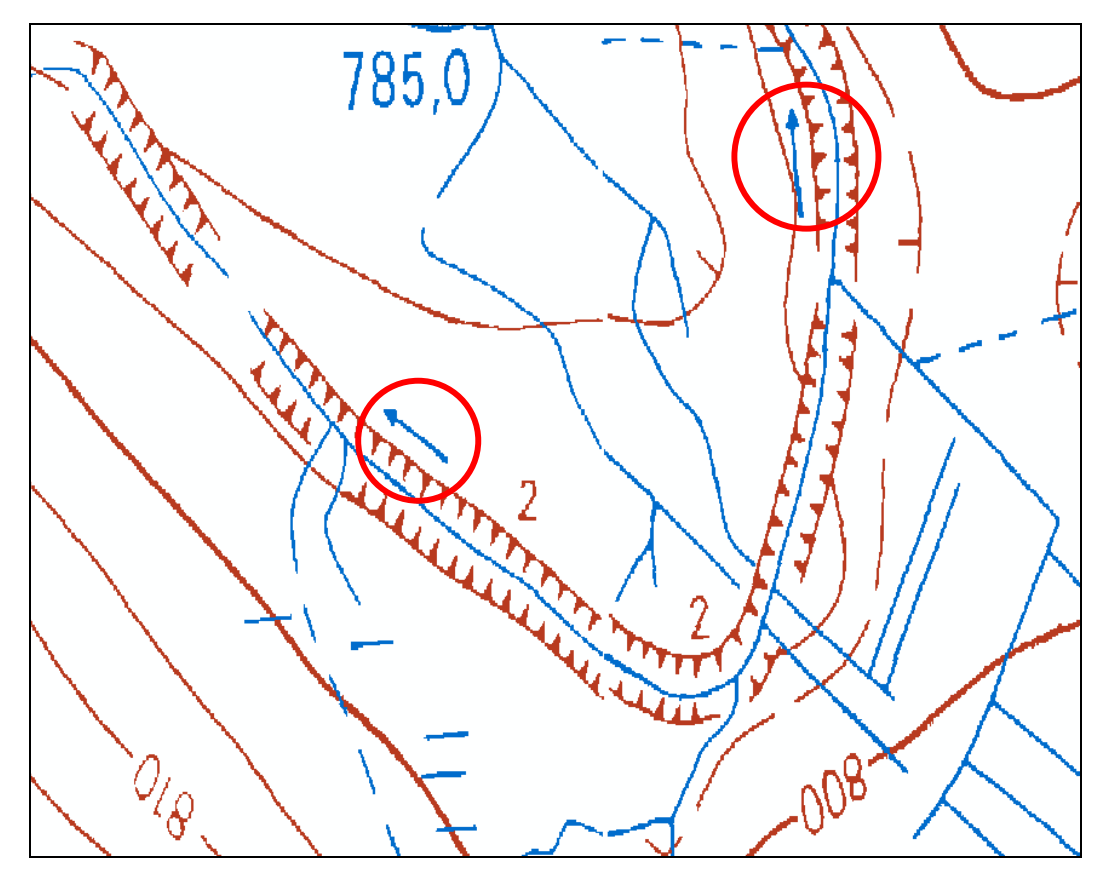

*Abbildung 27: künstlich umgeleiteter Fließweg mittels eines Grabensystems* 

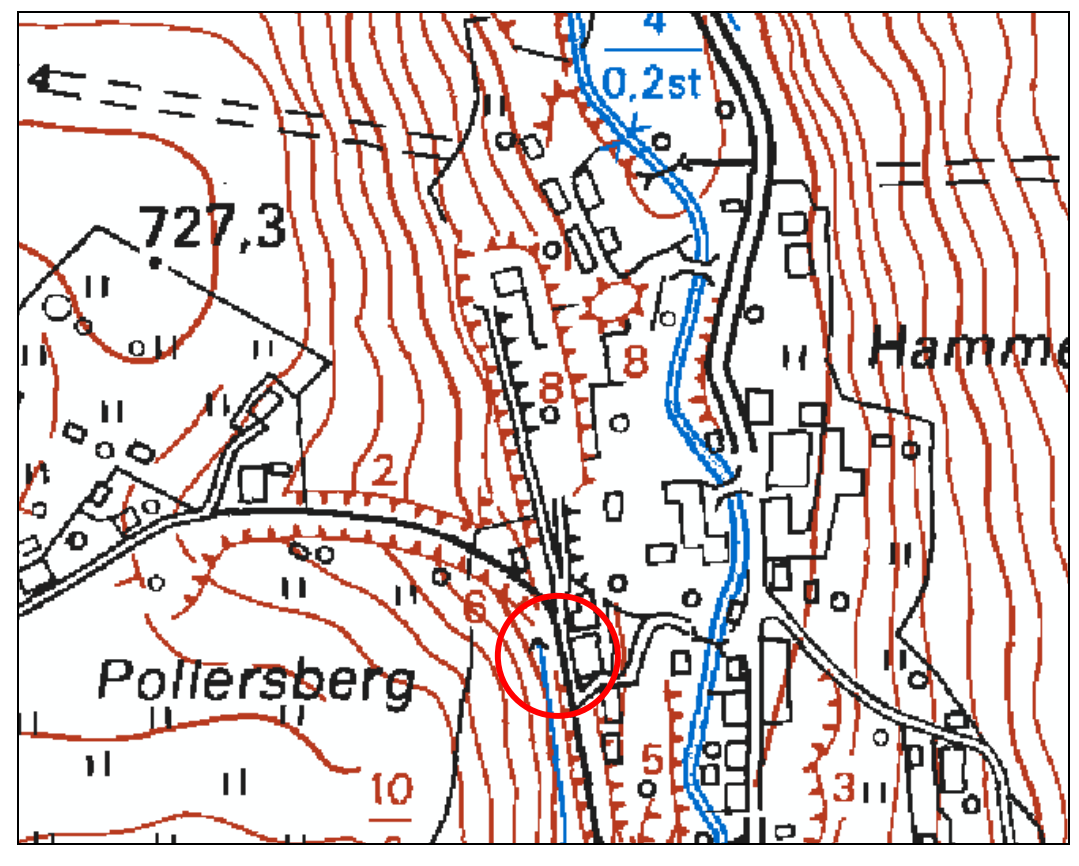

*Abbildung 28: Beginn einer Verrohrung eines Fließgewässers (roter Kreis)* 

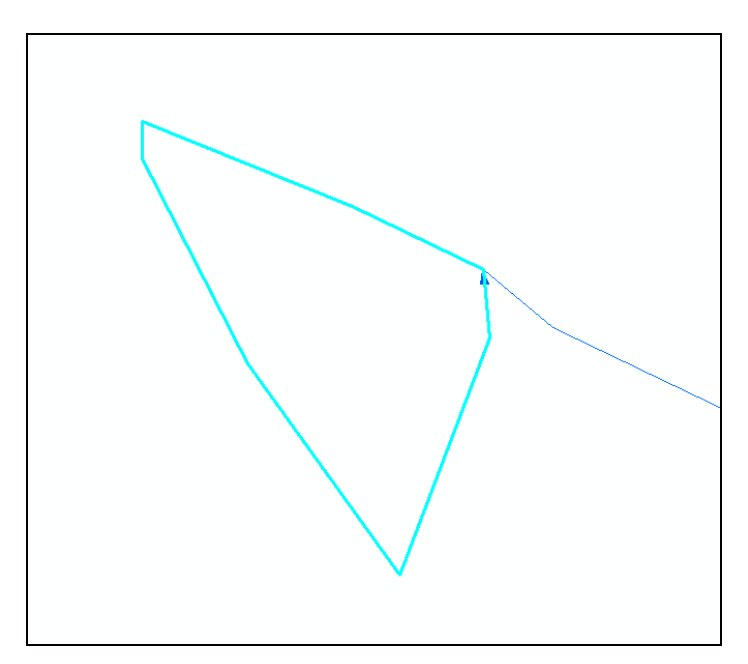

*Abbildung 29: Ringstruktur, die aus einem Objekt besteht* 

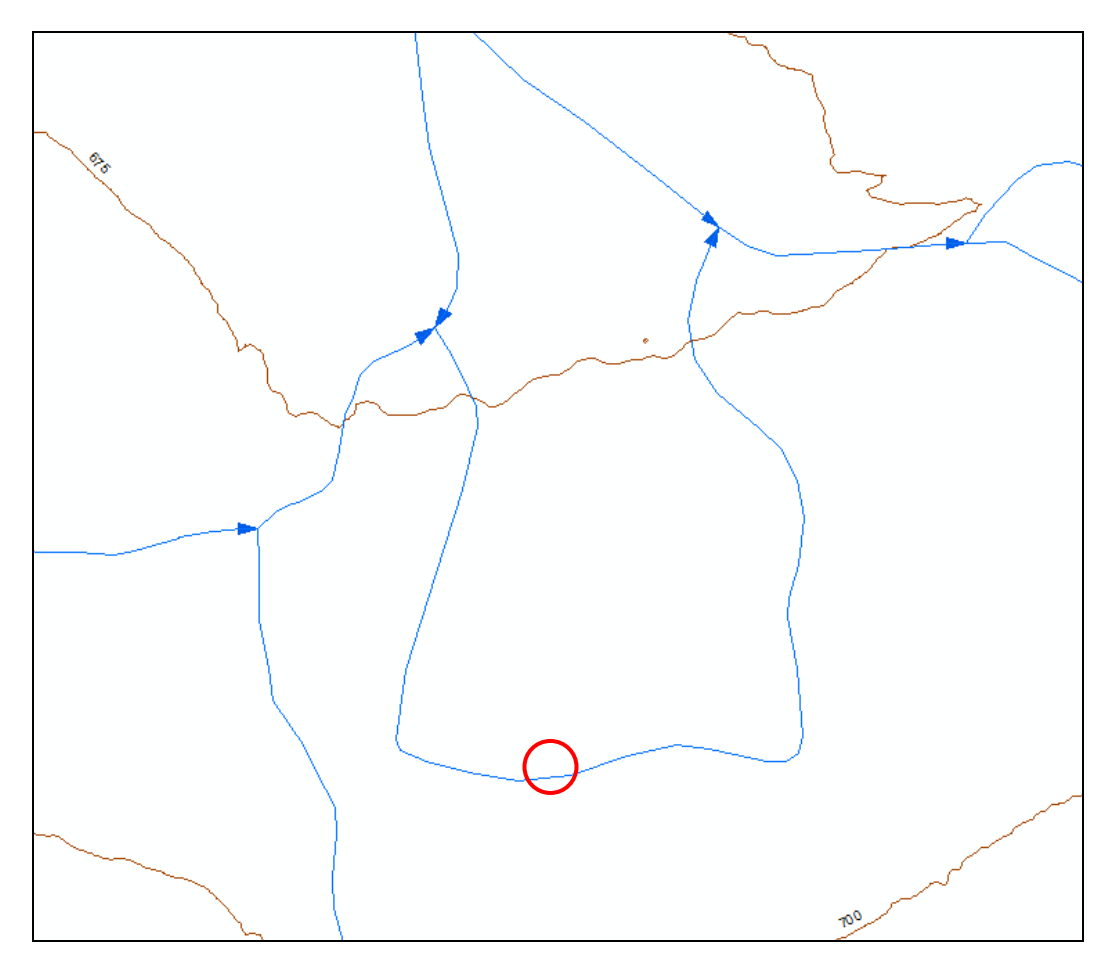

*Abbildung 30: Gewässer, das an 2 Stellen eine Höhenlinie kreuzt. Im Bereich des roten Ringes könnte das Gewässer aufgetrennt werden und die Richtung des linken Gewässers gedreht werden.* 

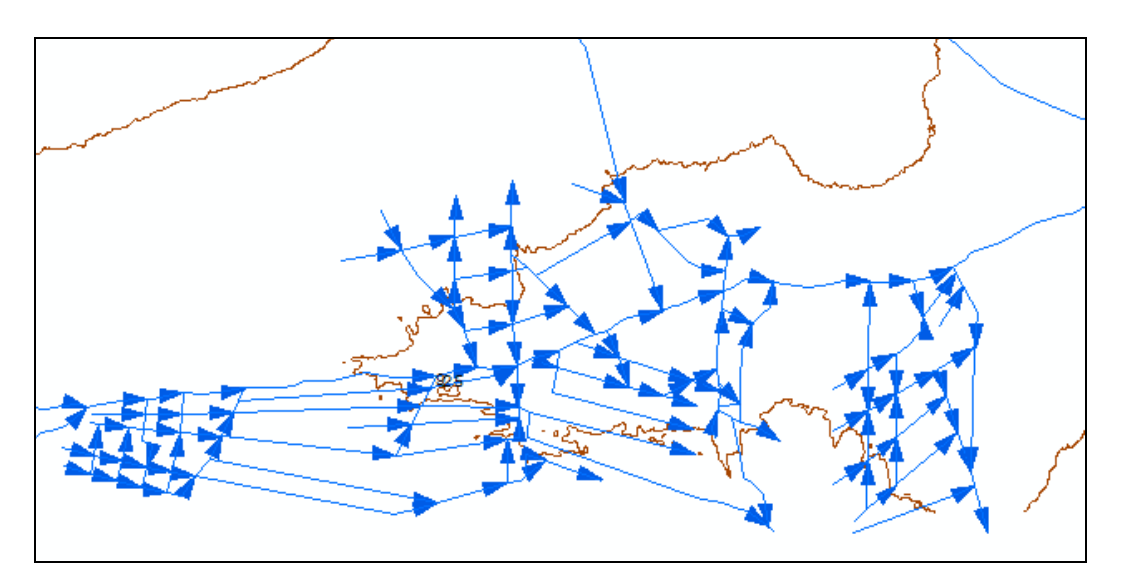

*Abbildung 31: künstlich angelegtes Grabensystem* 

#### **4.4.5 Seen, Teiche und Flussschläuche**

Die Uferlinien von Seen oder beidseitig digitalisierten Flussschläuchen im linearen Fließgewässerdatenbestand stellen die wohl am häufigsten auftretenden Ringstrukturen dar (siehe 4.4.6). Gefunden werden können diese Fehler über eine Konvertierung der Gewässerlinien in Polygone. Dabei werden aus allen geschlossenen Polylinienketten Polygone gebildet, unabhängig von ihrer Fließrichtung.

Im Testdatenbestand kam es vor, dass nicht die komplette Uferlinie der Seen im linearen Fließgewässernetz enthalten ist, sondern nur ein Teil des Ufers (Abbildung 32). Diese Stellen lassen sich nicht über die oben beschriebene Konvertierung der Gewässerlinien in Polygone finden. Vorausgesetzt es existieren die zugehörigen Gewässerflächen, lassen sich über eine räumliche Suche um die Gewässerflächen mit der Selektionsregel "ein Liniensegment gemeinsam benutzen mit" die betreffenden Linienobjekte auswählen. Im TG1 werden auf diese Weise 28 Linienobjekte und im TG2 1 Linienobjekt gefunden.

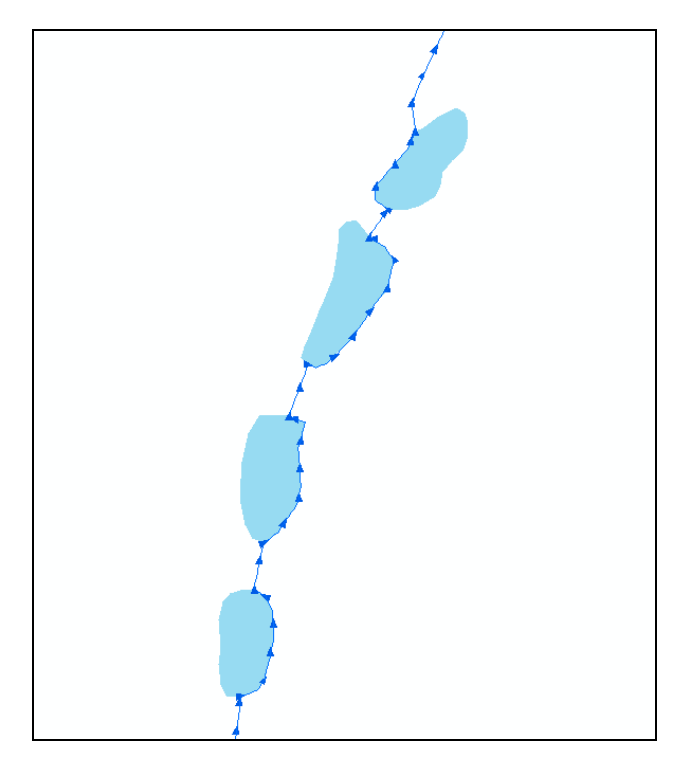

*Abbildung 32: Uferlinien von Seen als Teil des Gewässernetzes* 

Unabhängig davon, ob Gewässerflächen in Form der Uferlinien redundant vorliegen, dürfen in einem hydrologisch korrekten Fließgewässernetz keine Lücken in Bereichen von Gewässerflächen vorkommen. Um diese Flächen in das lineare Gewässernetz zu integrieren, muss der Weg durch das Gewässer selbst abgeleitet werden, da der natürliche Verlauf des Gewässers in der Regel nicht dem Umriss folgt. Die von Koschitzki (2004) beschriebene Methodik, welche die Mittellinie zwischen linkem und rechten Ufer ermittelt, um diesen als Fließweg durch das Gewässer zu definieren, wurde untersucht und im Rahmen dieser Master Thesis erweitert.

Zur Erzeugung der Mittelachse der Gewässerflächen werden Thiessen-Polygone um die Stützpunkte der Uferlinien erzeugt. Die Ränder dieser Thiessen-Polygone befinden sich immer genau zwischen zwei benachbarten Punkten. Dadurch wird die Mittellinie durch einige Kanten der Polygone abgebildet (Abbildung 33).

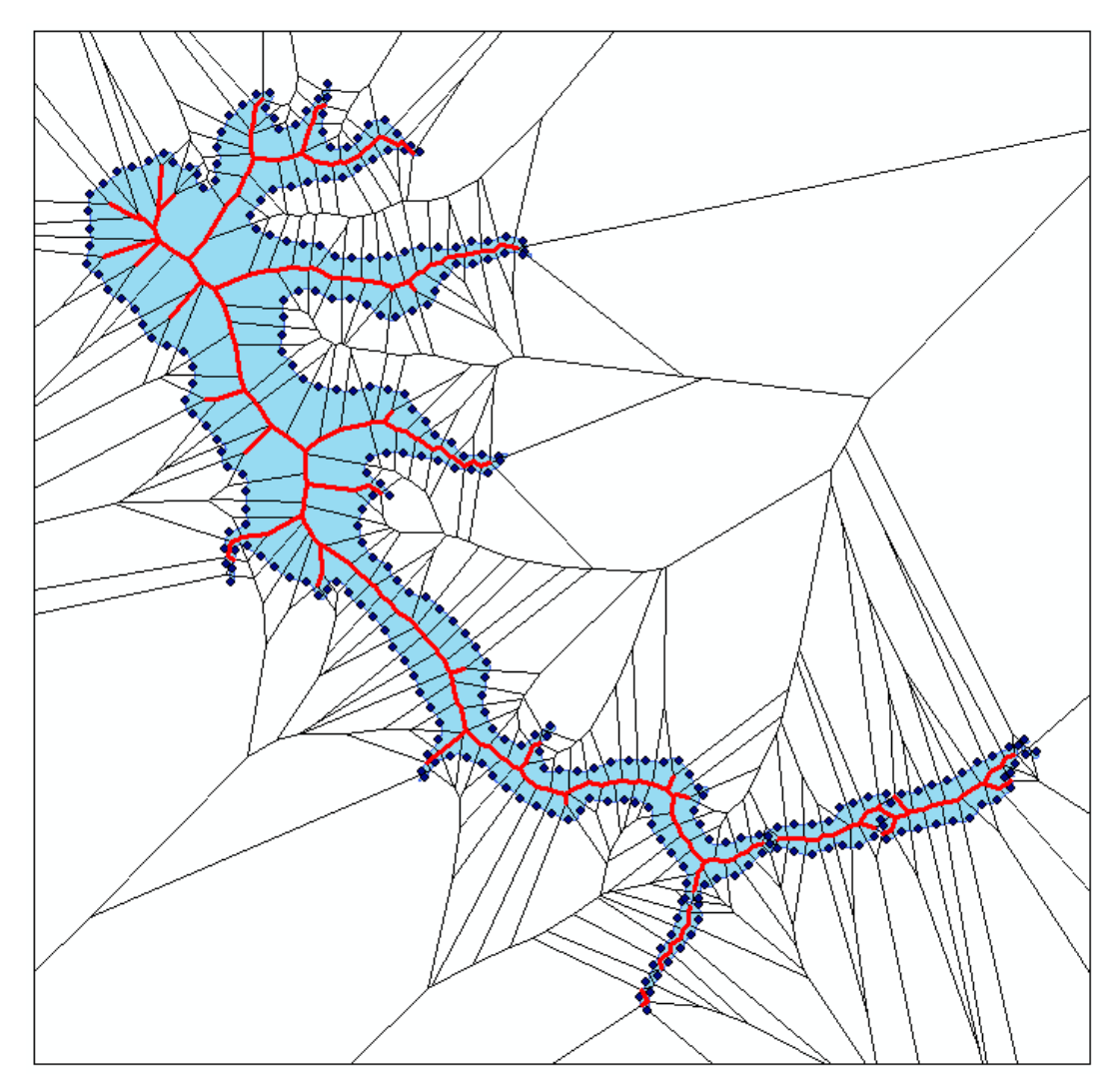

*Abbildung 33: Nachbildung der Mittellinie eines Sees anhand von Thiessen-Polygonen* 

Die Genauigkeit der simulierten Mittellinie ist von der Punktdichte der Uferlinien abhängig. Umso dichter die Stützpunkte liegen, desto glatter ist die Mittellinie. Koschitzki (2004) beschreibt nicht, wie aus den Thiessen-Polygonen die Mittellinie extrahiert wird. Dies galt es zu untersuchen.

An einem Beispiel aus TG1 wurde folgende Methode ausgetestet. Die Thiessen-Polygone werden in Linien konvertiert und alle Linien selektiert, die komplett in der Gewässerfläche liegen (rote Linien in Abbildung 33). Bei unregelmäßig geformten Seen (wie dem abgebildeten Beispiel) wird für jede Ausbuchtung eine Mittelachse generiert. Es schließt jedoch nicht an jeder Ausbuchtung auch ein Fließgewässer an (Abbildung 34). Ist dies nicht der Fall, dann wird die Mittelachse der Ausbuchtung entfernt. Schließt sich ein Fließgewässer an, dann ist die Verbindung von Fließgewässer und Mittelachse herzustellen.

Ein automatisches Verbinden dieser Stellen würde in den meisten Fällen keine geraden Anschlüsse hervorbringen. Aus diesem Grund wird an diesem Bearbeitungsschritt die automatische Vorgehensweise beendet. Der Bearbeiter wählt die beste Verbindung der an den See grenzenden Fließgewässer zur erzeugten Mittellinie aus und korrigiert diese manuell (Abbildung 35). Nicht benötigte Mittellinien in Ausbuchtungen werden entfernt. Die Fließrichtung der Mittellinie wird angepasst. Das Zusammenfügen der Linienobjekte erfolgt erst nach dem Schließen der Lücken.

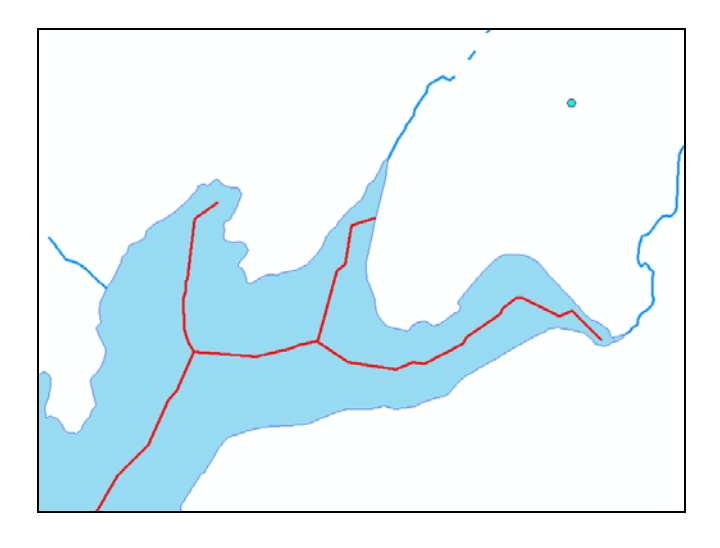

*Abbildung 34: Automatisch generierte Mittelachse eines Sees vor der manuellen Anpassung* 

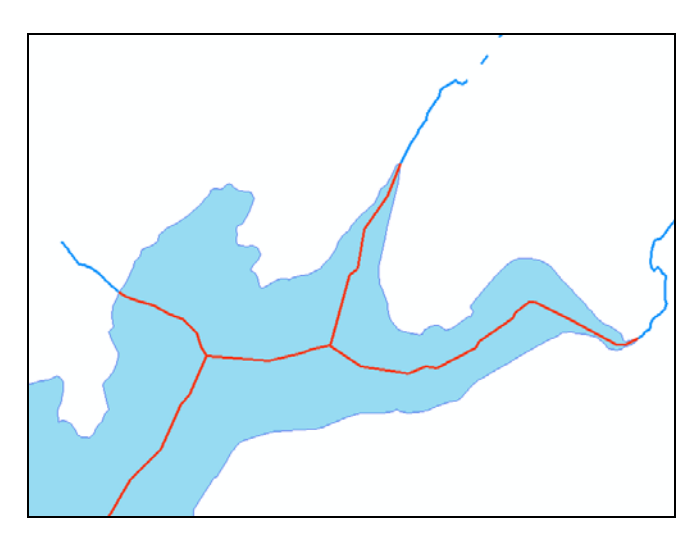

*Abbildung 35: Automatisch generierte Mittelachse eines Sees nach der manuellen Anpassung* 

Eine Mittellinie für Seen anhand der Thiessen-Polygone zu extrahieren, funktioniert zufriedenstellend bei langgestreckten Seen und Flussschläuchen. Handelt es sich um sehr kleine Seen lohnt sich der Aufwand dieser Methode nicht. In diesen Fällen ist es praktikabler, die Mittellinie manuell zu erstellen. Weiterhin ist die Verwendung der extrahierten Linien von der Position der angrenzenden Fließgewässer abhängig. Bei langgestreckten Gewässern sind dies in den meisten Fällen die schmalen Seiten der Gewässerform. Dies passt zu den generierten Achsen. Die extrahierten Mittellinien annähernd runder Gewässerformen passen oftmals nicht mit den angrenzenden Fließgewässern zusammen. In Abbildung 36 sind die Unterschiede zwischen langgestreckten und annähernd runden Gewässerformen gut zu erkennen.

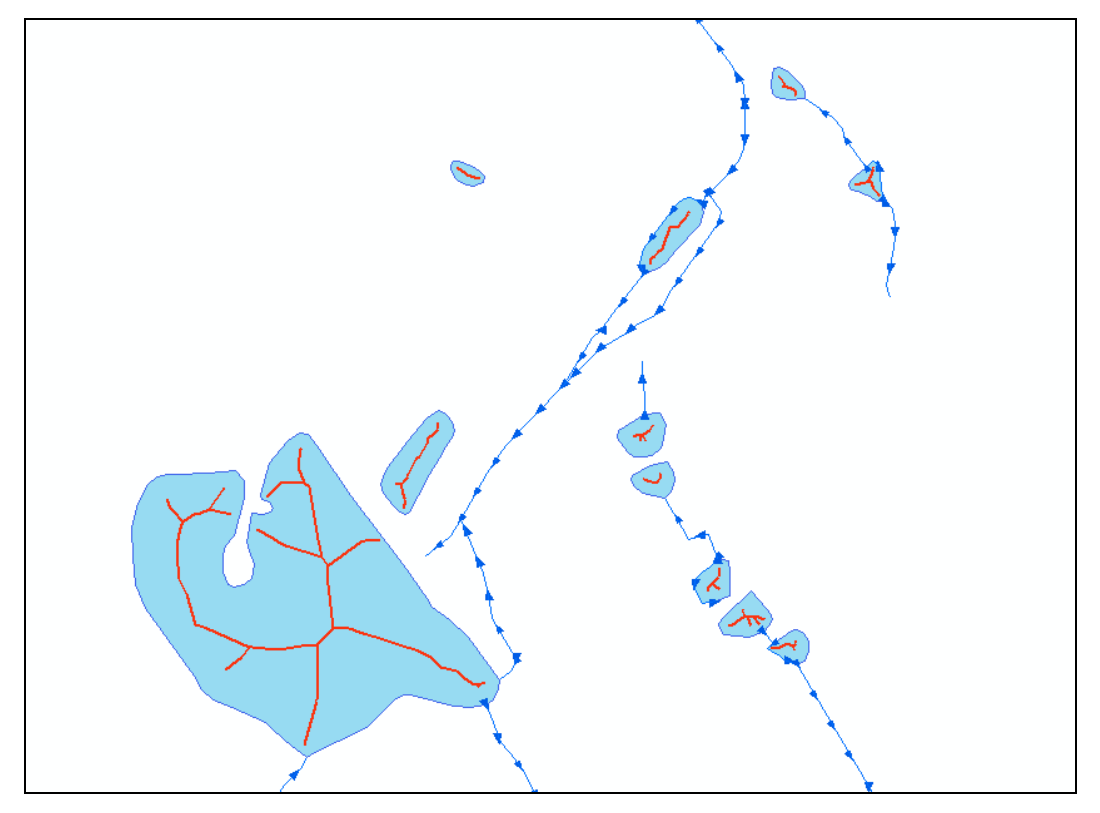

*Abbildung 36: Extraktion der Mittellinien im Vergleich bei langgezogenen, annähernd runden, großen und kleinen Gewässerflächen.* 

Ob die Methode angewendet wird, ist von der Form, Komplexität und Größe der Gewässerform abhängig. Der Vorteil dieser Herangehensweise liegt darin, annähernd exakt die Mittellinie von langgestreckten Formen zu finden.

Falls vorhanden, sind die oben erwähnten Uferlinien von Gewässerflächen im linearen Fließgewässernetz zu löschen.

#### **4.4.6 Ringstrukturen**

Ringstrukturen begründen sich auf Fehler in den Digitalisierrichtungen. An diesen Stellen bildet das Fließsystem einen Ring. Ringstrukturen können nicht automatisiert entfernt werden. Es ist aber möglich, Ringstrukturen automatisch zu finden. Dabei werden schrittweise vom Auslass des Gewässernetzes die angrenzenden Objekte selektiert, sofern sie eine einheitliche Fließrichtung besitzen. Dabei wird so vorgegangen, dass an dem Endknoten einer Linie alle adjazierenden Anfangsknoten mit den zugehörigen Linien gefunden und selektiert werden. Von diesen Linien ausgehend, werden wiederum die Endknoten betrachtet und der Suchalgorithmus beginnt erneut. Die Selektionen werden beibehalten. Sobald ein Anfangspunkt gefunden wird, welcher bereits selektiert ist, liegt eine Ringstruktur vor. Die Korrektur einer Ringstruktur muss manuell vom Bearbeiter vorgenommen werden, da nur dieser entscheiden kann, an welcher Stelle der Ring aufzubrechen

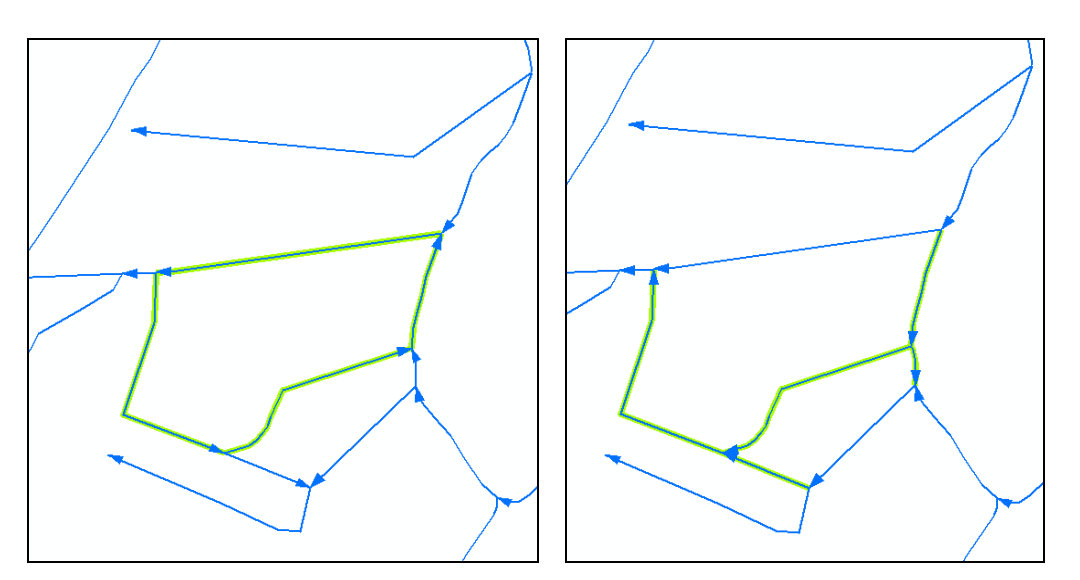

*Abbildung 37: Fließgewässernetz mit Ringstruk-Abbildung 38: korrigierte Ringstruktur, die tur (grün hinterlegt) Digitalisierrichtung der markierten Linie wurde umgedreht* 

# **4.5 Der Lückenschluss - Methodenfindung**

und eine Verzweigung einzufügen ist (Abbildung 38).

Bei Lücken im Fließgewässernetz handelt es sich um offene Knoten (sogenannte dangle nodes). Allerdings kann nicht allgemein zwischen den offenen Punkten an einer Lücke und den Anfangspunkten an der Quelle sowie dem Auslasspunkt eines Gewässers unterschieden werden. Erst mit Hilfe der Verwendung der Fließrichtung ist eine Unterscheidung zwischen Anfangs- und Endpunkten und damit eine bessere Lokalisierung von Lücken zweifelsfrei möglich. Bei der Korrektur der Lücken geht es im ersten Schritt darum, diese offenen Endknoten und somit die Lücken zu finden. Im Anschluss sind die Lücken durch das Schließen der Geometrie zu beseitigen.

#### **4.5.1 Lücken identifizieren**

Offene Knoten können mittels der ArcInfo Topologieregel "keine Dangles" gefunden werden. Diese Regel prüft, ob ein Linien-Feature am Anfangs- und Endpunkt weitere Linien derselben Feature-Class berührt. Alle Punkte, die keine Berührung aufweisen, werden als Fehler ausgegeben. Über den in ArcInfo integrierten Topologie-Fehlerassistenten ist es möglich, schrittweise die Fehler manuell zu korrigieren.

Es handelt sich bei den meisten gefundenen Anfangspunkten jedoch nicht um Lücken. Das Abarbeiten der angebotenen Fehlerliste ist sehr zeitintensiv. Eine Definition von eigenen Topologieregeln ist in ArcInfo nicht vorgesehen.

Eine Möglichkeit, die Lücken automatisch zu finden, ist die Suche nach Endpunkten, die nicht mit einem anderen Punkt zusammenfallen. Wenn diese Abfrage nach der Korrektur der Fließrichtung und dem Einfügen von Knoten an Einmündungen und Kreuzungen erfolgt, werden alle Lücken im Gewässernetz sowie der Auslass gefunden.

### **4.5.2 Das Fangen von Objekten über definierte Distanzen hinweg**

Ein vollautomatisches Schließen der Lücken unter Angabe einer maximalen Entfernung wurde unter ArcInfo getestet. Dazu bieten sich zwei Möglichkeiten an:

- 1. Das Fangen der offenen Linien an Endpunkten der anderen Linien innerhalb eines vorgegebenen maximalen Fangradius.
- 2. Das Verlängern der offenen Linien bis zum Auftreffen an andere Linien bei vorgegebener maximalen Verlängerung.

Beide Varianten wurden im vollautomatischen Modus verworfen, da auch für kleinere Lücken oftmals topografische Besonderheiten auf Basis der TK 10 berücksichtigt werden müssen. Lücken mit sehr kleinen Abständen (< 2 m) traten in den Testgebieten nicht auf.

### **4.5.3 Methodik über das DGM**

Im Folgenden soll untersucht werden, ob ein automatisches Schließen von Lücken unter Zuhilfenahme eines DGM praktikabel ist. Dabei werden die in 2.2 beschriebenen Ansätze zur Abflussextraktion anhand eines DGM angewendet. In diesem Ansatz wird der Verlauf des Fließgewässers im Bereich der Lücke über den steilsten Fließweg bergab ermittelt (D8-Algorithmus). In den folgenden Abschnitten wird die Verfahrensweise beschrieben. Im Anschluss werden die Ergebnisse beurteilt und Grenzen dieses Verfahrens aufgezeigt.

## **4.5.3.1 Aufbereitung des DGM**

Für die Durchführung hydrologischer Berechnungen auf Basis des DGM ist es notwendig, dass die Oberfläche frei von abflusslosen Senken ist (siehe 2.2.2). In den Testgebieten wurden die Senken über den in ArcGIS 9.2 integrierten Fill-Algorithmus entfernt. Alle Senken sind dabei vollständig aufgefüllt worden. Zur Kontrolle sind die Auffüllungen vor den weiteren Bearbeitungsschritten auf Plausibilität zu prüfen. Um die Auffüllungen zu extrahieren, wurde in ArcGIS 9.2 über den Raster-Calculator die Differenz aus dem Fill-Grid und dem DGM berechnet. Das Ergebnisgrid stellt die Auffüllungen dar, wobei die Zellwerte den Auffüllhöhen entsprechen. Für eine bessere Handhabung wurde das Grid in eine Polygon-Feature-Class konvertiert.

Im Testgebiet 1 fanden sich mehrere Stellen, an denen die Auffüllungen zu falschen Abflusswegen bei der Extraktion führen können (Abbildung 39). Hier ist das Problem ein anthropogen veränderter Teil der Landschaft. Ein Bahndamm mit einer Höhe von ca. 5 m durchquert mehrere Kerbtäler und hat Hohlformen im DGM erzeugt, die aufgefüllt wurden. In der Realität hat dieser Bahndamm Durchlässe für die Fließgewässer, welche im DGM nicht abgebildet sind. Problematisch ist, dass die großflächigen Auffüllungen in diesem Bereich den Fließweg aus dem Tal an den Rand der Auffüllungen umleiten. Somit endet der Abfluss aus dem Tal nicht am entsprechenden Durchlass, sondern an der Stelle, an dem der Bahndamm die Höhe des Geländes erreicht. Um das DGM in diesem Bereich zu korrigieren, müsste nicht die Senke aufgefüllt werden, sondern eine Kerbe in den Bahndamm gebrannt werden.

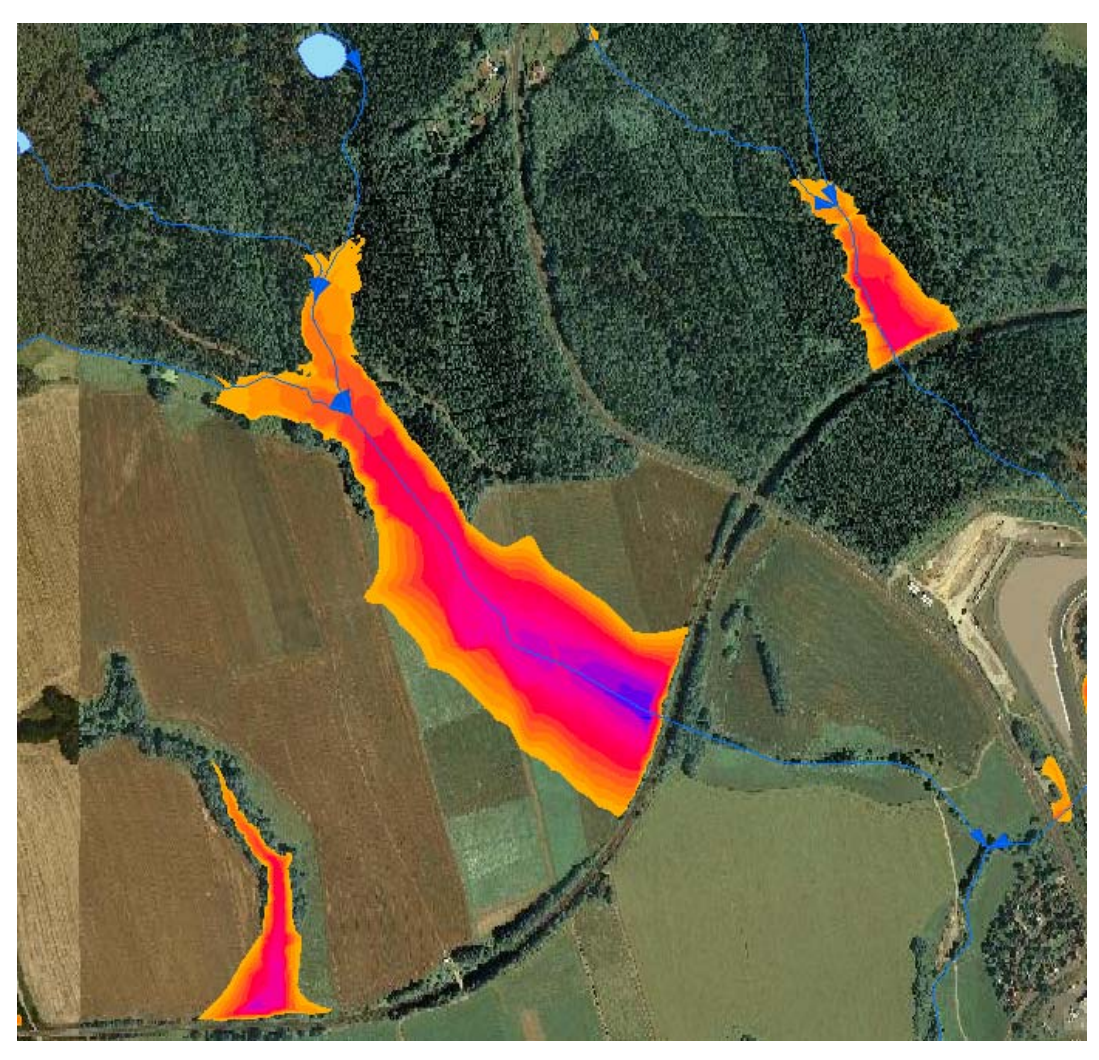

*Abbildung 39: gefüllte Senken am Bahndamm und eigentlicher Gewässerverlauf (blau)* 

Ähnliche Auffüllungen sind an Straßen zu finden (Abbildung 40). Generell ist festzustellen, dass in den Testgebieten größere Auffüllungen der Senken an anthropogen veränderten Oberflächen (Schneisen oder Dämme im Gelände, Abraumgebiete) entstehen.

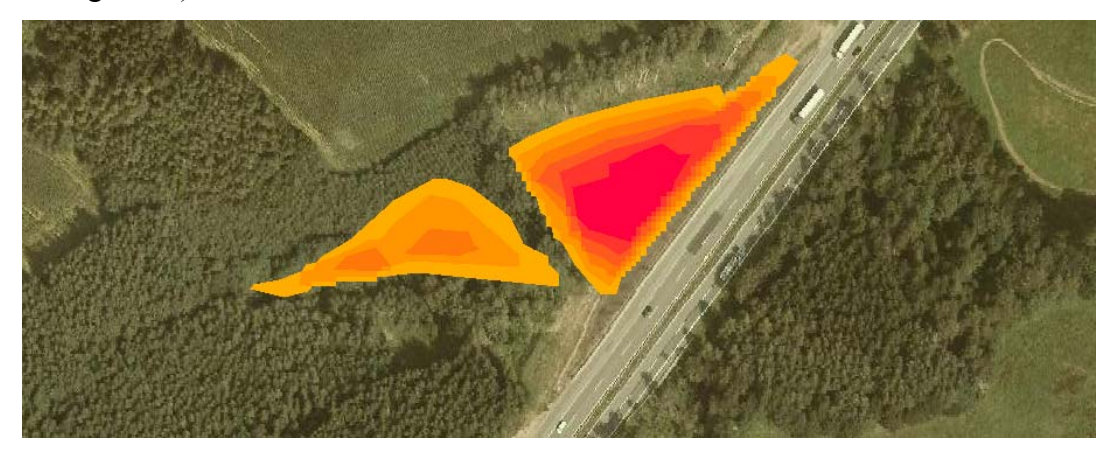

*Abbildung 40: Auffüllung an Rand einer Autobahn* 

Es ist möglich, einzelne Senken nicht Füllen zu lassen. Hierfür eignen sich die Funktionen "Sink Selection" und "Fill Sinks" von Arc Hydro 9 (2.3). Für das Einbrennen eines Durchlasses in einen Damm oder ein sonstiges Hindernis eignet sich die Arc Hydro 9-Funktion "DEM Reconditioning".

Da die Position von Durchlässen in den Testgebieten nicht bekannt ist, können in die Dämme keine Kerben geschnitten werden. Für die weitere Bearbeitung wird die Auffüllung der Senken beibehalten und mit dem Fill-Grid weitergearbeitet. Für spätere Kontrollen wird die Polygon-Feature-Class der Auffüllungen verwendet.

Aus dem Fill-Grid wurde über ArcGIS 9.2 ein Fließrichtungsgrid berechnet. Die Werkzeuge zur Erzeugung des Fließrichtungsgrid sind in allen unter 2.3 betrachteten Anwendungen identisch. Der genaue Algorithmus ist in 2.3.1 beschrieben.

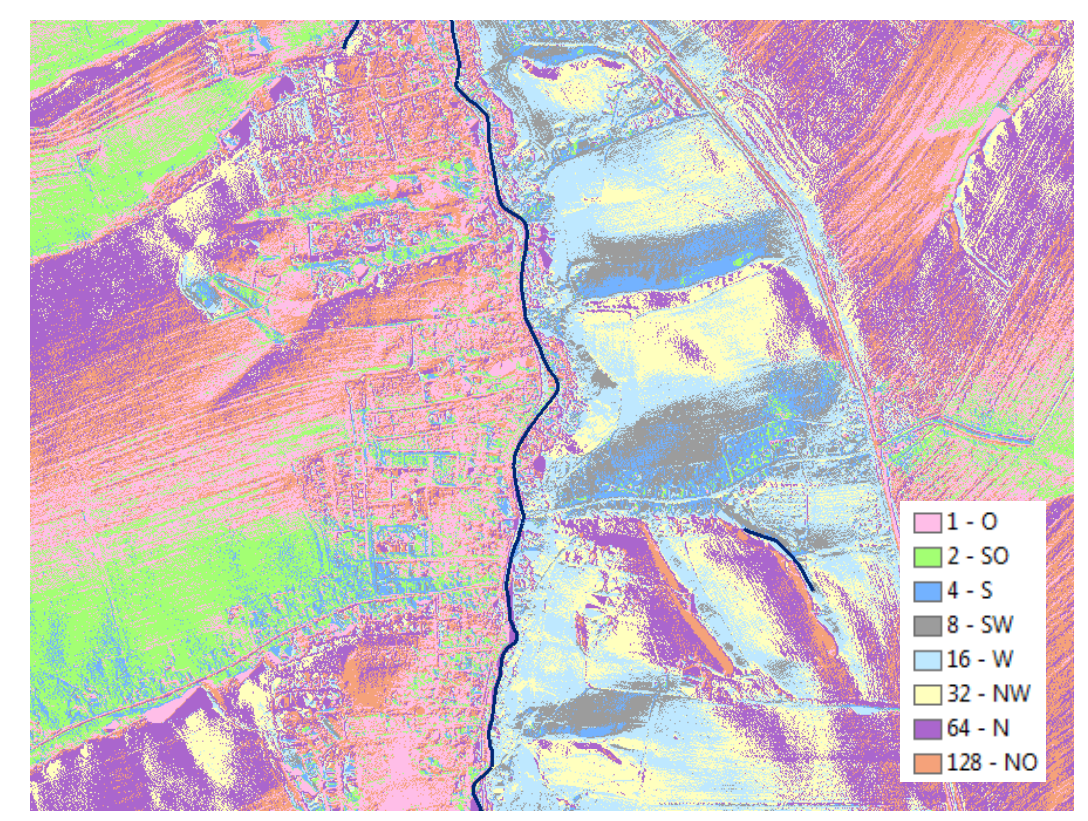

*Abbildung 41: Fließrichtungsgrid und ATKIS-Gewässernetz (Auszug)* 

#### **4.5.3.2 Verbindung der Lücken über das Fließrichtungsgrid**

Für das Schließen einer Lücke mit Hilfe des Fließrichtungsgrid wurde folgender Automatismus gestestet und in den Testgebieten angewendet.

Alle Startpunkte der Lücken werden über die in 4.5.1 beschriebene Methode identifiziert (Abbildung 42). Die unter den Startpunkten liegenden Zellen des Fließrichtungsgrid werden angesprochen (Abbildung 43). Von den Zentren dieser Zellen ausgehend werden die im Fließrichtungsgrid codierten Fließwege verfolgt und entsprechende Polylinien erstellt (Abbildung 44). Die Polylinien enden jeweils an der Grenze eines festgelegten Pufferbereichs um die vorhandenen Gewässerlinien. In den Testgebieten wurde nach einigen Tests eine Pufferweite von 10 m festgelegt. Von diesen Stellen aus werden die Polylinien jeweils spitzwinklig (45°-Winkel) in Fließrichtung an die nächstliegende vorhandene Gewässerlinie angeschlossen (Abbildung 46). Falls in dem Winkelbereich 0° bis 45° innerhalb des Puffers ein Knoten liegt, ist an diesen anzuschließen. Wird in diesem Winkel die Gewässerlinie nicht getroffen, dann ist senkrecht aus die Gewässerlinie zu schnappen. Im Anschluss werden die Anfangspunkte der Polylinien auf den Startpunkt der Lücke geschnappt. Ein Anfangspunkt kann bis zu einer halben Rasterauflösung \* Wurzel aus 2 (in den Testgebieten 1,41 m) von dem Startpunkt der Lücke abweichen (Abbildung 47). Eine Glättung der erzeugten Polylinien wurde in diesem Arbeitsschritt nicht vorgenommen, um das Ergebnis nicht zu verfälschen und um die Herkunft der Geometrien zu verdeutlichen. Ein Glätten wäre aber prinzipiell sinnvoll. Nach dem Ablauf dieser Routine sind alle Lücken des Gewässernetzes geschlossen. Inwieweit diese Lückenschlüsse plausibel sind und der Realität entsprechen, wird im Anschluss betrachtet.

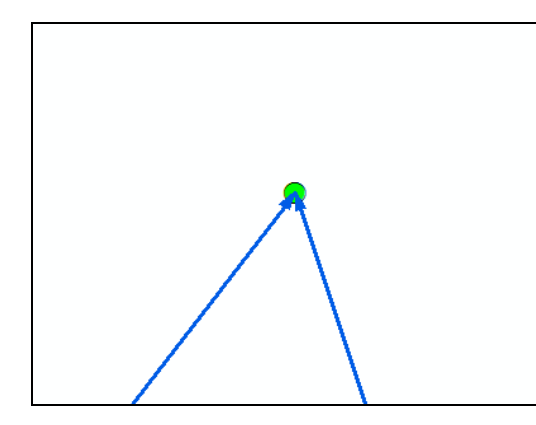

*Abbildung 42: Startpunkt der Lücke (grün) wird an einem Knoten gefunden, an dem nur 2 Endpunkte von Linien zusammenfallen* 

*Abbildung 43: Die unter dem Startpunkt der Lücke liegende Zelle des Fließrichtungsgrid ist der Startpunkt des Lückenschlusses*
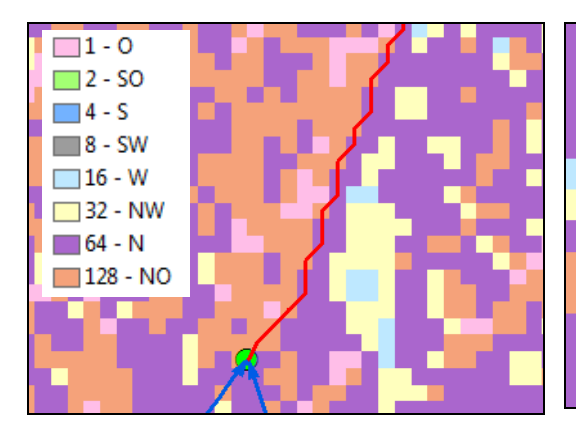

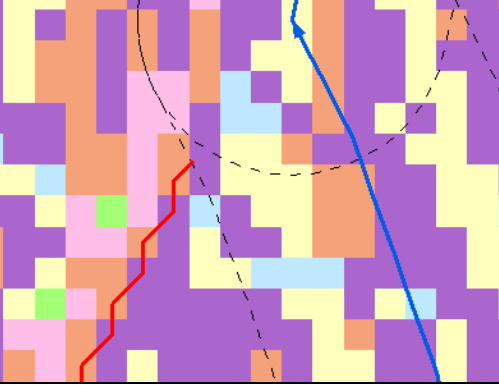

*Abbildung 44: Den Fließrichtungen des Fließrichtungsgrid entsprechend wird die Polylinie generiert.* 

*Abbildung 45: Das Zeichnen der Polylinie wird gestoppt, sobald die Grenze eines Pufferbereiches um die vorhandenen Gewässerlinien erreicht ist.* 

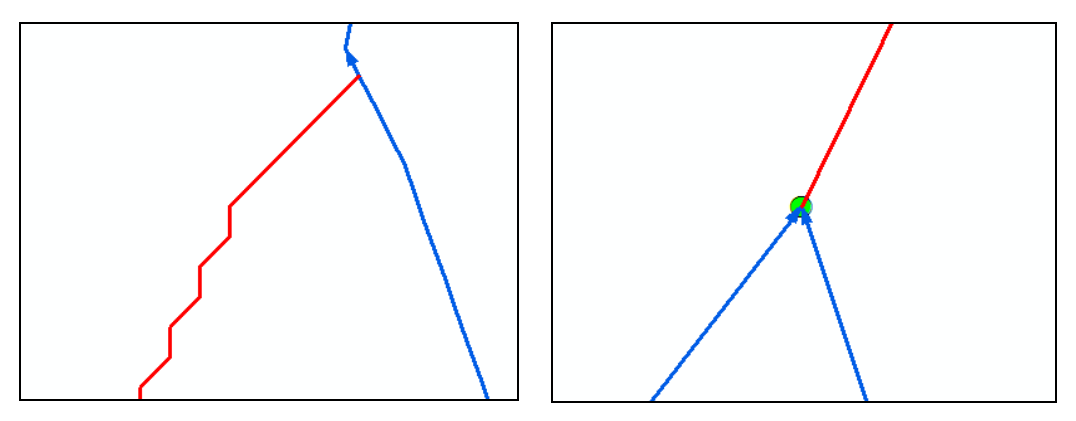

*Abbildung 46: Anschluss der Liniengeometrie im 45°- Winkel an die vorhandene Gewässerlinie Abbildung 47: Schnappen des Beginn der Liniengeometrie auf den Startpunkt der Lücke* 

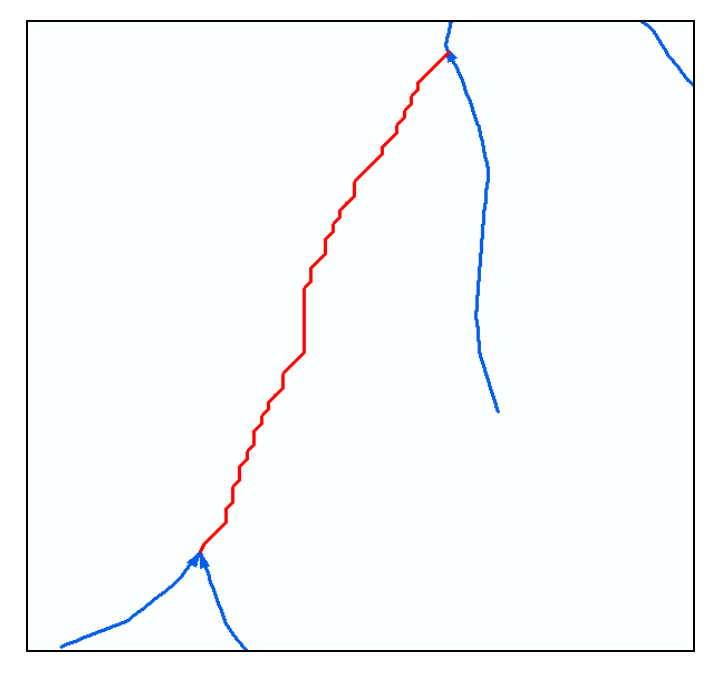

*Abbildung 48: geschlossene Lücke anhand des Fließrichtungsgrid* 

Nach dem Ablauf dieser Routine sind alle Lücken des Gewässernetzes geschlossen. Inwieweit diese Lückenschlüsse plausibel sind und der Realität entsprechen, wird im Anschluss betrachtet.

Die oben beschriebene Methode wurde nicht an den vorhandenen Lücken des Gewässernetzes getestet. Um eine Abschätzung der Qualität des erzeugten Lückenschlusses zu ermöglichen, wurden in den bestehenden Gewässerverlauf Lücken geschnitten. An diesen neuen Lücken konnte die erzeugte Polylinie mit dem tatsächlichen Gewässerverlauf der ATKIS-Daten verglichen werden. Um eine Aussage zur Qualität des angewendeten Verfahrens vornehmen zu können, ist der Einfachheit halber die Einstufung der Lückenschlüsse in die zwei Kategorien "guter bis akzeptabler Verlauf mit kleineren Fehlern" und "falscher Verlauf" vorgenommen worden.

Ein guter Verlauf bildet den vorhandenen Gewässerverlauf des ATKIS-Datenbestandes annähernd wieder. Traten kleinere Abweichungen auf, so war es anhängig, ob sich diese an einer markanten Topographie befanden. In Wäldern wurden diese Abweichungen toleriert. An Wegen und Straßen hingegen führten diese Abweichungen zu einer qualitativen Abwertung des Lückenschlusses und zu der Einstufung "falscher Verlauf". Weiterhin war relevant, ob der Lückenschluss zumindest in der Nähe der tatsächlichen Einmündung des Fließgewässers an das Gewässernetz anschließt. Einige Beispiele zu den Einstufungen sind in Abbildung 49 bis Abbildung 54 dargestellt.

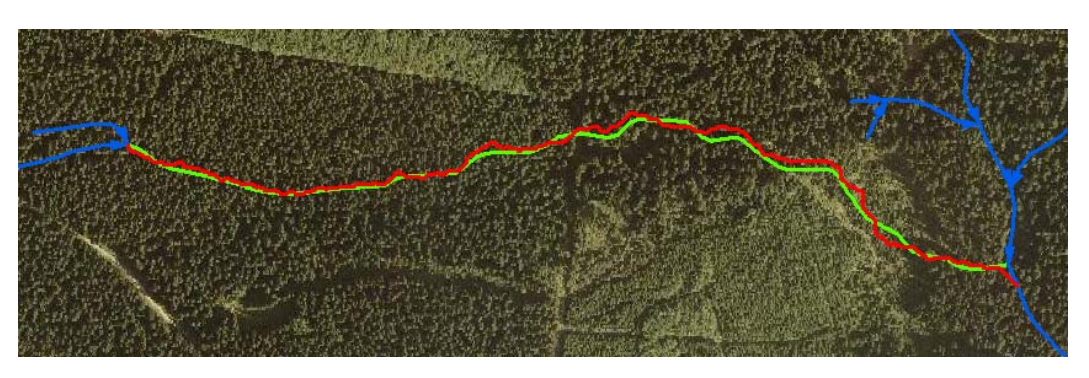

*Abbildung 49: guter Verlauf des Lückenschlusses (rot) im Vergleich zu den ATKIS-Geometrien (grün)* 

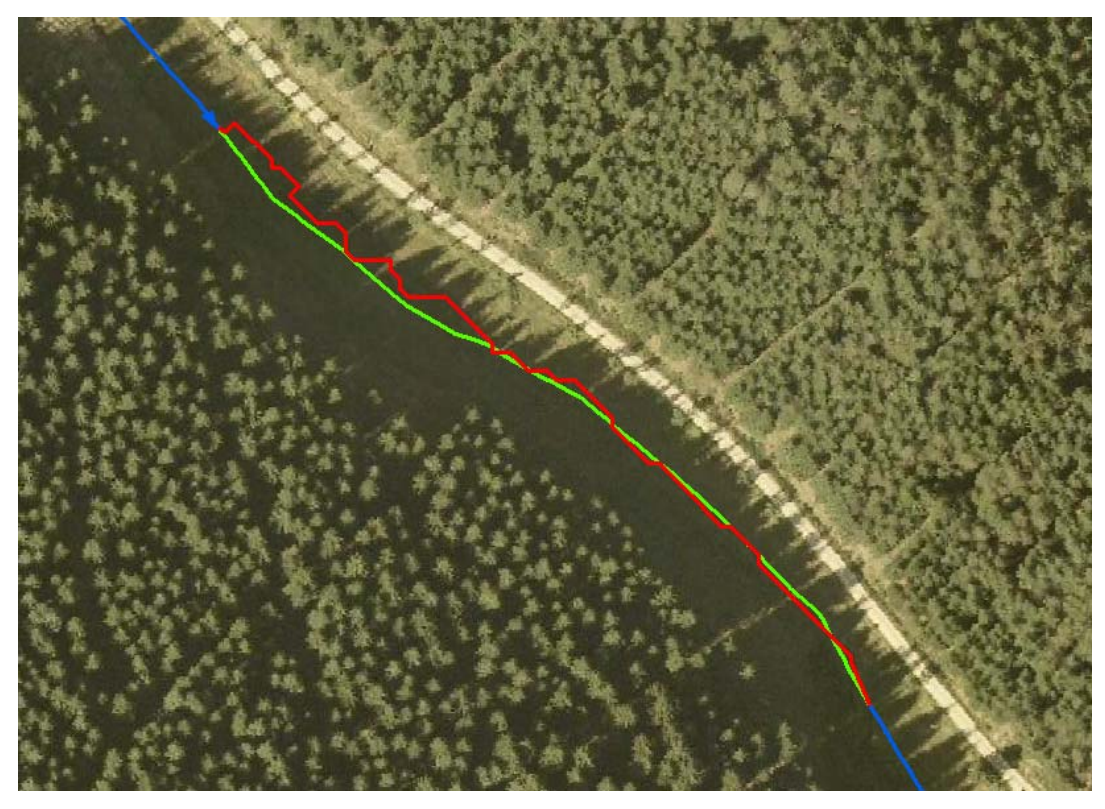

*Abbildung 50: guter Verlauf des Lückenschlusses (rot) im Vergleich zu den ATKIS-Geometrien (grün)* 

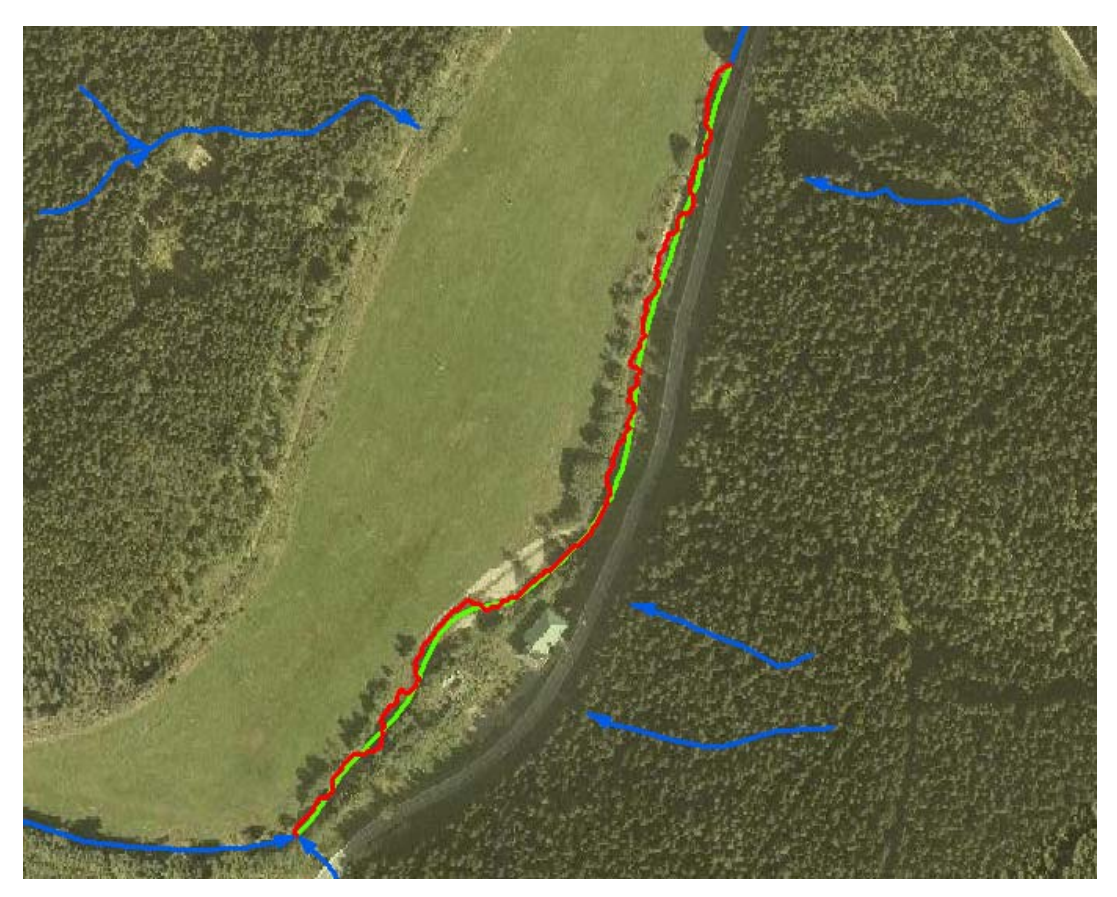

*Abbildung 51: guter Verlauf des Lückenschlusses (rot) im Vergleich zu den ATKIS-Geometrien (grün)* 

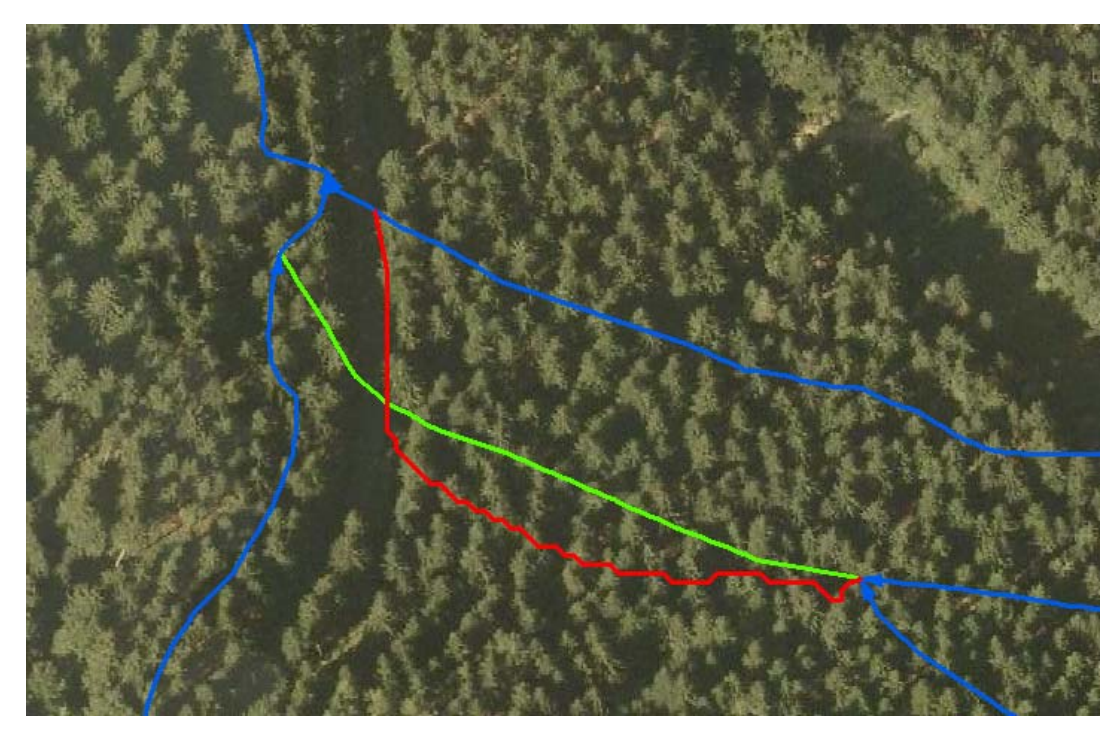

*Abbildung 52: falscher Verlauf des Lückenschlusses (rot) im Vergleich zu den ATKIS-Geometrien (grün) an einer Straße* 

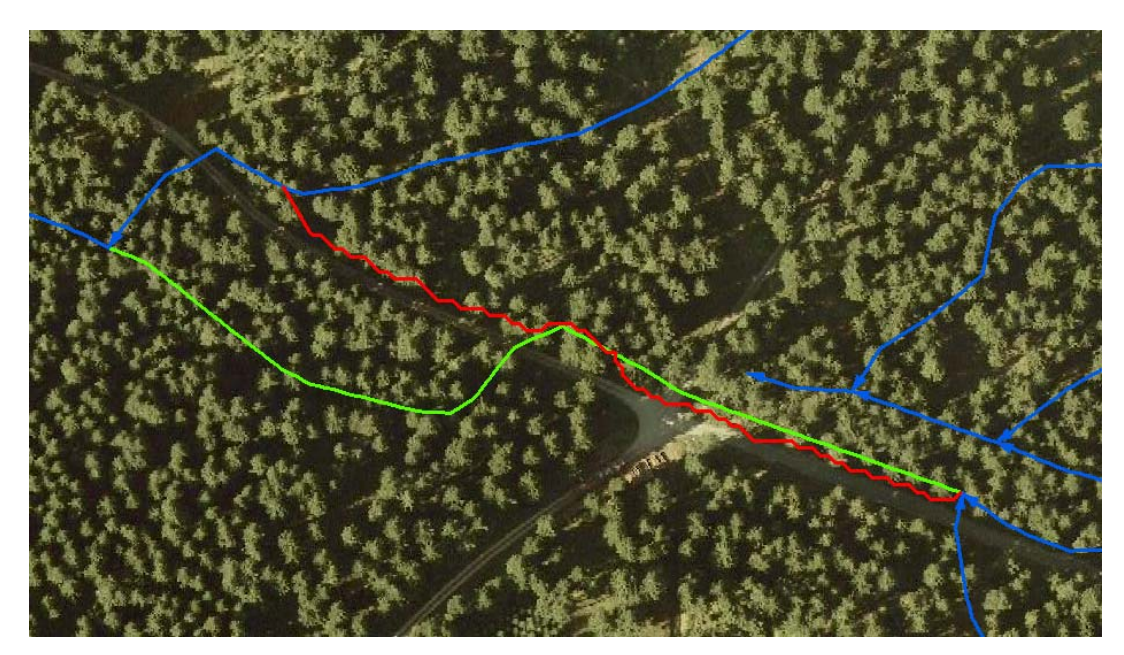

*Abbildung 53: falscher Verlauf des Lückenschlusses (rot) im Vergleich zu den ATKIS-Geometrien (grün) an einer Straße* 

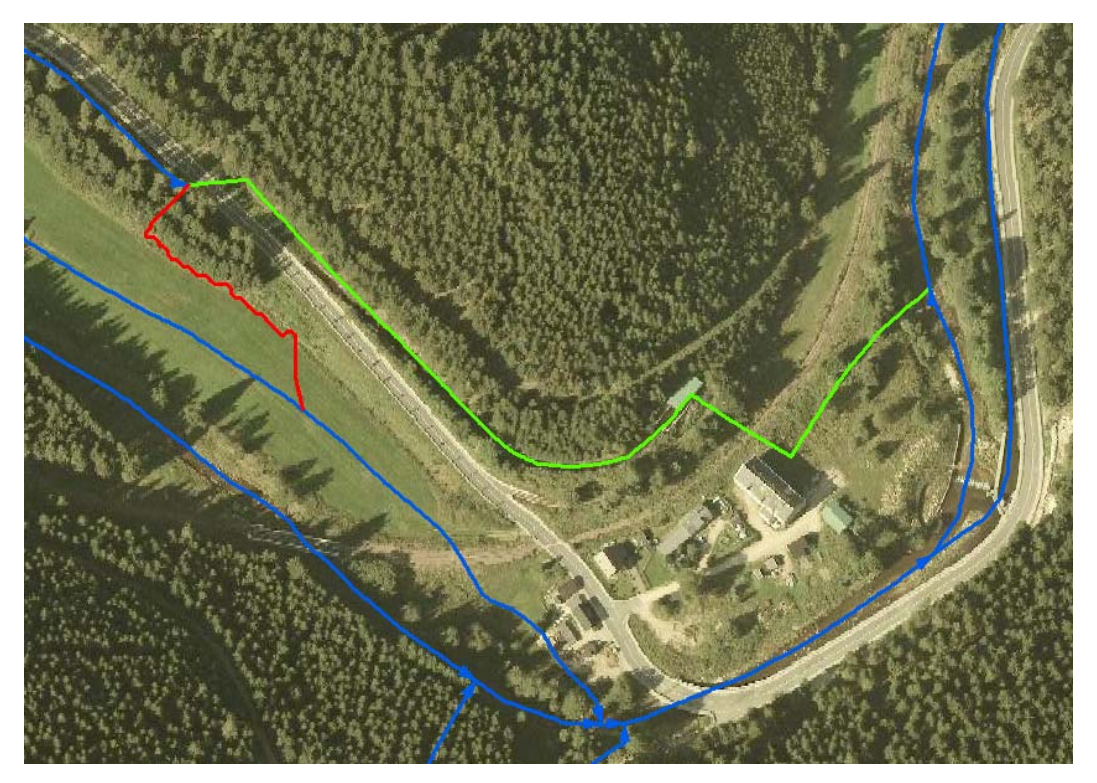

*Abbildung 54: falscher Verlauf des Lückenschlusses (rot) im Vergleich zu den ATKIS-Geometrien (grün) an einer Straße* 

Insgesamt wurden 52 Lücken überprüft, wobei 26 Lücken auf das TG1 und 31 Lücken auf das TG2 fielen. Der Anteil der guten und falschen Lückenschlüsse ist in Tabelle 10 aufgelistet.

|                     | guter bis akzeptabler Verlauf falscher Verlauf<br>mit kleineren Fehlern |        |
|---------------------|-------------------------------------------------------------------------|--------|
| Testgebiet 1        | 73 %                                                                    | $27\%$ |
| <b>Testgebiet 2</b> | $81\%$                                                                  | 19 %   |

*Tabelle 10: Qualität des Lückenschlusses über das Fließrichtungsgrid* 

Bei der näheren Betrachtung von Lückenschlüssen mit falschem Verlauf konnten typische Fehlerquellen ermittelt werden. Ungenaue Fließwege sind in Ansiedlungen zu finden. In diesen Bereichen ist das Gelände stark durch die Bebauung verändert. In den meisten Fällen ist das Gewässer in Ortschaften umgeleitet und verrohrt. Das häufigste Problem stellen Verkehrswege dar. Straßen und Bahnstrecken sind im DGM in Form von Dämmen und Schneisen abgebildet (Abbildung 55). Beide Fälle sollen hier näher betrachtet werden.

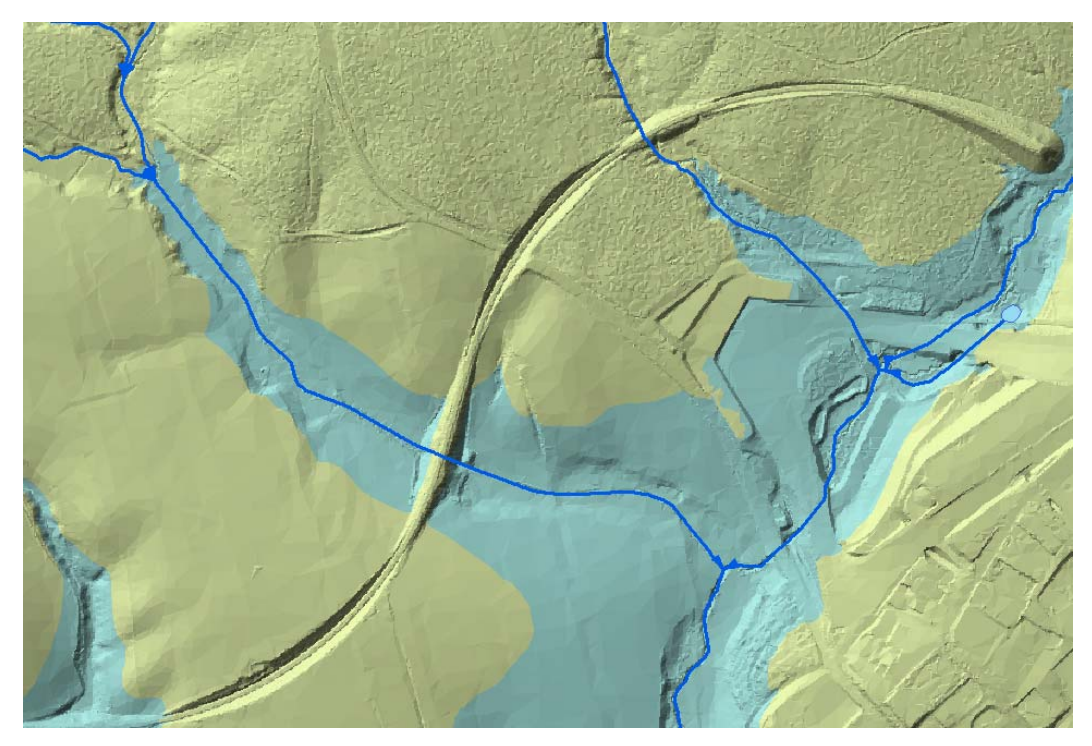

*Abbildung 55: Der Verlauf einer Bahntrasse durch das Gelände. Anschüttungen von Dämmen und Abtragungen des Geländes sind gut zu erkennen.* 

Führt ein Verkehrsweg auf einer angeschütteten Form (Damm) durch das natürliche Gelände, dann erzeugt diese Form eine großflächige Senke im Gelände und wird über den Fill-Algorithmus aufgefüllt (siehe 4.5.3.1). Da es sich in den meisten Fällen um große Flächen handelt, wird der Fließweg an diesen Auffüllungen markant in die falsche Richtung gelenkt (Abbildung 56).

Ist der Verkehrsweg im Gelände abgesenkt, dann folgt in einigen Fällen der Fließweg der Straße und nicht dem eigentlichen Flussbett. Dies geschieht meistens, wenn das Gewässer unter der Straße hindurchgeleitet wird. Die nächstgelegene abflussbildende konkave Form ist in diesem Fall die Straße (Abbildung 57).

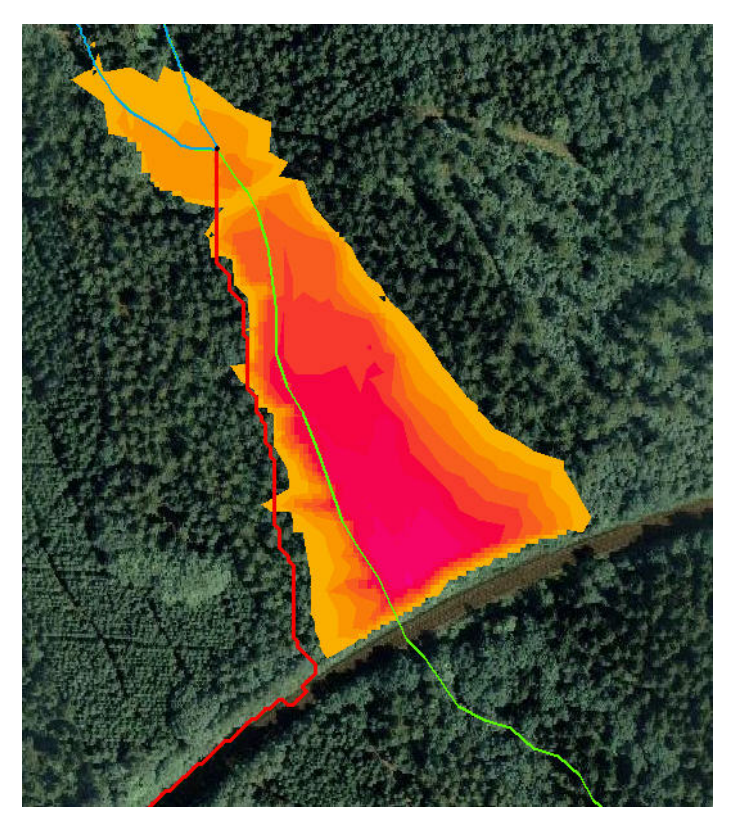

*Abbildung 56: Umlenkung des Fließweges durch eine großflächige Auffüllung* 

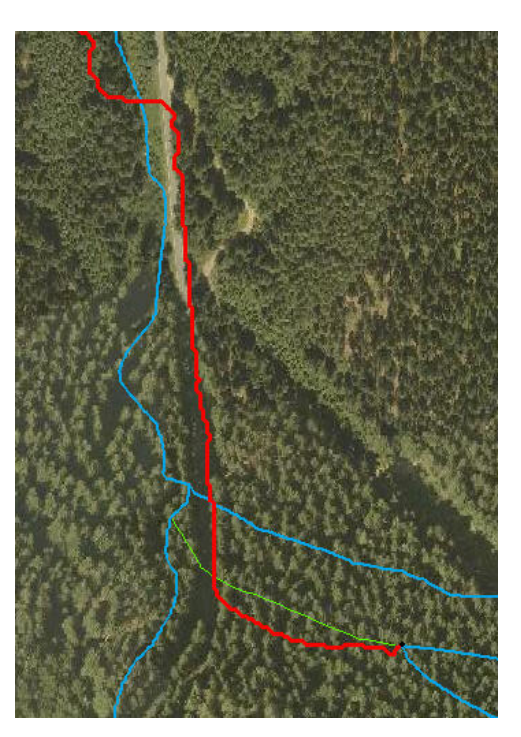

*Abbildung 57: Fließweg folgt ab dem Beginn einer Unterführung einer Straße* 

Um diese Fehlerquellen zu beseitigen, müsste das DGM verändert werden. Zum einen gäbe es die Möglichkeit, die Aufschüttungen und Abtragungen der Verkehrswege aus dem Geländemodell zu entfernen. Eine Umsetzung wäre sehr aufwändig. Dabei stellen sich einige Schwierigkeiten auf:

- 1. Es muss bekannt sein, wo sich die Verkehrswege befinden. Diese könnten aus dem ATKIS®-Basis-DLM bezogen werden. Eine ausreichende Passgenauigkeit wird hier jedoch in Frage gestellt.
- 2. Es sind nicht die kompletten Verkehrswege abzusenken oder aufzufüllen, sondern nur Teilstücke der Strecken. Fraglich ist, wie diese Stecken abgrenzt werden und wie ermittelt wird, wie weit ein Damm zu beschneiden ist.

Eine weitere Möglichkeit dieses Problem zu umgehen wäre, die Gewässerdurchlässe in Form von Schneisen in das Gelände einzubrennen. Eine Datenquelle für Gewässerdurchlässe konnte im Rahmen dieser Master Thesis nicht ermittelt werden.

Die vorgestellten Möglichkeiten, das Geländemodell an den Problemstellen anzupassen, wurden im Rahmen dieser Master Thesis nicht weiter verfolgt.

Abschließend ist hier dargelegt, dass die Genauigkeit der ATKIS-Fließgewässerdaten in Frage gestellt werden. Die Abbildung 58 und Abbildung 59 zeigen beispielhaft eine Stelle, an der das Gewässer sicherlich nicht den im ATKIS®-Basis-DLM dargestellten Verlauf besitzt, sondern den Verlauf des in dem Krümmungsraster angezeigten Hohlform. Hinsichtlich dieser Tatsache ist es wahrscheinlich, dass die Quote der Lückenschlüsse mit akzeptablem Verlauf steigt.

Es wird empfohlen, Lücken, die über die Höhen des DGM geschlossen wurden und in der Nähe des Verkehrsnetzes und innerhalb von Siedlungen liegen, zu kontrollieren. Dazu bietet es sich an, Datensätze zu Ortslagen und dem Verkehrsnetz des ATKIS hinzuzuziehen und alle Lückenschlüsse, die in einer räumlichen Nähe zu diesen Daten liegen auszuwählen und zu prüfen.

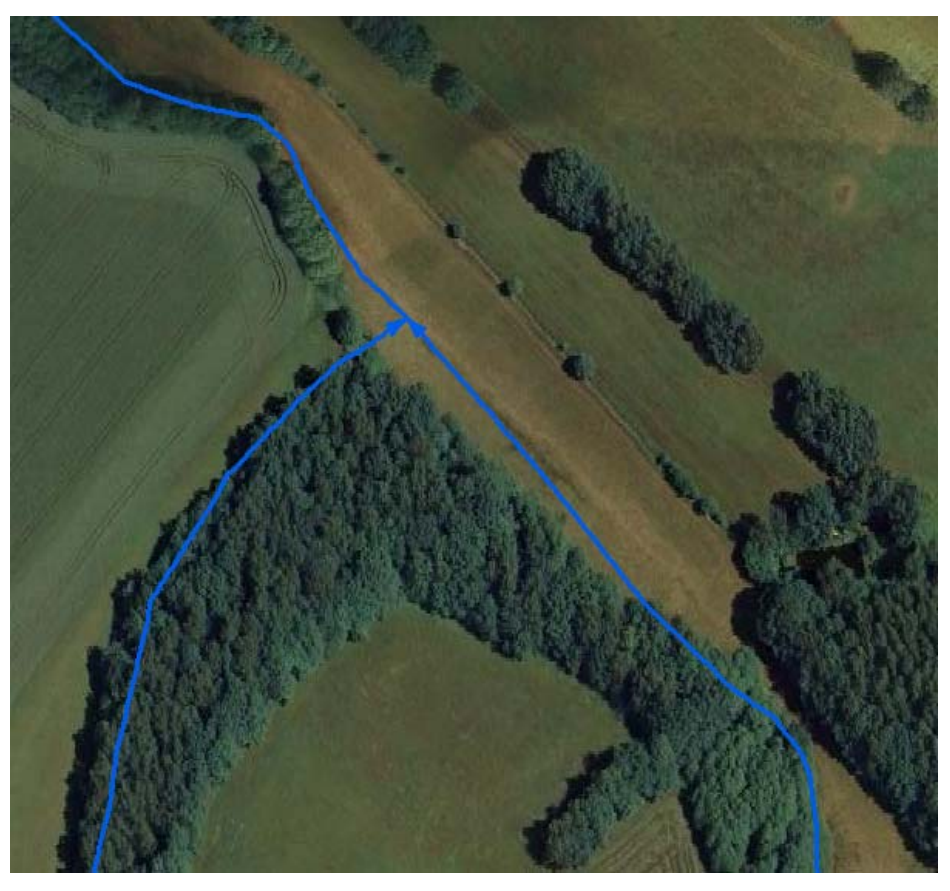

*Abbildung 58: wahrscheinlich ungenauer Verlauf der ATKIS-Gewässerlinien* 

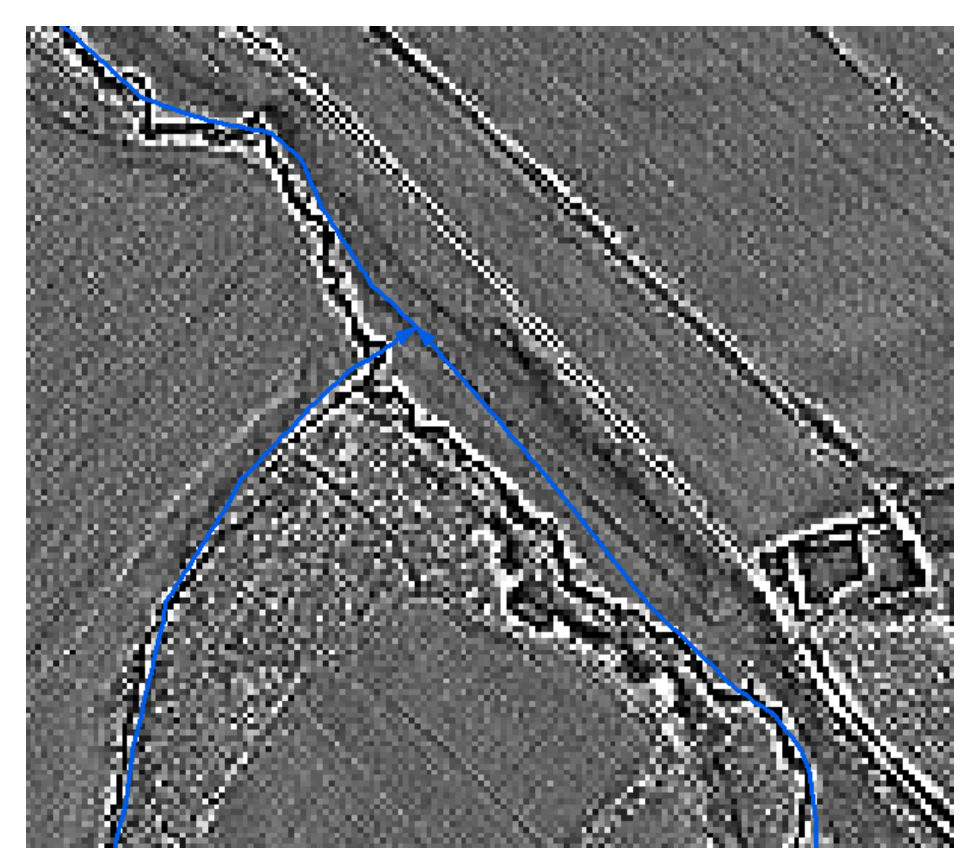

*Abbildung 59: Flussbettdarstellung im Krümmungsraster* 

#### **4.5.4 Methodik über Höhenlinien**

In diesem Abschnitt wird das Schließen der Lücken anhand der Höhenlinien betrachtet. Erwartet wird, dass durch die Generalisierung des Geländemodells, einige Fehler, die beim Lückenschluss über das Fließrichtungsgrid entstehen, nicht auftreten. Zum Beispiel müssten die Verkehrswege in den Höhenlinien weitgehend verschwinden, sofern das Höhenlinienintervall nicht zu niedrig angesetzt ist. Somit würde der Verlauf der Lückenschlussgeometrie im Allgemeinen etwas grober sein, aber evtl. der Anschluss an das vorhandene Fließgewässernetz den Vorgaben weitestgehend entsprechen. Dies galt es zu untersuchen.

Die hier vorgestellte Methodik ähnelt dem Vorgehen unter 4.5.3. Anstatt des Fließrichtungsgrids bestimmt die kürzeste Verbindung zwischen zwei Höhenlinien den Verlauf der Polylinie des jeweiligen Lückenschlusses. Der detaillierte Ablauf ist von Abbildung 60 bis Abbildung 63 dargestellt und im folgenden Text erläutert.

Die Höhenlinien werden über ArcGIS 9.2 aus dem DGM berechnet. Dabei wurde in den Testgebieten ein Höhenlinienintervall von 5 m gewählt. Die Höhenlinien sind Multipart-Objekte und werden in Singlepart-Objekte umgewandelt. Anschließend werden über eine Konvertierung zu Polygonen alle geschlossenen Polylinienketten ermittelt und aus den Höhenliniendaten entfernt. Diese Maßnahme ist ähnlich dem Auffüllen von Senken in einem DGM anzusehen und wird durchgeführt, um kleinere Senken und Erhebungen zu entfernen, die den Verlauf des Lückenschlusses ablenken oder stoppen würden. Es ist darauf zu achten, dass nicht ganze Berge über dieses Verfahren gelöscht werden. Der Lückenschluss wird vom Startpunkt der Lücke bis zu einem vorhandenen Gewässer vorgenommen. Vom Startpunkt ausgehend (Abbildung 60) wird über die kürzeste Entfernung eine Liniengeometrie zur nächst niedrigeren Höhenlinie erstellt. Dieses Vorgehen setzt sich fort, bis der Pufferbereich um eine vorhandene Gewässerlinie erreicht wird (in den Tests wurde ein 10 m-Puffer angewendet). Von dieser Stelle ausgehend wird die Polylinie mit der vorhandenen Gewässergeometrie verbunden. Diese Verbindung sollte in einem 45°-Winkel in Fließrichtung des vorhandenen Gewässers vorgenommen werden. Falls in den Bereich von 0° bis 45° innerhalb des Puffers ein Knoten der vorhandenen Gewässerlinien fällt, ist bevorzugt an diesen anzuschließen. Wird in diesem Winkel die Gewässerlinie nicht getroffen, dann ist senkrecht aus die Gewässerlinie zu schnappen. Die Polylinien der erzeugten Lückenschlüsse wurden im Anschluss nicht geglättet, um den genauen Verlauf an einer Höhenlinie nicht zu verändern.

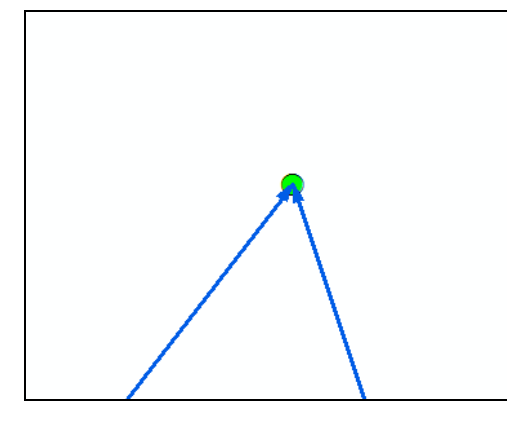

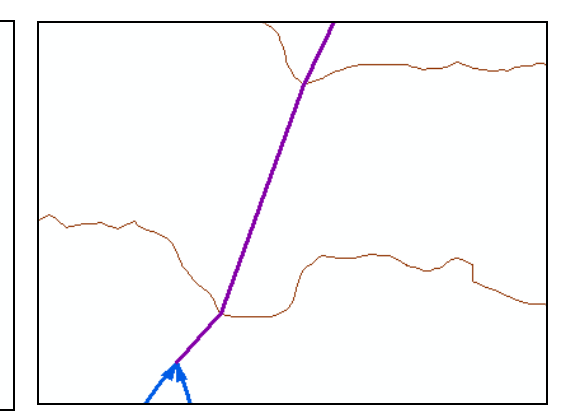

*Abbildung 60: Startpunkt der Lücke (grün) wird an einem Knoten gefunden, an dem ein Endpunkt mit keinem Anfangspunkt zusammenfällt.* 

*Abbildung 61: Über die kürzeste Verbindung zur nächsten Höhenlinie wird die Polylinie generiert.* 

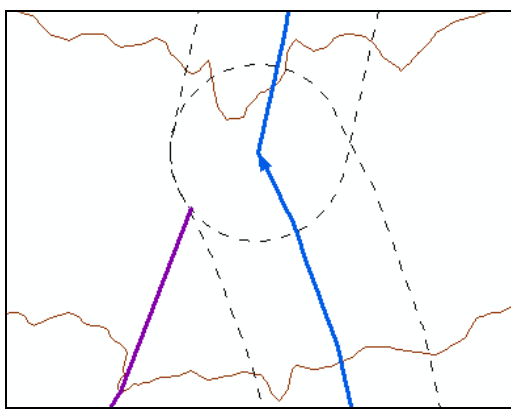

*Abbildung 62: Das Zeichnen der Polylinie wird gestoppt, sobald die Grenze eines Pufferbereiches um eine vorhandene Gewässerlinie erreicht ist.* 

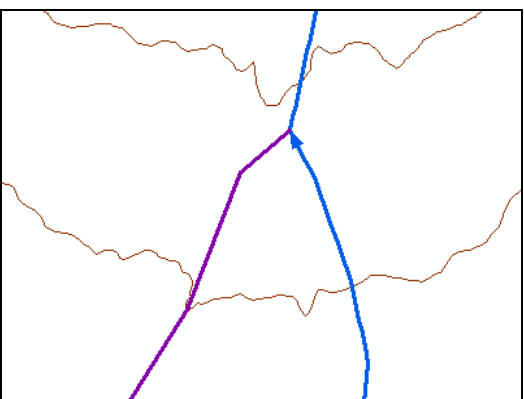

*Abbildung 63: Der Anschluss der Liniengeometrie erfolgt im 45°-Winkel an die vorhandene Liniengeometrie. Falls in dem Winkelbereich 0° bis 45° innerhalb des Puffers ein Knoten liegt, wird an diesen angeschlossen.* 

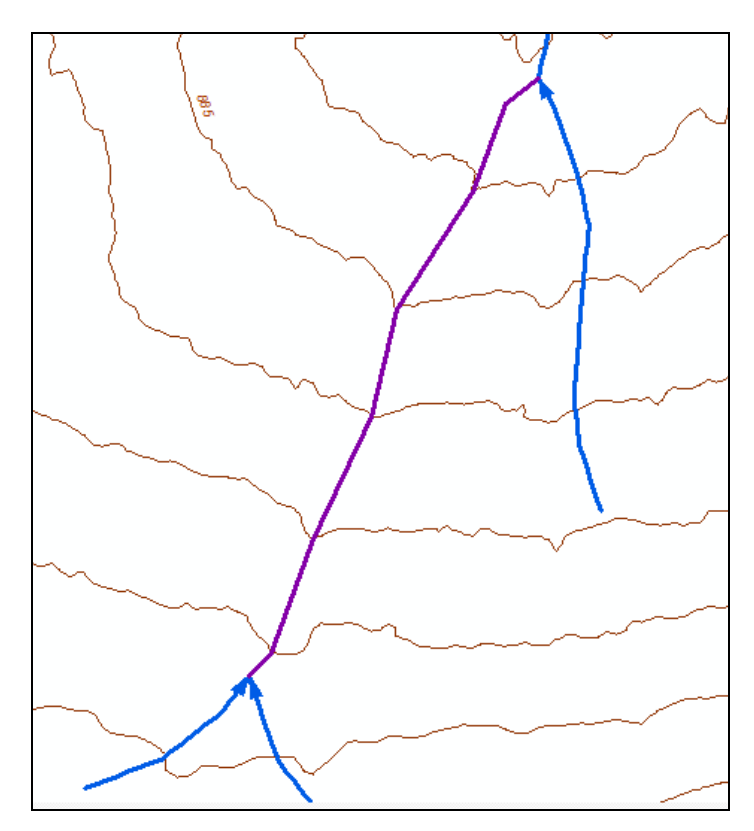

*Abbildung 64: anhand der Höhenlinien geschlossene Lücke* 

In den Testgebieten wurden dieselben 57 Lücken, wie unter 4.5.3.2, über diese Methode geschlossen. Die folgenden Abbildungen zeigen Beispiele für erzeugte Polylinien mit einem guten bis akzeptablen bzw. mit einem falschen Verlauf. Die Zusammenfassung der Ergebnisse ist in Tabelle 11 aufgelistet.

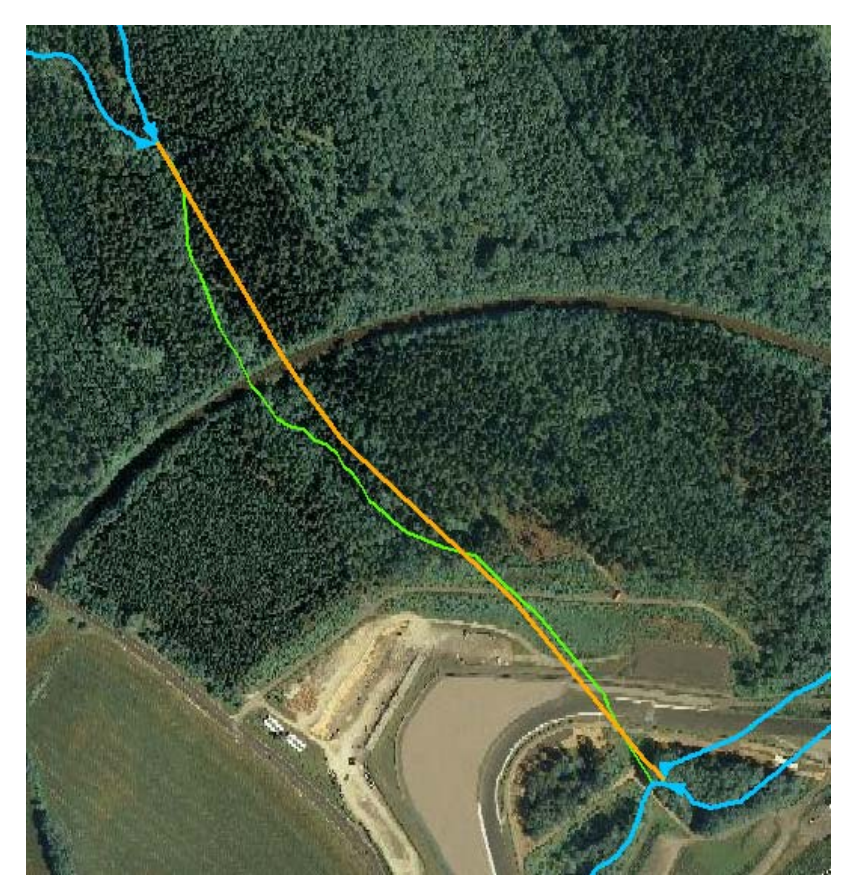

*Abbildung 65: akzeptabler Verlauf des Lückenschlusses (orange) im Vergleich zu den ATKIS-Geometrien (grün)* 

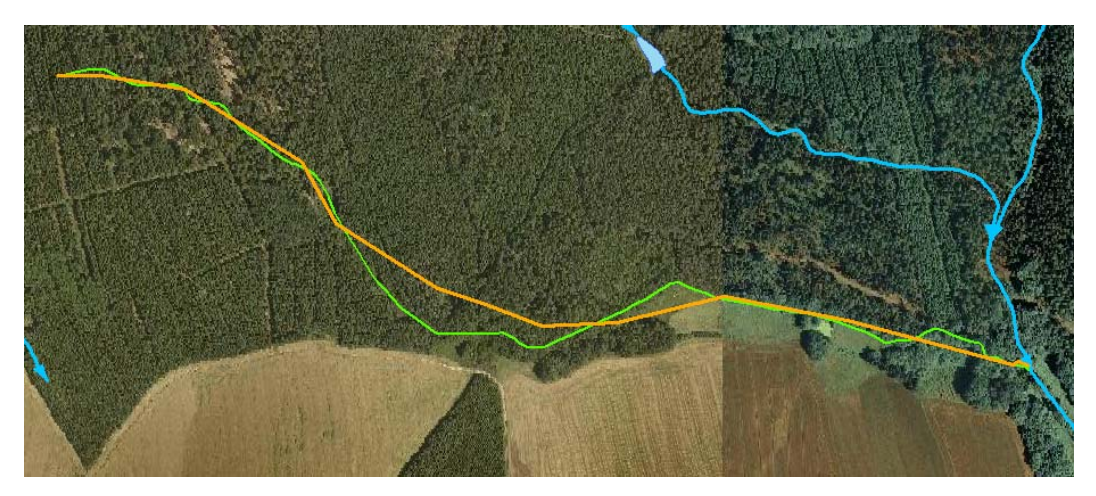

*Abbildung 66: akzeptabler Verlauf des Lückenschlusses (orange) im Vergleich zu den ATKIS-Geometrien (grün)* 

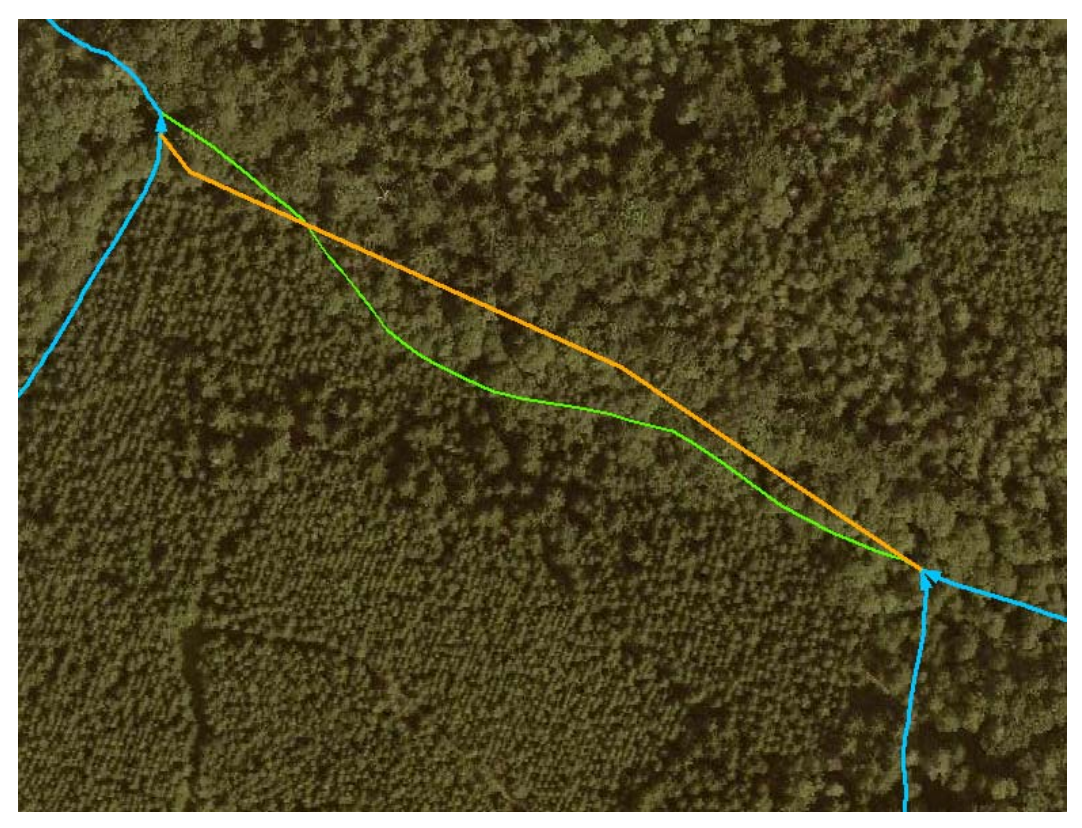

*Abbildung 67: akzeptabler Verlauf des Lückenschlusses (orange) im Vergleich zu den ATKIS-Geometrien (grün)* 

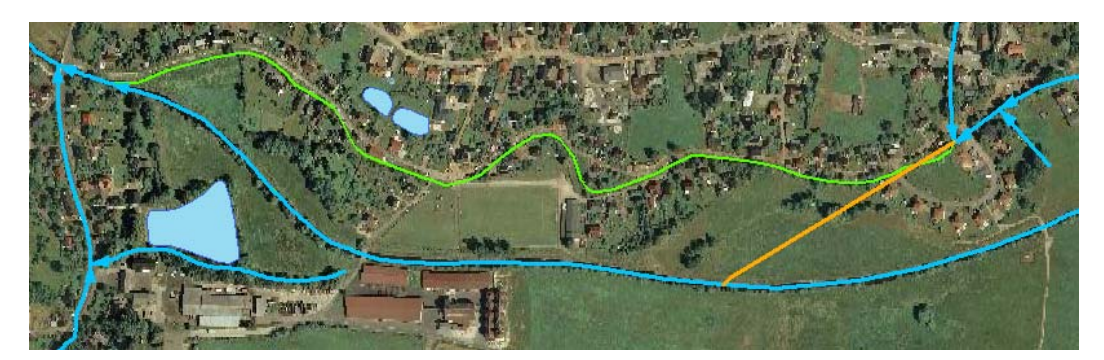

*Abbildung 68: falscher Verlauf des Lückenschlusses (orange) im Vergleich zu den ATKIS-Geometrien (grün)* 

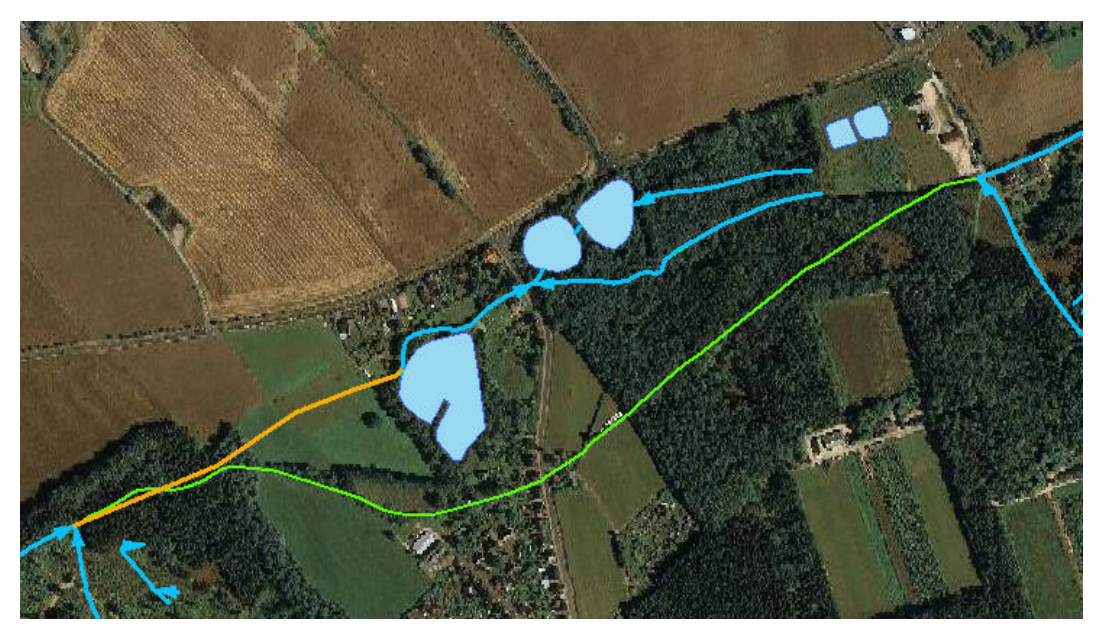

*Abbildung 69: falscher Verlauf des Lückenschlusses (orange) im Vergleich zu den ATKIS-Geometrien (grün)* 

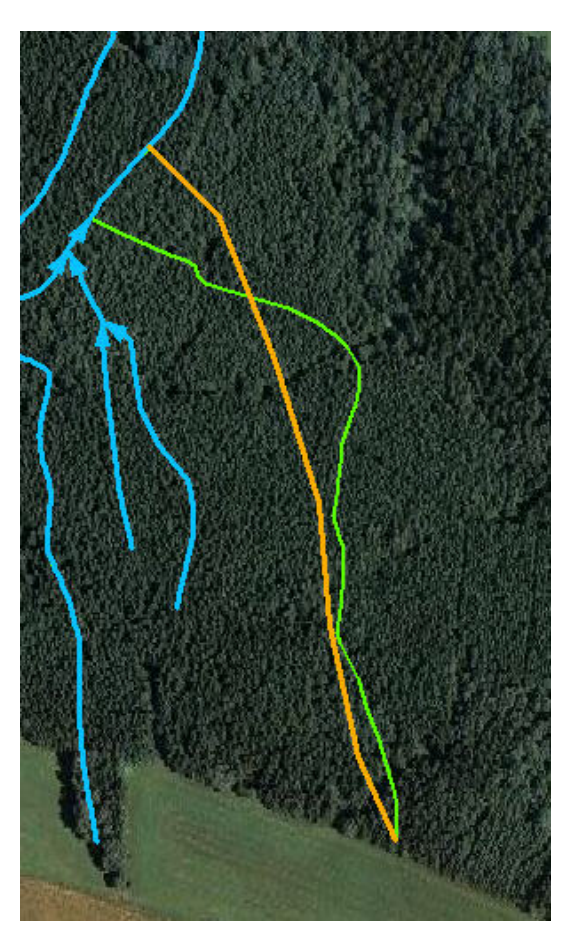

*Abbildung 70: falscher Verlauf des Lückenschlusses (orange) im Vergleich zu den ATKIS-Geometrien (grün)* 

|              | guter bis akzeptabler Verlauf falscher Verlauf<br>mit kleineren Fehlern |        |
|--------------|-------------------------------------------------------------------------|--------|
| Testgebiet 1 | $77\%$                                                                  | $23\%$ |
| Testgebiet 2 | $87\%$                                                                  | $13\%$ |

*Tabelle 11: Qualität des Lückenschlusses über das Fließrichtungsgrid* 

Die erzeugten Lückenschlüsse besitzen eine einfache Geometrie mit wenig Stützpunkten. Der Verlauf der Geometrien ist als überwiegend gut zu bewerten. Die korrekten Anschlüsse werden zu ca. 83 % getroffen.

Ein falscher Verlauf tritt an Stellen auf, an denen der Abstand zu einem parallel laufenden Gewässer geringer ist, als zur nächsten tiefergelegenen Höhenlinie. In diesen Fällen wird ein Anschluss an das Parallelgewässer erzeugt. Außerdem kommt es an anthropogen veränderten Gewässerbetten, z.B. in Ortslagen oder an Straßen, zu einem fehlerhaften Lückenschluss. Diese künstlichen Umlenkungen von Fließwegen sind durch die generalisierte Darstellung des DGM nicht erkenntlich.

### **4.5.5 Methodik über Radaraufnahmen**

Radaraufnahmen bilden den Feuchtigkeitsgehalt in der Atmosphäre oder bei günstigen Aufnahmebedingungen die Feuchtigkeitsverteilung auf der Erdoberfläche (bodennah) ab. Anhand dieser Eigenschaften wurde die These aufgestellt, dass es möglich ist, den Verlauf von Fließgewässern aus Radaraufnahmen ablesen zu können. Diese These galt es zu untersuchen.

Zur Verfügung standen ENVISAT-Aufnahmen mit einer Auflösung von 20m aus dem Bereich Sachsen vom 11.11.2007. Diese Aufnahmen wurden vom GeoDatenZentrum Potsdam zur Verfügung gestellt. Es wurde eine Aufnahme aus einer relativ vegetationslosen Jahreszeit gewählt, um die Feuchtigkeit der Belaubung als Störquelle auszuschließen.

Die Radaraufnahmen wurden in ErdAS Imagine dargestellt und mit den Gewässerlinien des ATKIS®-Basis-DLM überlagert (Abbildung 71), um die Gewässer lokalisieren zu können. Beim Vergleich von Abbildung 71 und Abbildung 72 ist ersichtlich, dass das Erkennen eines Fließgewässers fast unmöglich ist. In diesen Abbildungen handelt es sich um die Oder, die ein breiter Strom in dem dargestellten Bereich ist.

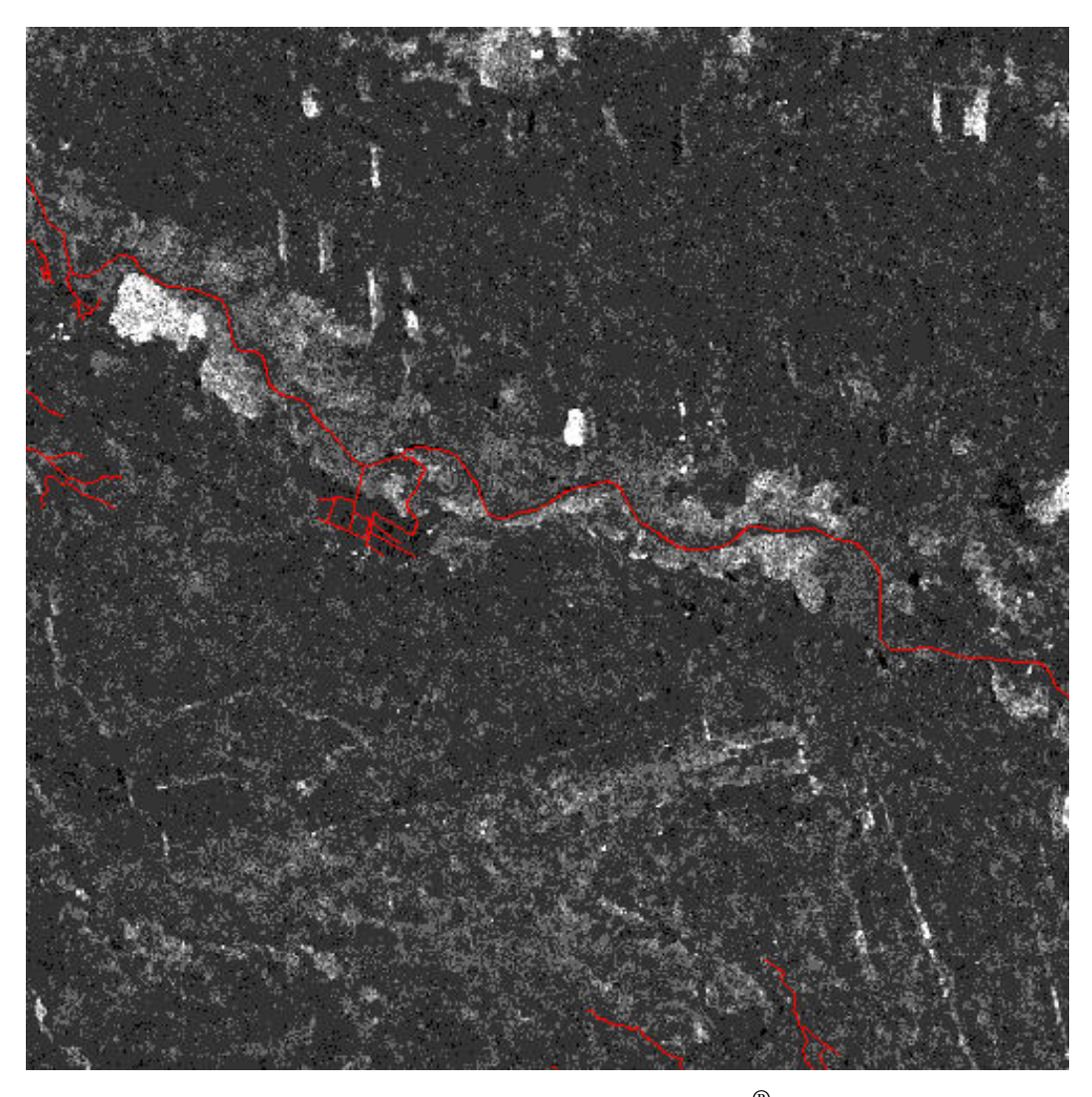

*Abbildung 71: Überlagerungen der Radardaten mit dem ATKIS®-Basis-DLM Gewässerlinien im Bereich Oder* 

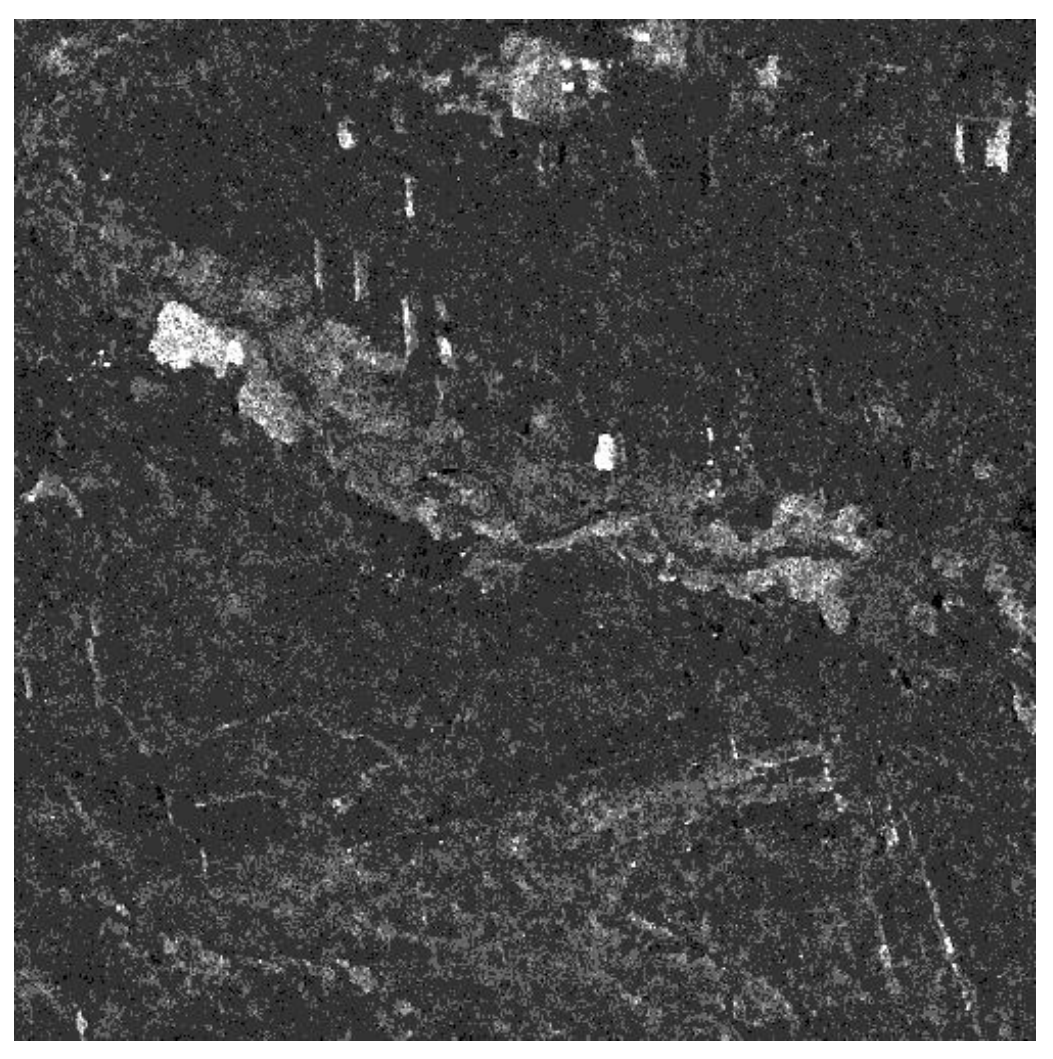

*Abbildung 72: identischer Ausschnitt aus Abbildung 71 ohne Überlagerung mit Gewässerlinien* 

Auch Vergleiche an weiteren Gewässern lassen die Schlussfolgerung zu, dass eine Extraktion von mittleren bis kleineren Fließgewässern, um die es sich in den Untersuchungen dieser Master Thesis handelt, nicht aus den Radardaten des ENVISAT möglich ist. Die Ursachen liegen in der relativ niedrigen Auflösung von 20m, dem störenden Feuchtigkeitsgehalt jeglicher vorhandener Vegetation (z.B. Grasbedeckung) und der Feuchtigkeit in der Atmosphäre (z.B. Wolken). Weiterhin ist es problematisch, Straßen von Gewässern zu unterscheiden (Abbildung 73).

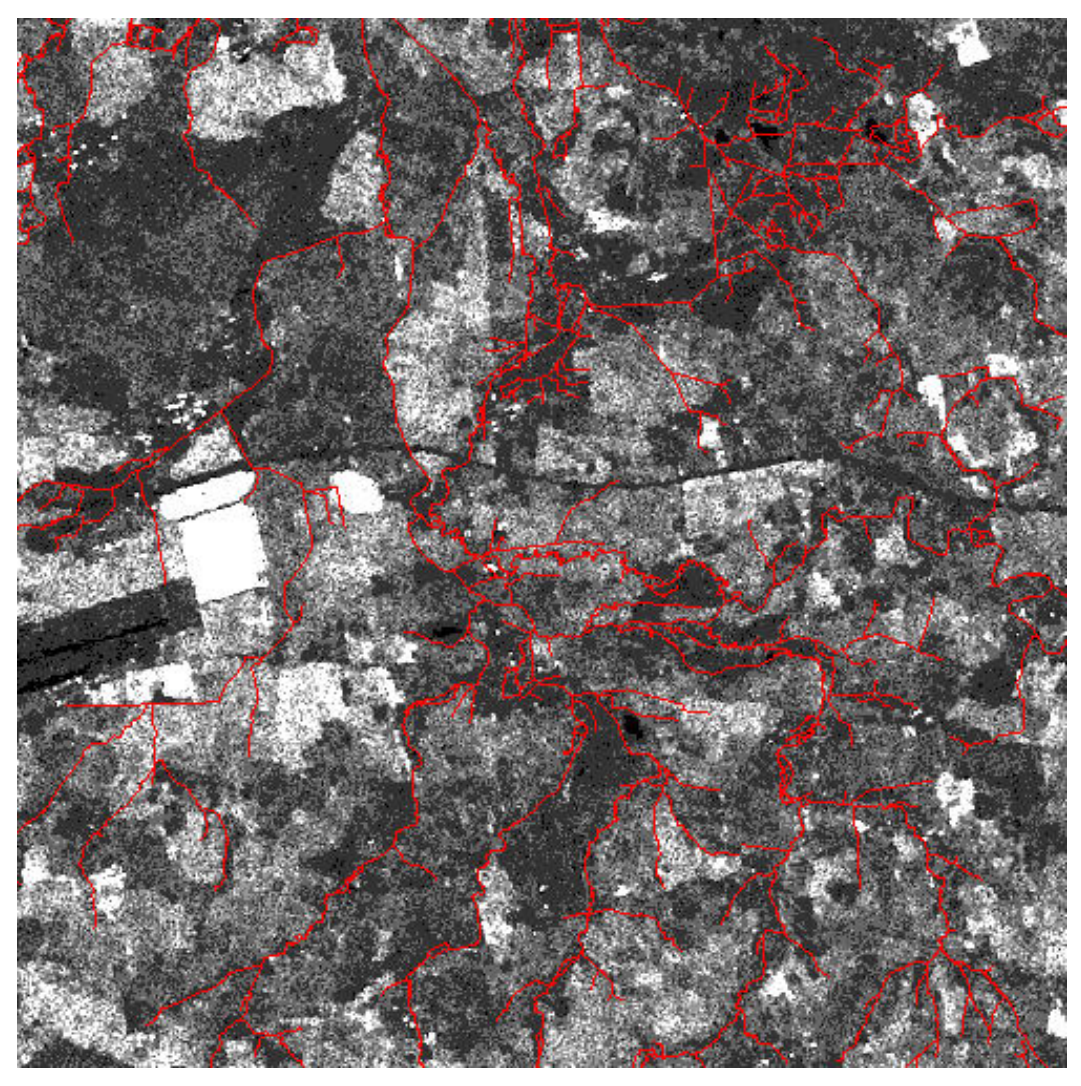

*Abbildung 73: eine Autobahn ist nicht von einem Gewässer zu unterscheiden* 

Eine Extraktion von kleinen bis mittleren Fließgewässern ist mit Radaraufnahmen in der vorliegenden Qualität nicht möglich.

### **4.5.6 Ergebnis**

Es wurden vier Methoden zum automatischen Schließen der Lücken in einem Fließgewässernetz betrachtet. Die untersuchte Methode über das automatische Verbinden von Linien, über eine bestimmte Distanz hinweg (4.5.2) sowie das Identifizieren der fehlenden Gewässerabschnitte in einem Radarbild (4.5.5) eignen sich nicht.

Die Verwendung eines Digitalen Geländemodells führte zu guten Ergebnissen. Dabei lag die Erfolgsquote bei der Zuhilfenahme des Fließrichtungsgrid bei ca. 77 %. Ein geringfügig besseres Ergebnis lieferte der Lückenschluss über die Höhenlinien, wobei die Quote der korrekt verlaufenden Lückenschlüsse bei ca.

82 % liegt. Diese beiden Methoden werden im Folgenden verglichen und ein Vorgehen zur praktischen Umsetzung des Lückenschlusses aufgezeigt.

Beide Methoden unterscheiden sich in den Ergebnisgeometrien, der Genauigkeit und der Fehleranfälligkeit. Diese Eigenschaften sind in Tabelle 12 gegenübergestellt.

|                    | Fließrichtungsmethode                                                                                                    | Höhenlinienmethode                                                                                                    |
|--------------------|----------------------------------------------------------------------------------------------------|----------------------------------------------------------------------------------------------------|
| Ergebnisgeometrien | Detaillierte aber kantige<br>$\overline{a}$<br>Geometrie<br>mit<br>vielen<br>Stützpunkten                                                                                                    | einfache grobe Geomet-<br>rie mit wenig Stützpunk-<br>ten                                                                                                    |
|                    | viele Richtungswechsel                                                                                                    | wenig Richtungswechsel                                                                                                    |
|                    | keine Bögen                                                                                                    | keine Bögen                                                                                                    |
| Genauigkeit        | Abflusswege<br>Es.<br>werden<br>verwendet, die anhand der<br>Auflösung des DGM iden-<br>tifizierbar sind. Dabei wird<br>die komplette Fläche des<br>Untersuchungsgebietes<br>gleichwertig<br>betrachtet<br>(jede Zelle des Grid).                          | Die Genauigkeit ist geringer<br>als die des DGM, da die<br>Höhenlinien eine generali-<br>sierte Form des DGM sind.<br>Die<br>Abflusslinien<br>folgen<br>dem Gelände nur an den<br>Stellen genau, an denen die<br>Höhenlinien<br>geschnitten<br>werden. In den Bereichen<br>zwischen den Höhenlinien<br>liegen keine Informationen<br>vor und der Verlauf der<br>Geometrie ist hypothetisch. |
| Fehleranfälligkeit | relativ fehleranfällig<br>Zu<br>fehlerhaften<br>einem<br>Lückenschluss kommt es u.<br>U. an großflächig aufgefüll-<br>ten Senken (Ebenen) und<br>anthropogen<br>veränderter<br>Landschaft (Verkehrswege,<br>Verrohrungen, Umleitungen<br>des Fließbettes). | gegen Fehler robusteres<br>Verfahren<br>Fehler an beseitigten Sen-<br>ken treten nicht auf. Es<br>kommt<br>Problemen,<br>zu<br>sobald in der Nähe des<br>Lückenschlusses<br>ein vor-<br>handenes<br>Fließgewässer<br>parallel<br>verläuft.<br>Eine<br>anthropogen<br>veränderte<br>Landschaft stellt eine Feh-<br>lerquelle dar.                                                            |

*Tabelle 12: Gegenüberstellung der Fließrichtungsmethode und Höhenlinienmethode für einen Lückenschluss* 

In den folgenden Abbildungen sind die Ergebnisse beider Methoden beispielhaft gegenübergestellt. Dabei sind die Lückenschlüsse per Höhenlinien in orange, die Lückenschlüsse per Fließrichtungsgrid in rot und die zu erzielenden Gewässerverläufe in grün dargestellt.

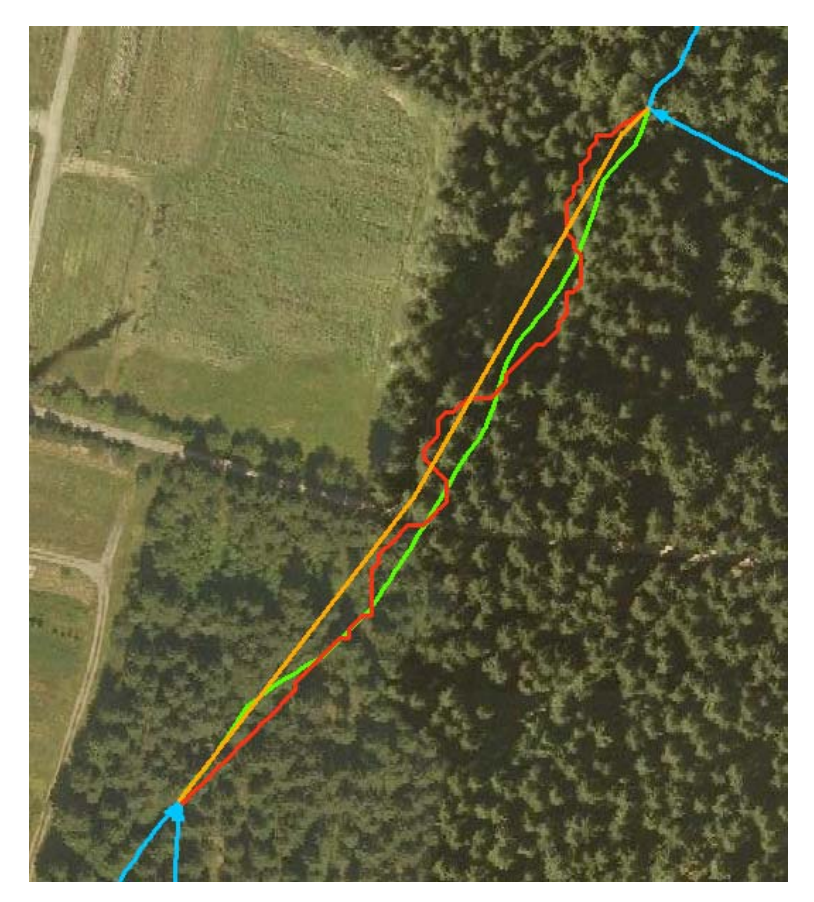

*Abbildung 74: Guter Verlauf des Lückenschlusses mittels beider Methoden. Die unterschiedliche Ausgestaltung der Liniengeometrien sind gut zu erkennen.* 

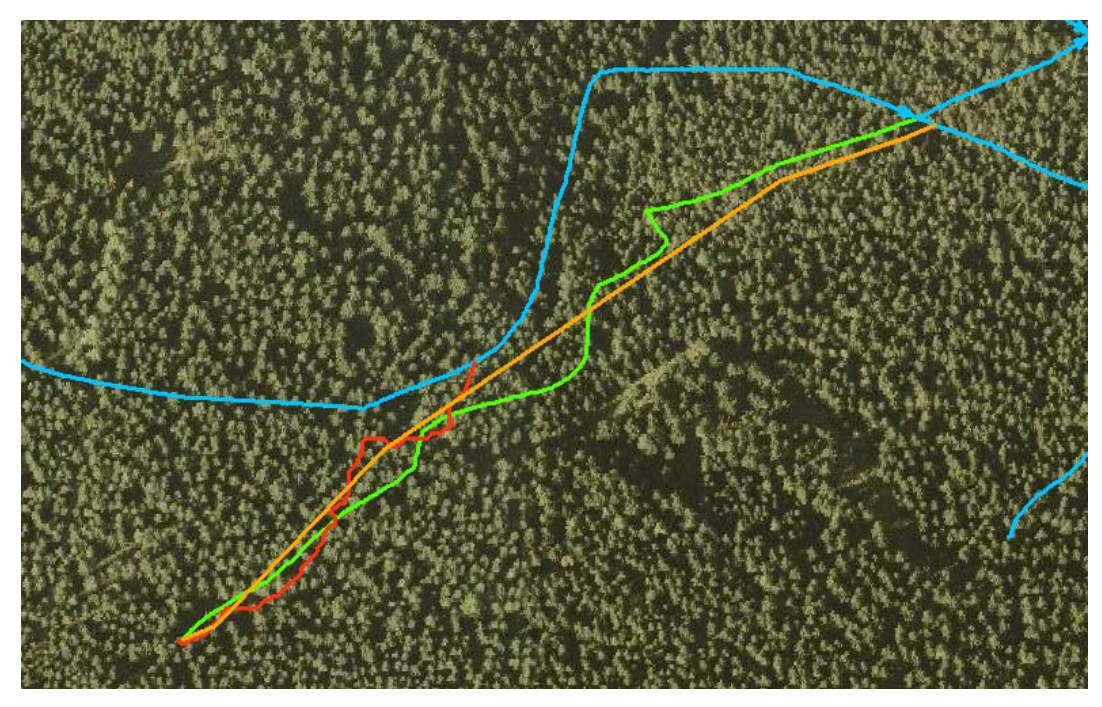

*Abbildung 75: Der Lückenschluss anhand der Höhenlinien (orange) hat einen annähernd korrekten Verlauf. Der Anschluss an das Folgegewässer wird fast getroffen.* 

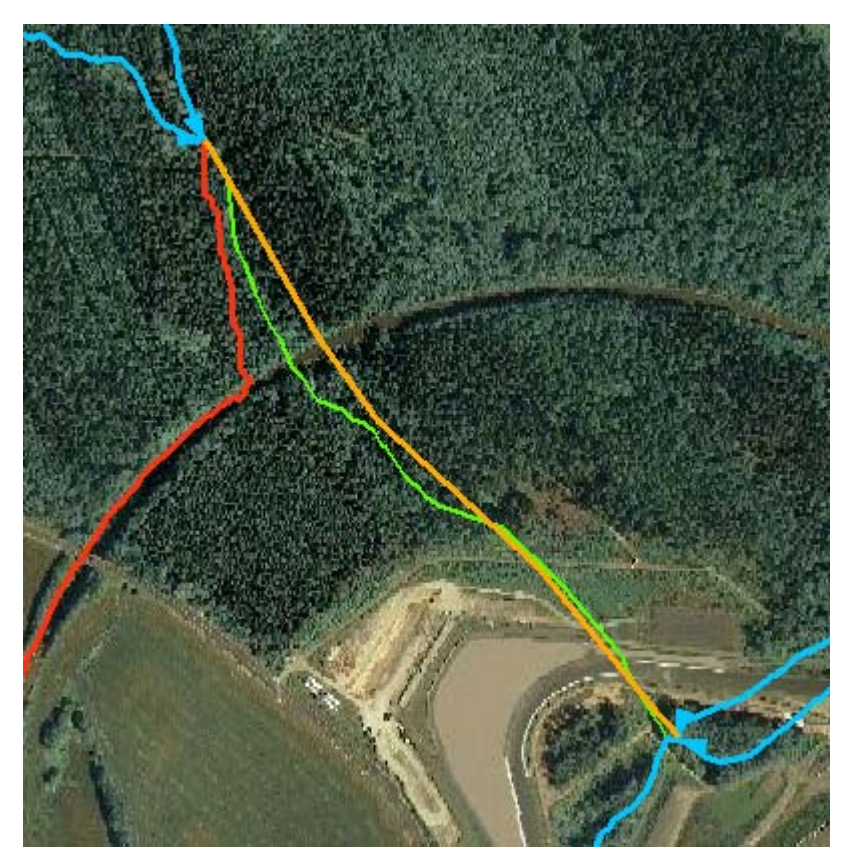

*Abbildung 76: Der Lückenschluss anhand des Fließrichtungsgrid (rot) nimmt durch eine aufgefüllte Senke vor einem Bahndamm einen falschen Verlauf. Der Lückenschluss mittels der Höhenlinien (orange) hat einen korrekten Verlauf.* 

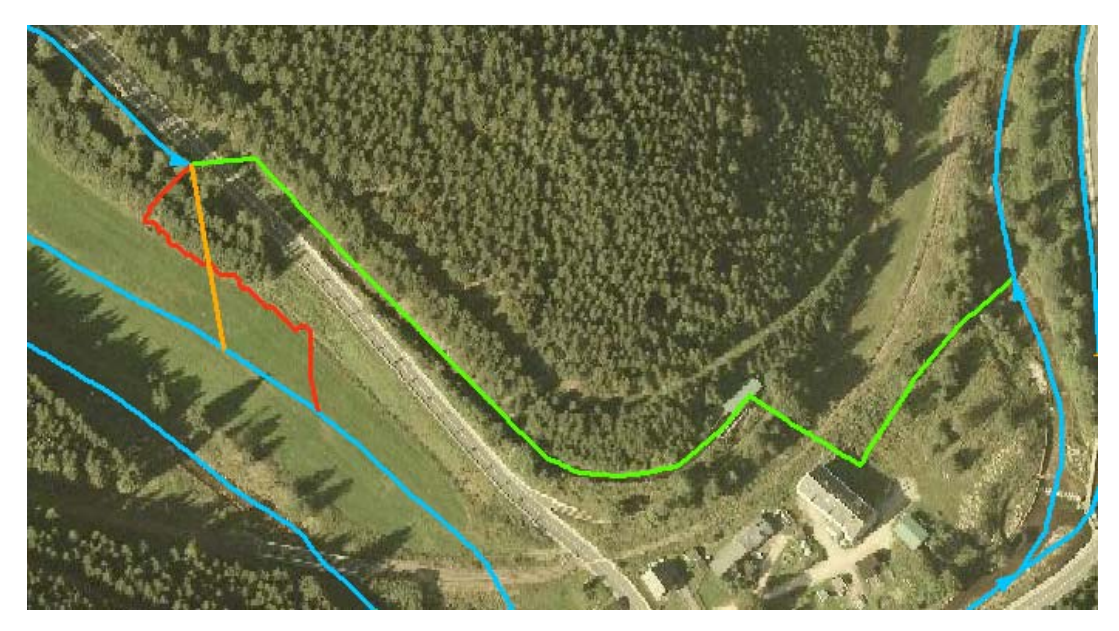

*Abbildung 77: Beide Lückenschlüsse sind falsch. Es handelt sich um eine anthropogen veränderte Landschaft (Unterführung des Gewässers an Straße, Weiterführung des Gewässers in einem künstlichen Flussbett zu einem angelegten Teich, Anschluss an vorhandenes Fließgewässer evtl. unterirdisch über Verrohrung).* 

Beim Vergleich der Ergebnisse beider Methoden zeichnet sich ab, dass jeder Lückenschluss, der aufgrund einer großflächigen Auffüllung von Senken im DGM mittels der Fließrichtungsmethode falsch geschlossen wurde, einen korrekten Verlauf mittels der Höhenlinienmethode aufweist (Abbildung 76). Außerdem tritt das Problem der Verkehrswege bei der Höhenlinienmethode nicht mehr in dem Sinne auf, dass der Fließweg der Straße folgt bzw. parallel neben der Straße verläuft. Liegt eine Unterführung von Straßen vor, wird diese mit beiden Methoden nicht exakt getroffen. Außerdem kann davon ausgegangen werden, dass sobald eine Unterführung vorliegt, auch der weitere Verlauf des Fließweges anthropogen verändert ist und nicht genau extrahiert werden kann.

Zusammenfassend ist festzustellen, dass ein Lückenschluss über die Fließrichtungsmethode eine sehr genaue Geometrie erzeugt. Diese Geometrie kann in Einzelfällen genauer als die ATKIS®-Basis-DLM-Geometrien sein. Die Fließrichtungsmethode ist im Gegensatz zur Höhenlinienmethode fehleranfälliger im Bereich großflächiger Ebenen (z.B. aufgefüllte Senken) und an Verkehrswegen. Die Ergebnisgeometrien der Höhenlinienmethode besitzen eine einfache Geometrie, die je nach Bedarf ausreichend sein kann. Die Fehleranfälligkeit ist bei der Höhenlinienmethode geringer.

#### **4.5.7 Praktische Anwendung**

Wie können nun die oben gewonnenen Erkenntnisse in der Praxis zum Lückenschluss angewendet werden?

Da die Fließrichtungsmethode das genauere Ergebnis liefert, ist es ratsam, die Lücken über diese Methode automatisiert zu Schließen. Die Höhenlinienmethode wird verwendet, um die Lückenschlüsse über die Fließrichtungsmethode zu evaluieren. Dabei wird folgende Überlegung zu Grunde gelegt: Treffen sich im Bereich einer Lücke die Geometrien aus beiden Methoden an der gleichen Einmündungsstelle, so ist der Verlauf mit hoher Wahrscheinlichkeit korrekt. Dieser Ansatz wird für die Überprüfung der Geometrien benutzt.

Der Lückenschluss-Automatismus läuft in 4 Schritten ab.

- 1. Jede Lücke wird mittels der Fließrichtungsmethode geschlossen. Die erzeugten Geometrien erhalten in dem neu angelegten Attribut HERKUNFT den Attributwert "Fließrichtung  $\leq n$ <sup>"</sup>, wobei n die laufende Nummer der Lücke ist.
- 2. Jede Lücke wird zusätzlich mittels der Höhenlinienmethode geschlossen und die Einmündungspunkte dieser Linien extrahiert. Die erzeugten Geometrien erhalten in dem Attribut HERKUNFT den Attributwert "Höhenlinien  $\langle n \rangle$ ".
- 3. Um die Einmündungspunkte werden Pufferflächen mit einem vom Anwender angegebenen Durchmesser erzeugt.
- 4. Es wird geprüft, ob die erzeugten Liniengeometrien aus Schritt 1 innerhalb einer Pufferfläche an das vorhandene Fließgewässer anschließen. Dabei muss die Variable n mit ausgewertet werden, um auszuschließen, dass ein anderer Lückenschluss die Entscheidung richtig/falsch verfälscht. Alle Objekte, für die dies nicht zutrifft, erhalten in einem neu angelegten Attribut PRUEFUNG den Attributwert "falsch".

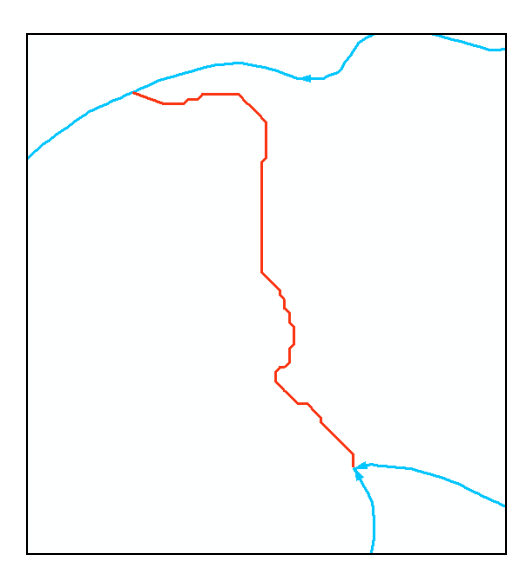

*Abbildung 78: Schritt 1: Lückenschluss über die Fließrichtungsmethode (rot)* 

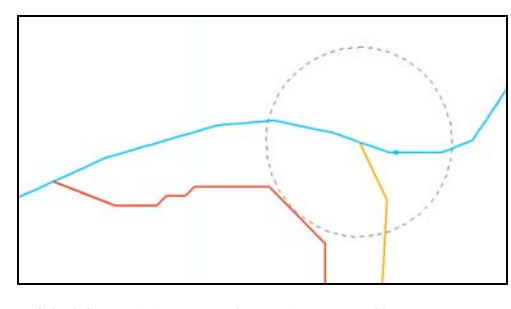

*Abbildung 80: Schritt 3: Erstellung einer Pufferfläche in einem definierten Umkreis, um den Einmündungspunkt des Lückenschlusses aus Schritt 2 (gelb). In diesem Fall erhält der Lückenschluss aus Schritt 1(rot) das Attribut "falsch".* 

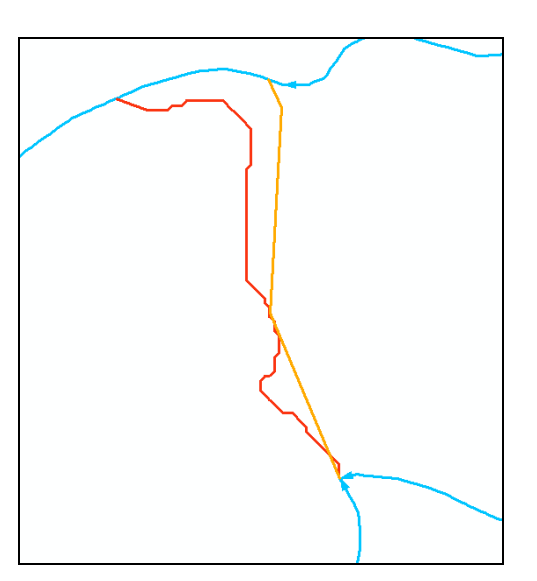

*Abbildung 79: Schritt 2: zusätzlicher Lückenschluss über die Höhenlinienmethode (gelb)* 

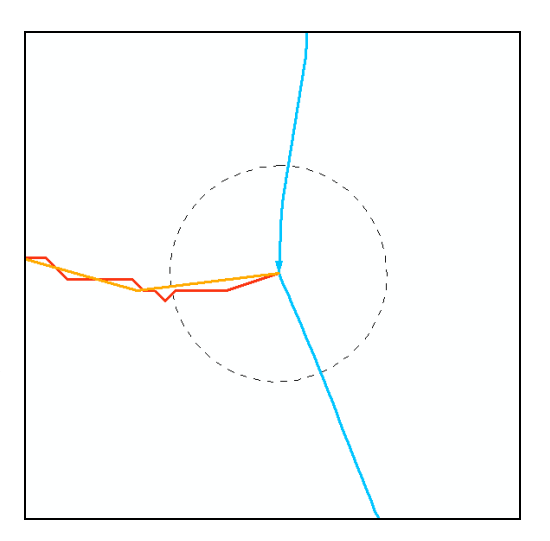

*Abbildung 81: Schritt 3: Erstellung einer Pufferfläche in einem definierten Umkreis um den Einmündungspunkt des Lückenschlusses aus Schritt 2 (gelb). In diesem Fall erhält der Lückenschluss aus Schritt 1 (rot) das Attribut "richtig".* 

Nach dem Ablauf dieses Automatismus müssen alle Liniengeometrien, die den Attributwert "falsch" besitzen, durch den Anwender begutachtet werden. Dieser entscheidet anhand der Sichtung von Grundlagendaten (Luftbilder, Krümmungsraster, TK 10, ...), ob der Lückenschluss korrekt ist bzw. wie dieser verlaufen sollte. In vielen Fällen wird anhand der vorliegenden Informationen kein gesicherter Verlauf festgelegt werden können. Abhilfe würde nur eine Begehung Vorort bringen. Die Entscheidung, wie gesichert der Verlauf eines Lückenschlusses sein muss, ist vom konkreten Sachverhalt und dem Verwendungszweck des Gewässernetzes abhängig. Wird der Datensatz für einen Maßstab < 1 : 10.000 erstellt, steht eine Vorortbegehung in keinem Verhältnis zum Aufwand. Ein nur teilweise sicherer Verlauf der Liniengeometrie ist hier ausreichend.

Eine 100 %ige Sicherheit bietet auch dieses Vorgehen nicht. Es gibt Fälle, in denen die Lückenschlüsse beider Methoden einem falschen Verlauf folgen. Diese Fälle würden als korrekt deklariert werden (Beispiel in Abbildung 77).

In den Testgebieten wurde eine Pufferfläche von 20 m festgelegt. Anhand dieser Distanz mussten 30 % der Lückenschlüsse kontrolliert werden. Dabei wurden alle falsch verlaufenden Geometrien aus 4.5.3 gefunden.

### **4.6 Kontrolle des aufbereiteten Fließgewässernetzes**

Nach der Korrektur der Geometriefehler und dem Schließen der Lücken liegt als Ergebnis ein hydrologisch korrektes zusammenhängendes Gewässernetz vor.

Um zu überprüfen, ob wirklich alle Fehler beseitigt wurden, schließt sich eine Kontrolle des Datensatzes an. Für diese Kontrolle eignet sich ein einfacher Algorithmus.

Dabei werden schrittweise vom Auslasspunkt des Gewässernetzes jeweils die angrenzenden Linienobjekte selektiert, sofern sie eine einheitliche Fließrichtung besitzen. Dabei wird so vorgegangen, dass an dem Endknoten einer Linie alle adjazierenden Anfangsknoten mit den zugehörigen Linien gefunden und selektiert werden. Von diesen Linien ausgehend, werden wiederum die Endknoten betrachtet und der Suchalgorithmus beginnt erneut. Die Selektionen werden stets beibehalten.

Ist ein Ast des Netzes nach Ablauf der Routine nicht selektiert, kann davon ausgegangen werden, dass an der Stelle, an der die Selektion abbricht, ein Fehler vorliegt. Dabei kann es sich um eine verkehrte Fließrichtung, eine nicht geschlossene Lücke oder um einen fehlenden Knoten handeln. Diese Stelle ist vom Bearbeiter zu überprüfen und ggf. der Fehler zu bereinigen.

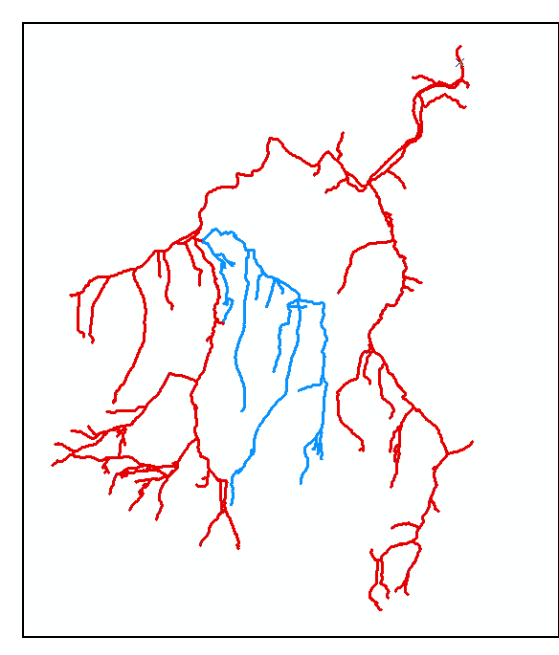

*Abbildung 82: Kontrolle der Fließrichtung: die roten Objekte sind selektiert. An der Einmündung des blau dargestellten Astes liegt ein Fehler vor. Eine Linie besitzt eine gegenläufige Fließrichtung und der stromaufwärts liegende Ast wurde nicht selektiert.* 

### **5 Ergebnisse**

Ein Fließgewässernetz muss den Anforderungen an einen vektorbasierten Datensatz entsprechen (4.1). Ergänzend ist die Fließrichtung des Gewässers zu hinterlegen. An Gewässerkreuzungen müssen sich Knoten befinden und Pseudoknoten sind, sofern es die Attribute zulassen, zu entfernen.

In dem untersuchten ATKIS®-Basis-DLM traten Geometrieprobleme, wie Pseudoknoten, eine regellose Digitalisierrichtung, Überlagerungen von Linienstücken, Ringstrukturen, das Fehlen von Knoten an Kreuzungen und Einmündungen, die Erfassung von Uferlinien stehender Gewässer als Fließgewässer und Lücken auf.

Diese genannten Mängel wurden in den Geometrien beseitigt. Dabei konnten Automatismen gefunden werden, die den Arbeitsaufwand reduzieren. Einen Überblick zum Ablauf der Geometrieaufbereitung und zu den verwendeten Automatismen bzw. dem manuellen Aufwand gibt Abbildung 83.

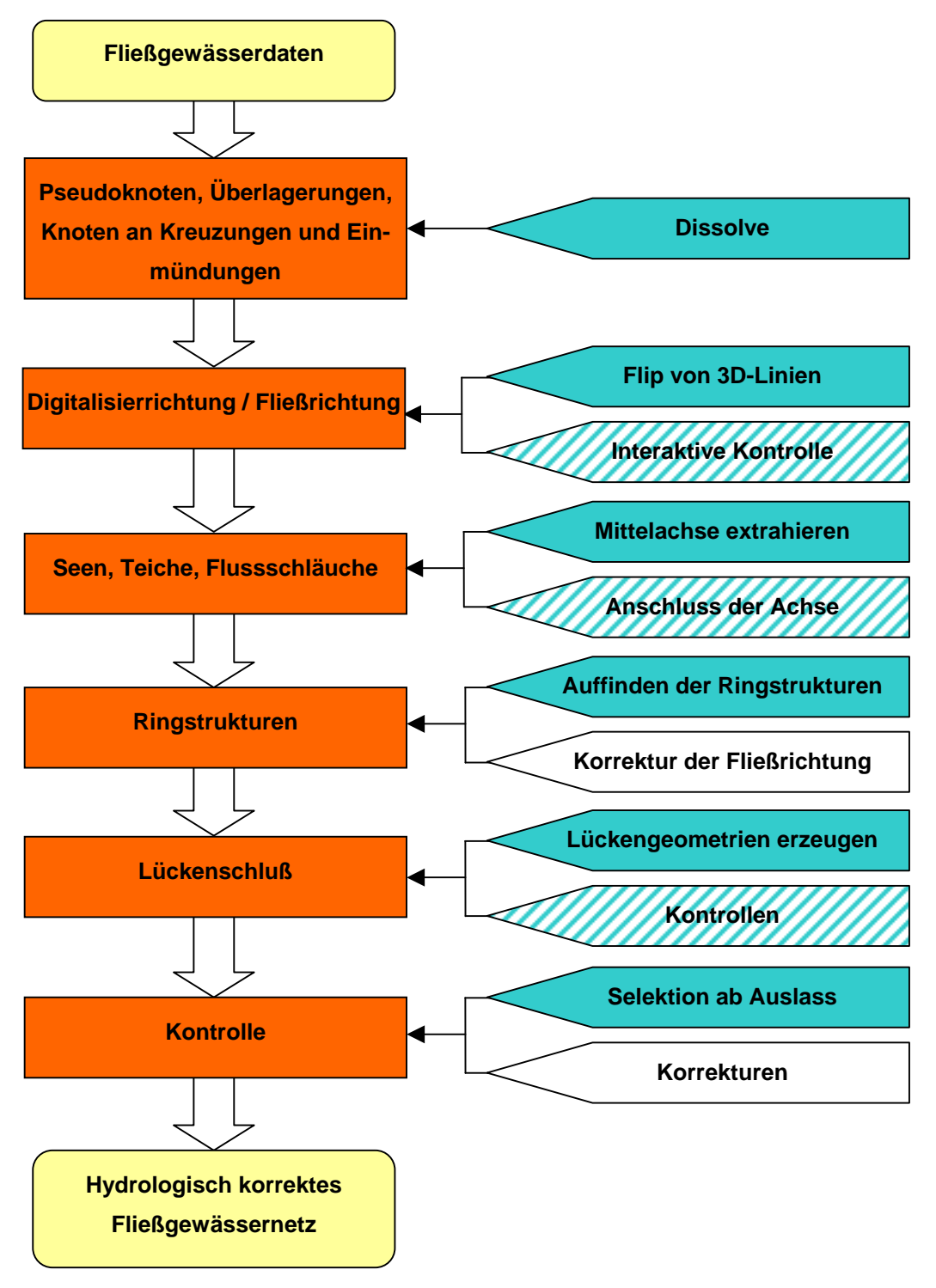

*Abbildung 83: Ablauf der Geometrieaufbereitung von Fließgewässerdaten zu einem hydrologisch korrekten Fließgewässernetz. Dargestellt sind die Arbeitsschritte (orange), die Automatismen (grün), mittels Softwareroutinen unterstützte manuelle Arbeit (gestreift), reine manuelle Arbeiten (weiß).* 

Der Anteil der manuellen Korrekturen ist im Vergleich zum Arbeitsaufwand ohne der Verwendung von Automatismen in einem zufriedenstellenden Maß gesunken. Den größten Aufwand stellten bei der Aufbereitung der Daten die Fließrichtungsanpassung sowie das Schließen der Lücken dar. Auf beide Maßnahmen wurde intensiv eingegangen. Dabei wurden neue, bisher nicht beschriebene Verfahrensweisen entwickelt. Dies betrifft die Fließrichtungsanpassung über eine 3D-Liniengeometrie unter Berücksichtigung eines Schwellwertes und die Weiterentwicklung des Ansatzes von Paiva & Egenhofer (1997) zur Ableitung von Fließrichtungen anhand der Anschlusswinkel der Gewässer. Außerdem wurde ein Kontrollwerkzeug vorgestellt, dass die interaktive Überprüfung aller Anfangsund Endknoten unterstützt, an denen ein Fließrichtungsfehler vorliegen könnte. Untersuchungen zum automatisierten Schließen von Lücken in einem Gewässernetz sind neuartig und wurden bisher in Fachkreisen noch nicht beschrieben. Im Ergebnis dieser Master Thesis konnte eine Verfahrensweise gefunden werden, die automatisiert auf Basis eines DGM Lückenschlüsse vornimmt. Die Kontrolle einiger Lückenschlüsse und deren evtl. vorzunehmende Korrekturen muss interaktiv, unterstützt durch einen Suchalgorithmus (4.5.7) vorgenommen werden.

Beide Verfahrensweisen der Geometriekorrekturen (Fließrichtungsanpassung und Lückenschluss) stoßen in anthropogen veränderten Landschaften auf Grenzen. In stark veränderten Bereichen kann ein Automatismus falsche Ergebnisse berechnen. Auf diese Fälle wurde in der Projektbeschreibung eingegangen. Würde eine vom Menschen unveränderte Landschaft vorliegen, wird davon ausgegangen, dass die Erfolgsquote der beschriebenen Verfahren gegen 100 % gehen könnte. Es würden geringfügige Ausnahmen verbleiben (z.B. Karstgebiete).

### **6 Diskussion und Ausblick**

Die in dieser Master Thesis gesammelten Erkenntnisse hinsichtlich zu korrigierender Geometrieprobleme stützen sich vorrangig auf die Gewässerdaten des ATKIS®-Basis-DLM des GeoSN. Es wird davon ausgegangen, dass die genannten Mängel der Geometrien bei der Erstellung eines Fließgewässernetzes möglicherweise auch in Gewässerdaten aus anderen Quellen vorhanden sind. Es ist außerdem nicht auszuschließen, dass andere Daten weitere, in dieser Arbeit nicht betrachtete Geometriefehler beinhalten.

Alle beschriebenen Methoden, die auf der Verwendung eines DGM basieren, wie die Anpassung der Fließrichtung sowie das Schließen der Lücken, werden in Abhängigkeit von der Genauigkeit des DGM unterschiedlich gute bzw. schlechte Ergebnisse berechnen. Diese Abhängigkeit zu untersuchen hätte den Rahmen der hier vorliegenden Arbeit gesprengt, würde jedoch die Allgemeingültigkeit der gewonnen Erkenntnisse klären.

Weiterhin wäre es interessant, die Möglichkeiten einer noch genaueren Anpassung eines DGM an die Anforderung der Fließwegberechnung zu betrachten. Bereits unter 4.5.3.2 wird erläutert, dass künstlich angelegte Dämme und Schneisen im Gelände zu Fehlern bei der Abflussberechnung führen. Wie diese Fehlerquellen aus einem DGM zu entfernen sind, könnte perspektivisch betrachtet werden.

Diese Arbeit soll einen Beitrag leisten, bereits vorliegender Gewässergeometrien für hydrologische Belange nutzbar zu machen und die Neuerfassung von vorhandenen Gewässerdaten zu vermeiden. Die hier beschriebenen Methoden können als Hilfsmittel für GIS-Anwender in Behörden, Institutionen und im privatwirtschaftlichen Bereich angewendet werden.

# **7 Quellen**

• ArcGIS Hilfe, FlowDirection :

http://webhelp.esri.com/arcgisdesktop/9.2/index.cfm?TopicName=Flow\_D irection

- Atkis ok (2008): http://www.atkis.de/dstinfo/dstinfo2.dst\_gliederung2?dst\_ver=dst 20.09.2008
- BARTHELME, N (1995): Geoinformatik Modelle, Strukturen, Funktionen, Berlin
- de SERRES, B.; ROY, A. (1990): Flow Direction and Branching Geometry at Junctions in Dendritic River Networks, The Professionel Geographer, Vol. 42, No. 2 (1990),194-201
- DOUGLAS, D. UND PEUCKER, T. K. , (1975), Detection of surfacespecific points by local parallel processing of discrete terrain elevation data, Computer graphics, Visions and Image Processing 4, 375-387
- ESRI Arc Hydro Overview (2007): Arc Hydro-Tools Overview Version 1.2, April 2007, www.esri.com
- ESRI Arc Hydro Tutorial (2007): Arc Hydro-Tools Tutorial Version 1.2, Mai 2007, www.esri.com
- ESRI, ArcGIS 9.2 Help (2005): An overview of the Hydrology Tools ArcGIS 9.2 Help – Spatal Analyst Tools (2005)
- FAIRFIELD, J. UND P. LEYMARIE (1991): Drainage networks from digital elevation models, Water resources research, 27, 5, 709-717
- FREEMAN, T.G. (1991): Calculating catchment area with divergent flow based on a regular grid, Computers & Geosciences, 17, 3, 413-422
- GARBRECHT, J., MARTZ, L. (1996): The assignment od drainage direction over flat surfaces in raster digital elevation models, Journal of Hydrology 193 (1997), 204-213
- HAACK, B. (1998): Qualität von Geodaten Eine Betrachtung am Beispiel eines digitalen Höhenmodells, Angewandte geographische Informationsverarbeitung: Beiträge zum AGIT-Symposium Salzburg '98, Strobl/Dollinger, 123-134
- JENSON, S.K. UND DOMINGUE, J.O., (1988): Extracting Topographic Structure from Digital Elevation Data for Geographic Information System Analysis, Photogrammetric Engineering and Remote Sensing, 54, 11, 1593  $-1600$
- KOSCHITZKI, T. (2004): "GIS-basierte, automatische Erfassung natürlicher Fließgewässerhierarchien und ihre Abbildung in Datenbanken, beispielhaft dargestellt am Einzugsgebiet der Salza", Dissertation der Martin-Luther-Universität Halle-Wittenberg
- MAIDMENT, D. R. (2002): Arc Hydro: GIS for Water Resources, ESRI Press Redlands
- MARK, D. (1983): Automated Detection of Drainage Networks from Digital Elevation Models, Proceedings of Auto-Carto 6, Vol. 2, Ottowa
- MOORE, I. D. (1991): Digital Terrain Modelling: A review of hydrological, geomorphological and biological applications, Hydrological Processes, Vol. 5, 3-30
- O' CALLAGHAN,J.F. UND MARK, D.M. (1984): The extraction of drainage networks from digital elevation data, Computer Vision, Graphics and Image Processing 28, 323 – 344
- PAIVA, C., EGENHOFER, M. (1997): Robust Inference of the Flow Direction in River Networks, Algorithmica (in press)
- QUINN, P., K. BEVEN, P. CHEVALLIER UND O. PLANCHON (1991): The prediction of hillslope flowpaths for distributed hydrological modelling using DTMs, Hydrological processes, 5, 1, 59-80
- RIEGER, W. (1993): Hydrological terrain features derived from a pyramid raster structure, In: Kovar, K. und H.P. Nachtnebel (Eds.), HydroGIS 93, IAHS, Vienna, Austria, 1993, 201-210
- SCHÄUBLE, H. (2004): HydroTools 1.0 für ArcView 3.x, www.terracs.de
- SOILLE, P. (2002): Advances in the analysis of topographic features on discrete images, Lecture Notes in Computer Science, 2301, 175-186
- SOILLE, P. (2003): Morphological Image Analysis: Principles and Applications, Springer Verlag, Berlin Heidelberg New York, 2nd edition
- SOILLE, P. (2004): Optimal removal of spurios pits in grid digital elevation models, Water Resources Research, 40, 12
- SOILLE, P. (2007): From Mathematical Morphology to Morphological Terrain Features, Digital Terrain Modelling: Development and Applications in a Policy Support Environment, 45-63
- TARBOTON, D.G. (1997): A New Method for the Determination of Flow Directions and Contributing Areas in Grid Digital Elevation Models, Water Resources Research, 33, 2, 309 – 319
- TARBOTON, D. (2003): Terrain Analysis Using Digital Elevation Models in Hydrology, presented at 23rd ESRI International Users Conference, San Diego
- TURCOTTE, R. (2000): Determination of the drainage structure of watershed using a digital elevation model and a digital river and lake network, Journal of Hydrology 240 (2001), 225-242
- VOGT, J. , SOILLE, P., COLOMBO, R., PARACCINI, M., de JAGER, A. (2007): Development of a pan-European River and Catchment Database, Digital Terrain Modelling: Development and Applications in a Policy Support Environment, 121-144
- von WERNER, M. (1995): GIS-orientierte Methoden der digitalen Reliefanalyse zur Modellierung von Bodenerosion in kleinen Einzugsgebieten, Dissertation der Freien Universität Berlin
- ZITEK, A.(2007): http://www.krewis.net/Texte/ArcHydro%20&%20Fisch\_EU\_WFD\_Zitek. pdf 15.09.2008
- ATKIS®-DGM2, © Staatsbetrieb Geobasisinformation und Vermessung Sachsen 2008
- ATKIS®-Basis-DLM, © Staatsbetrieb Geobasisinformation und Vermessung Sachsen 2008

# **Anhang**

## **Fließrichtung ermitteln**

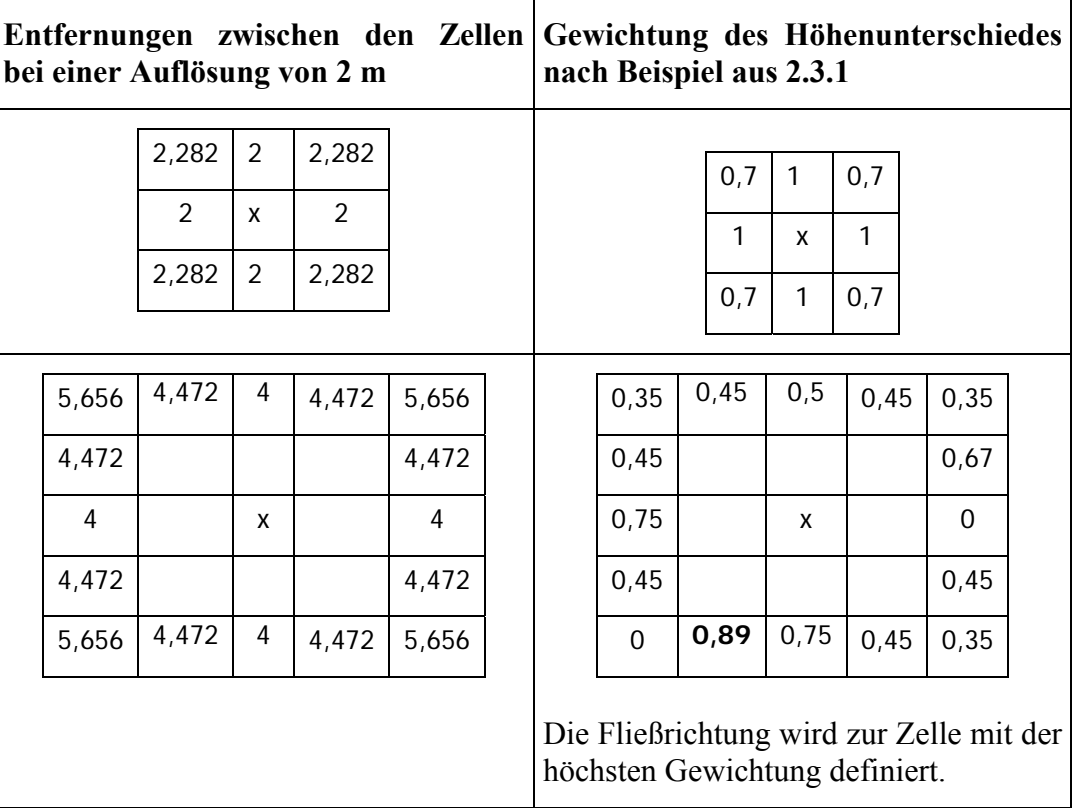